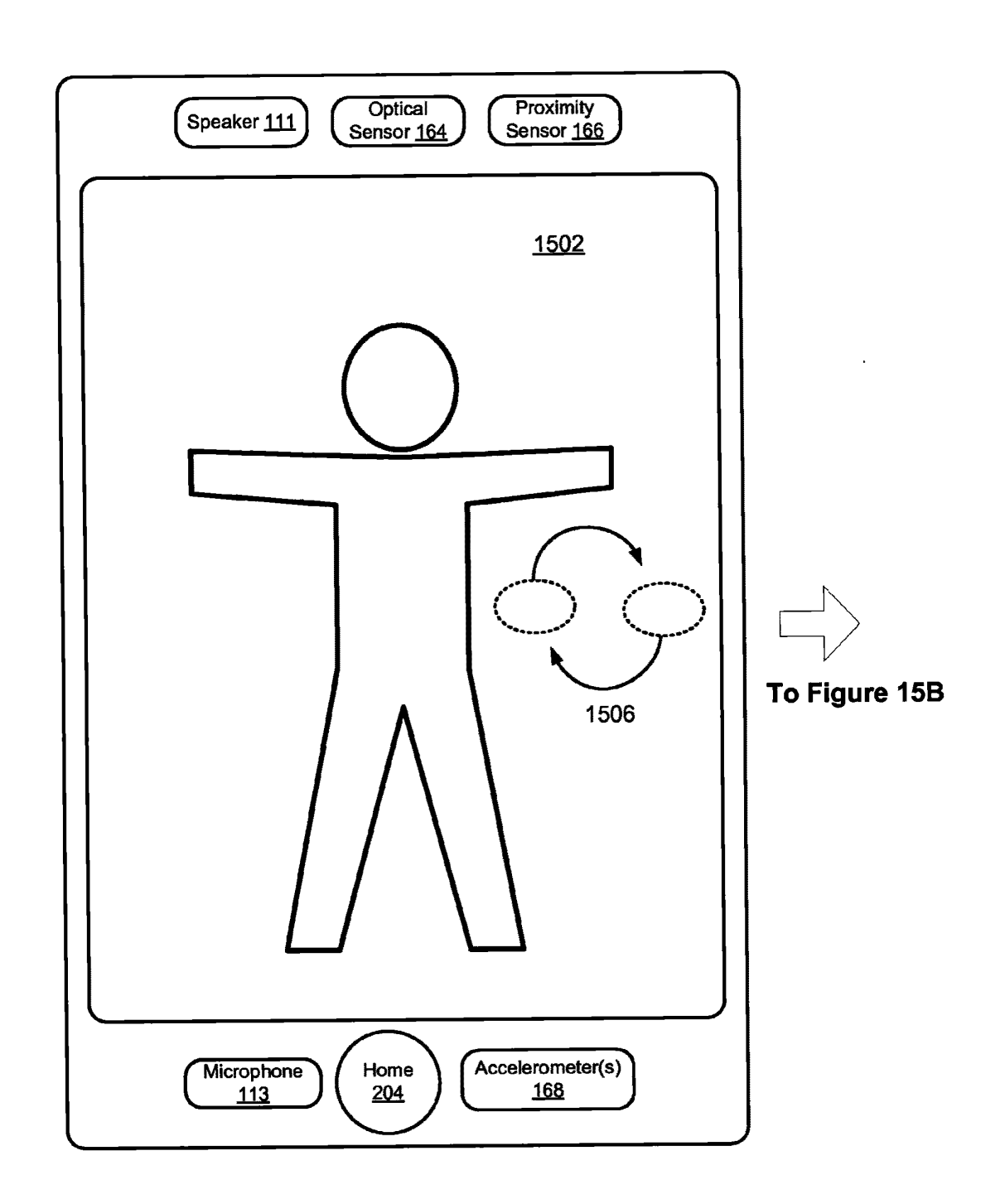

11 IL. HANTA August ALA DINO Imagine Databaga an AARERANT

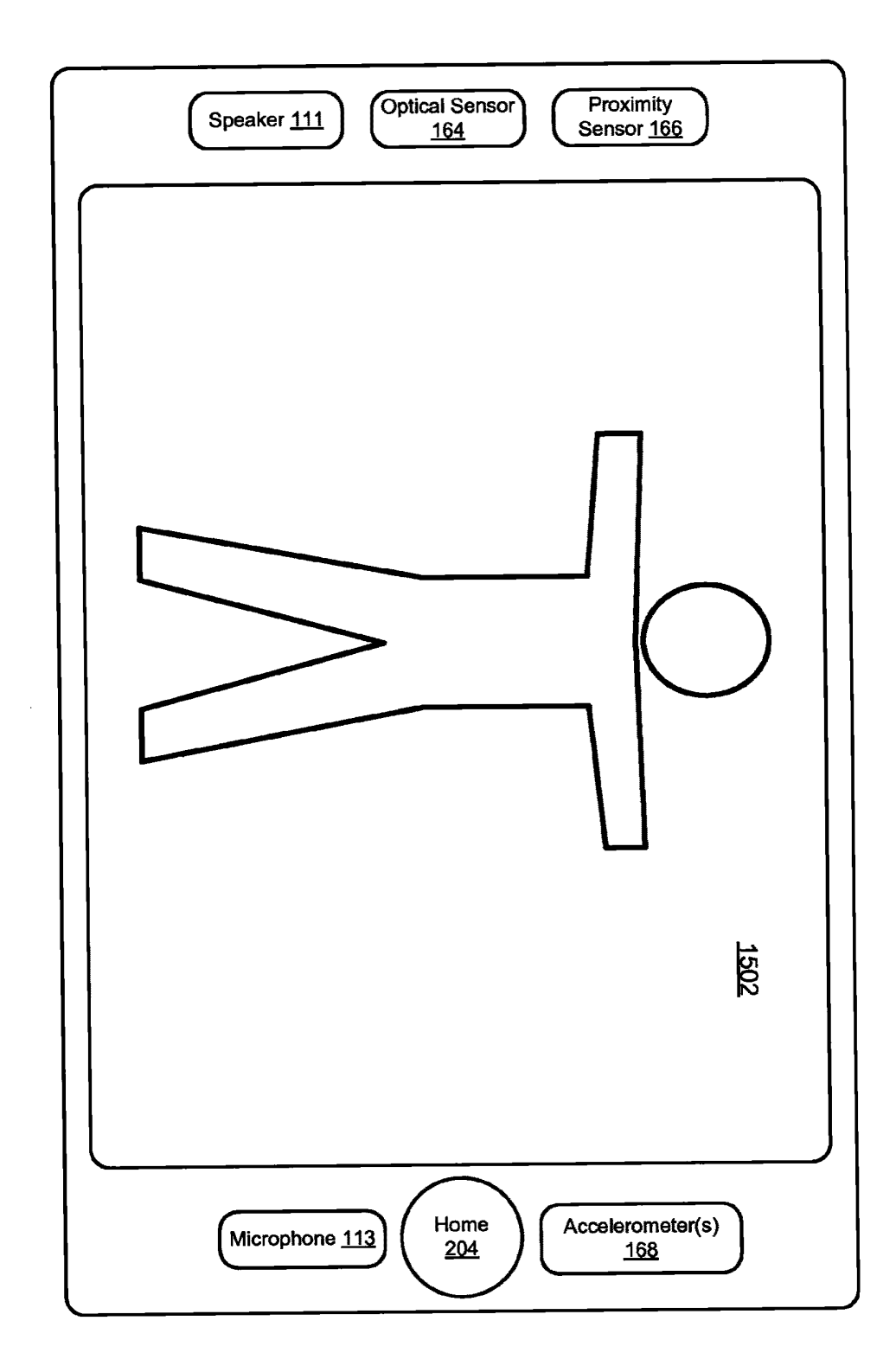

### Figure 15B

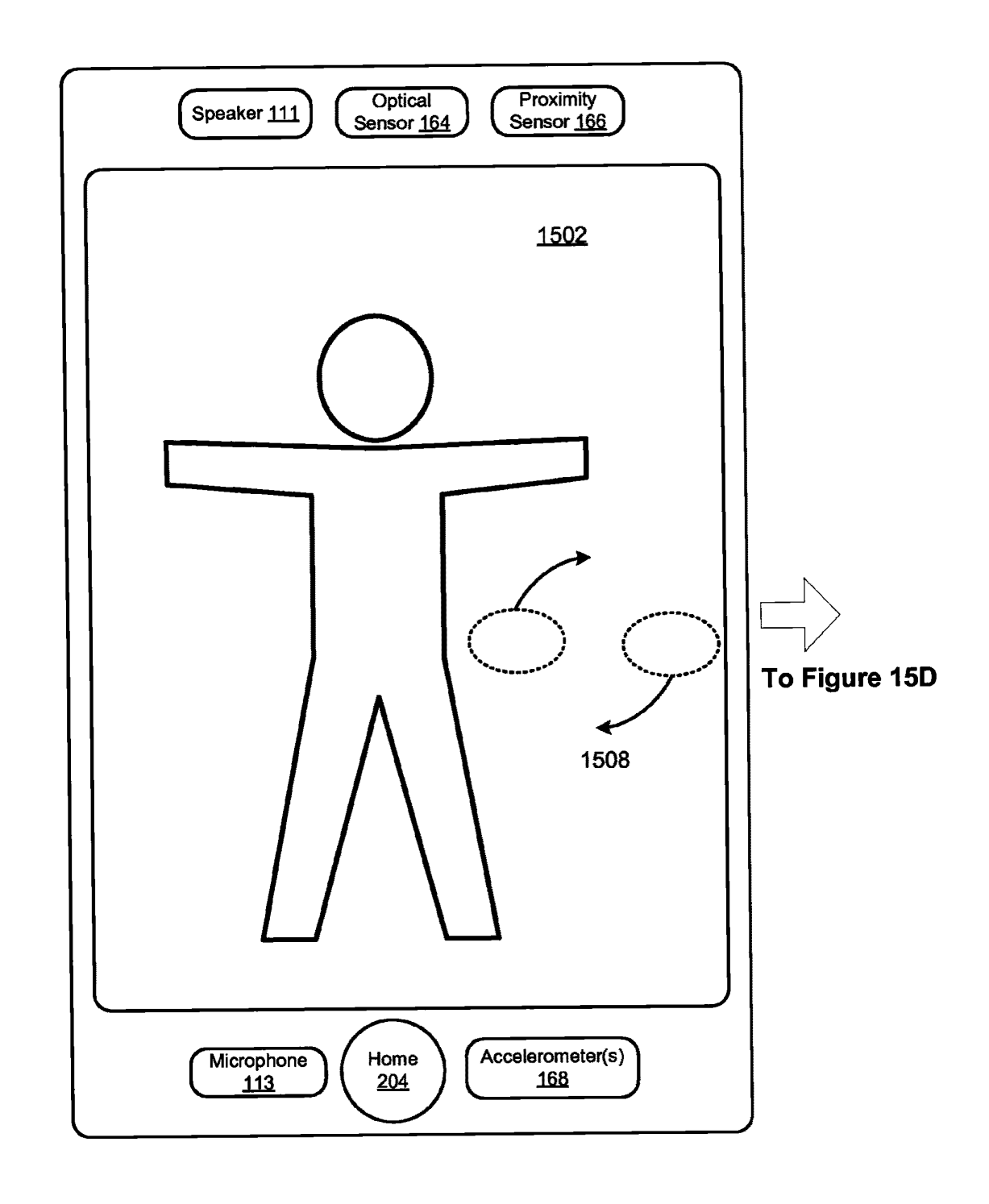

## Figure 15C

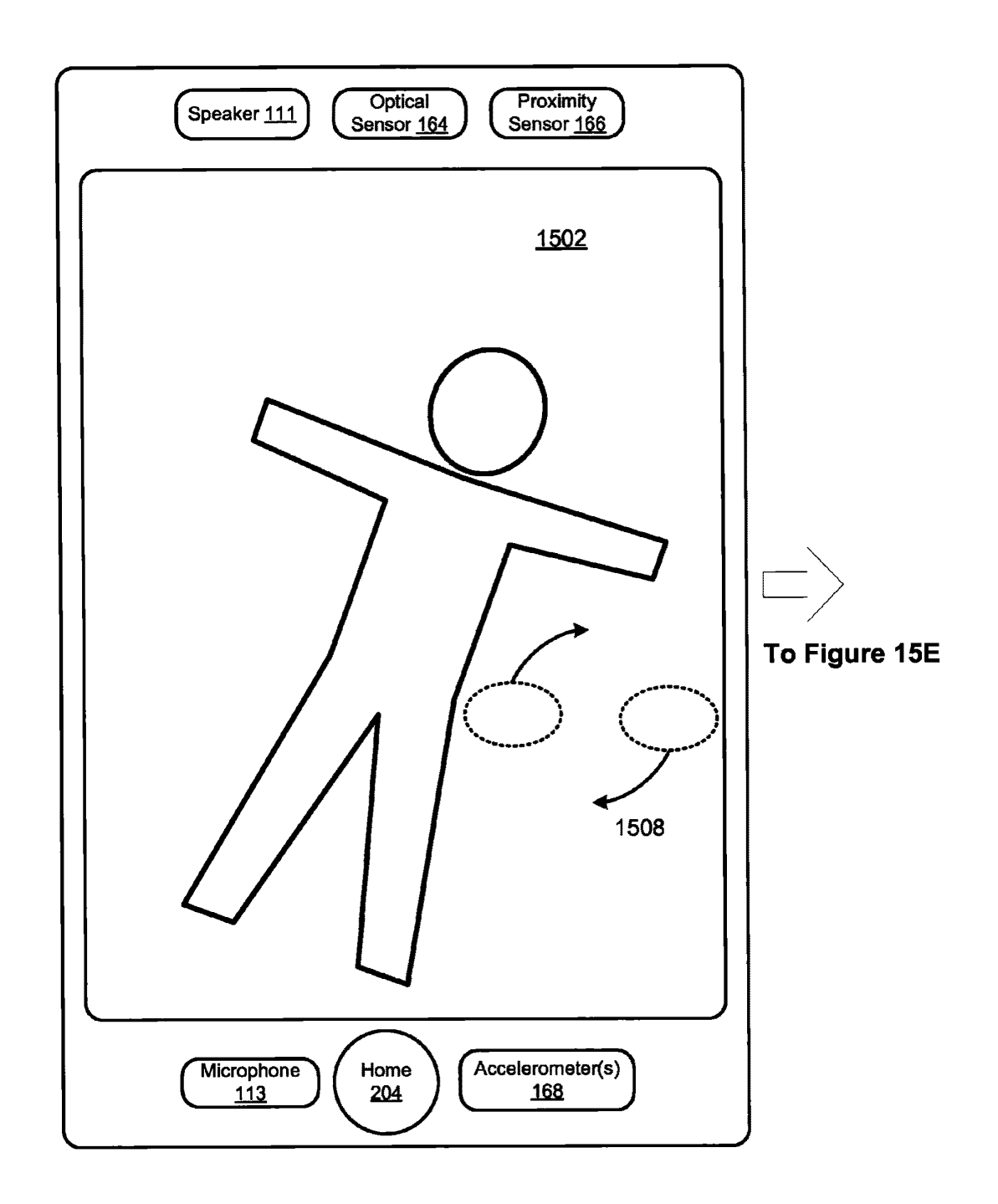

Figure 15D

 $\overline{\phantom{a}}$ 

H

 $\overline{\phantom{a}}$ 

 $\cdots$   $\cdots$  A single-mass

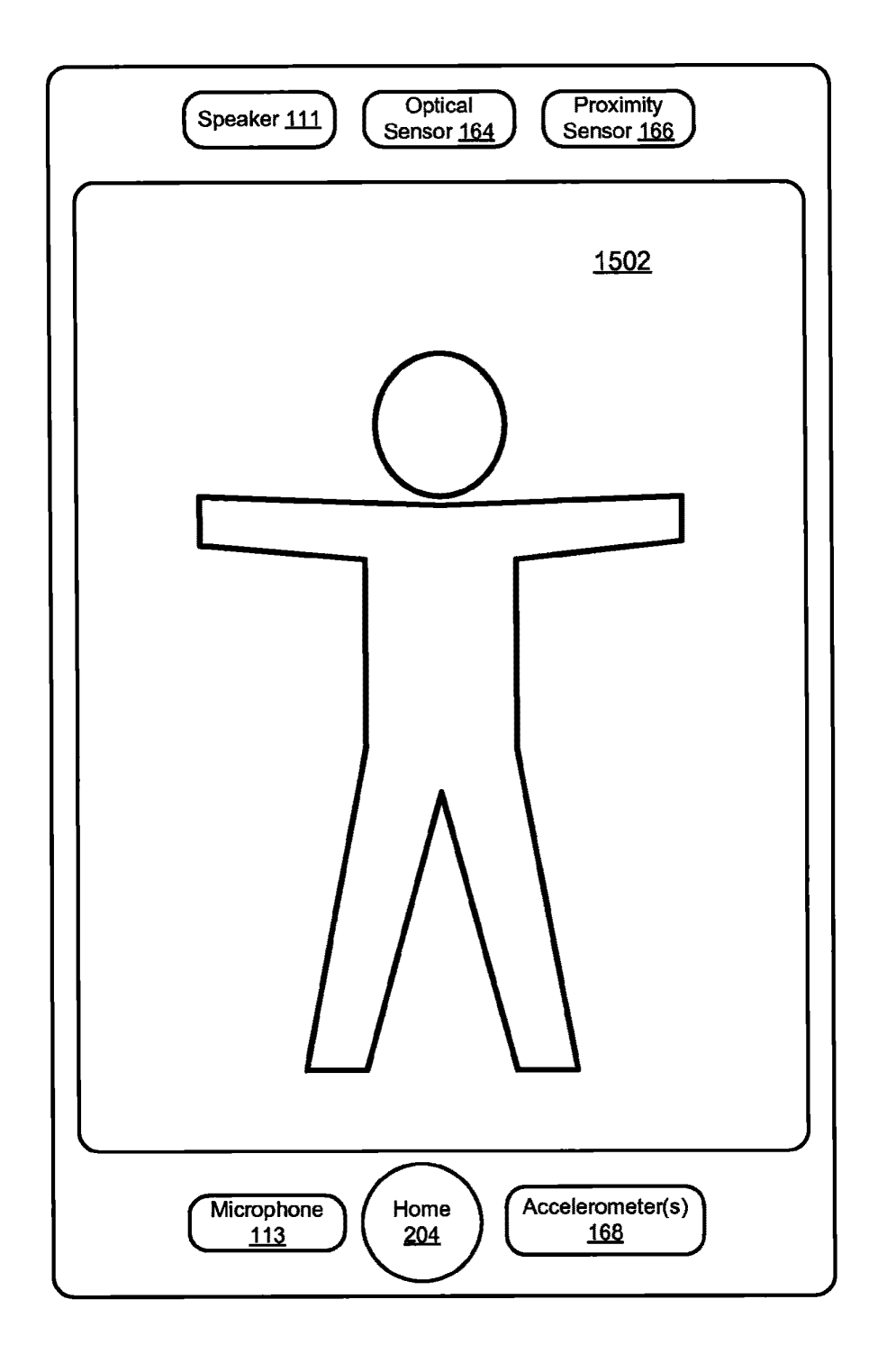

### Figure 15E

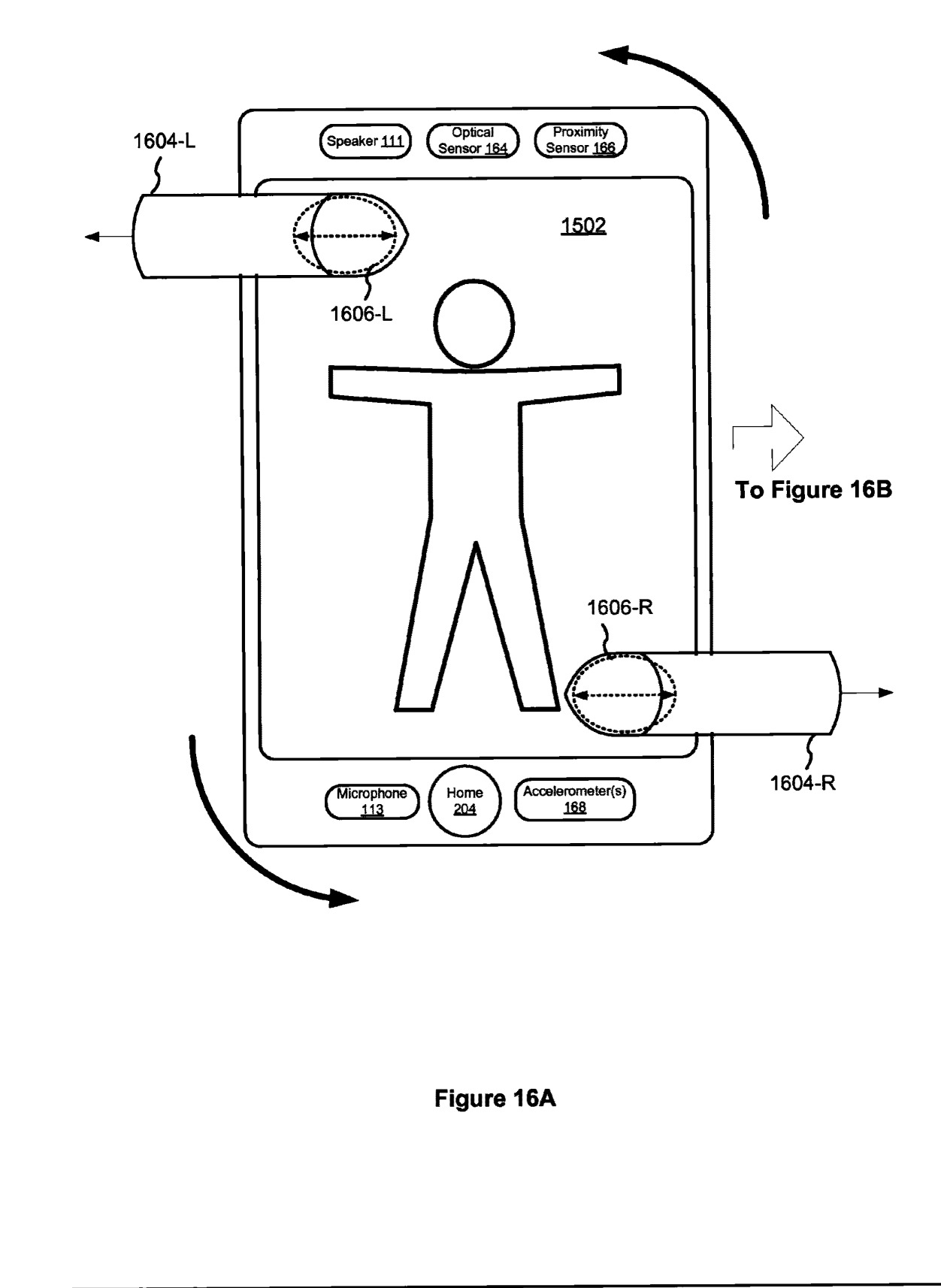

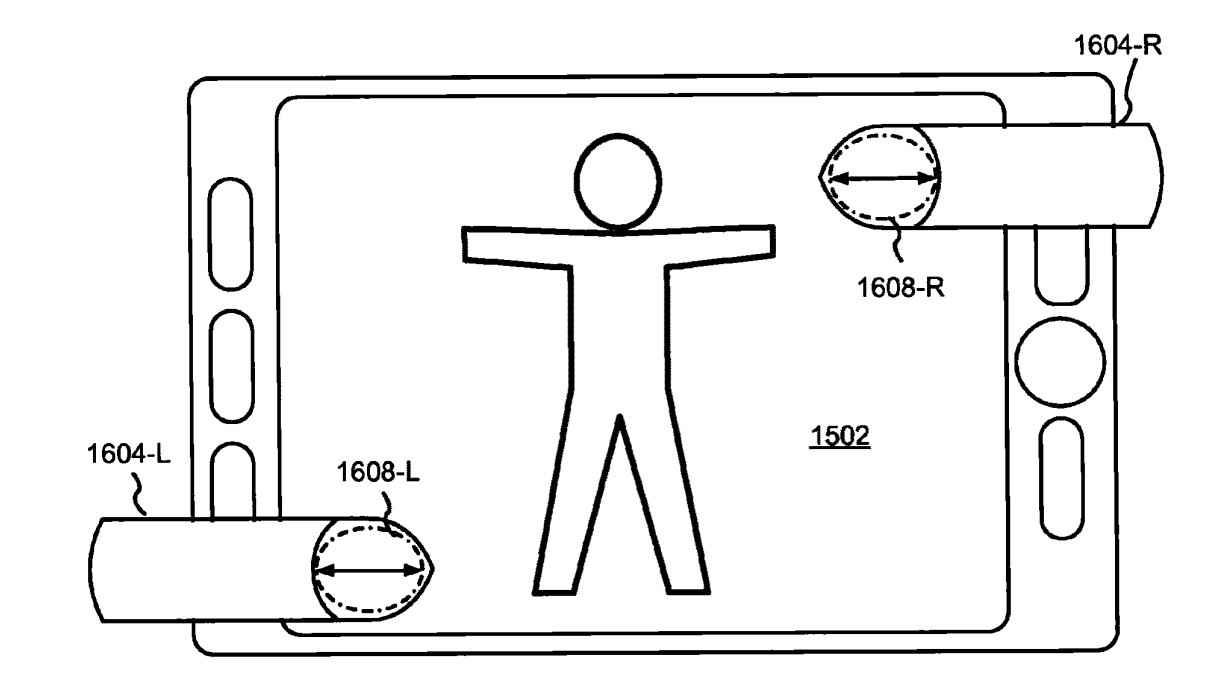

Figure 16B

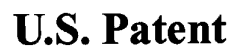

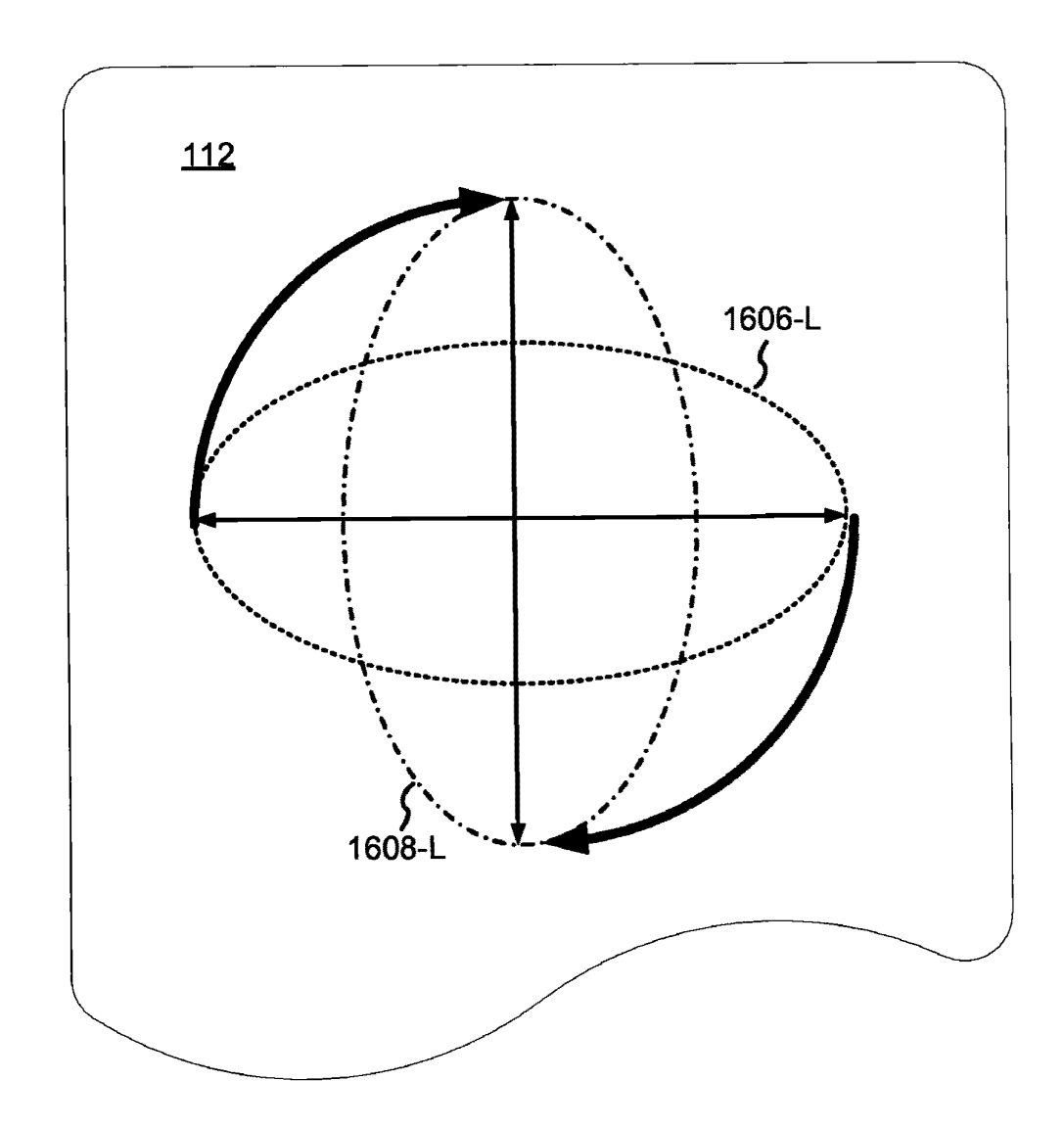

# Figure 16C

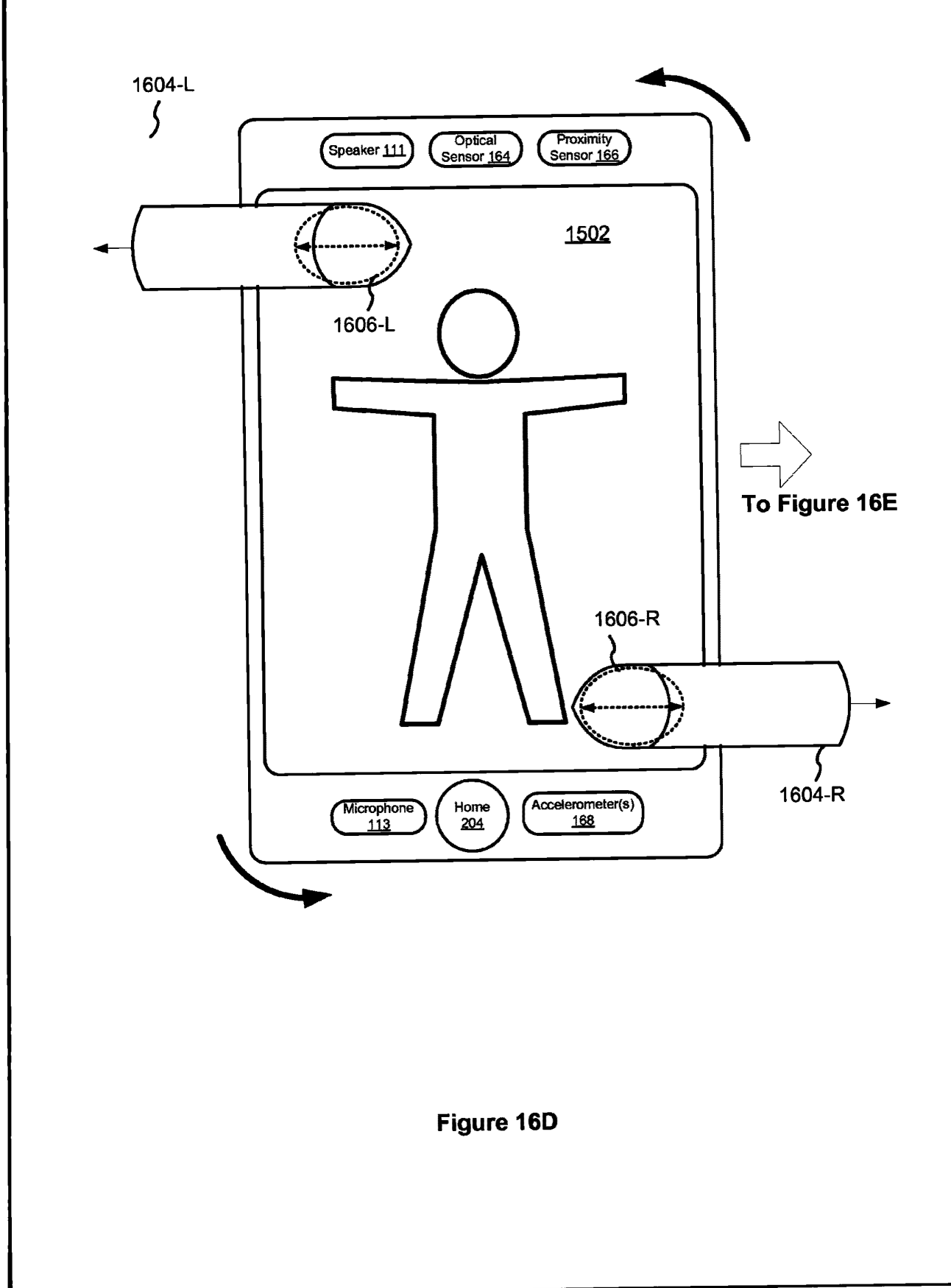

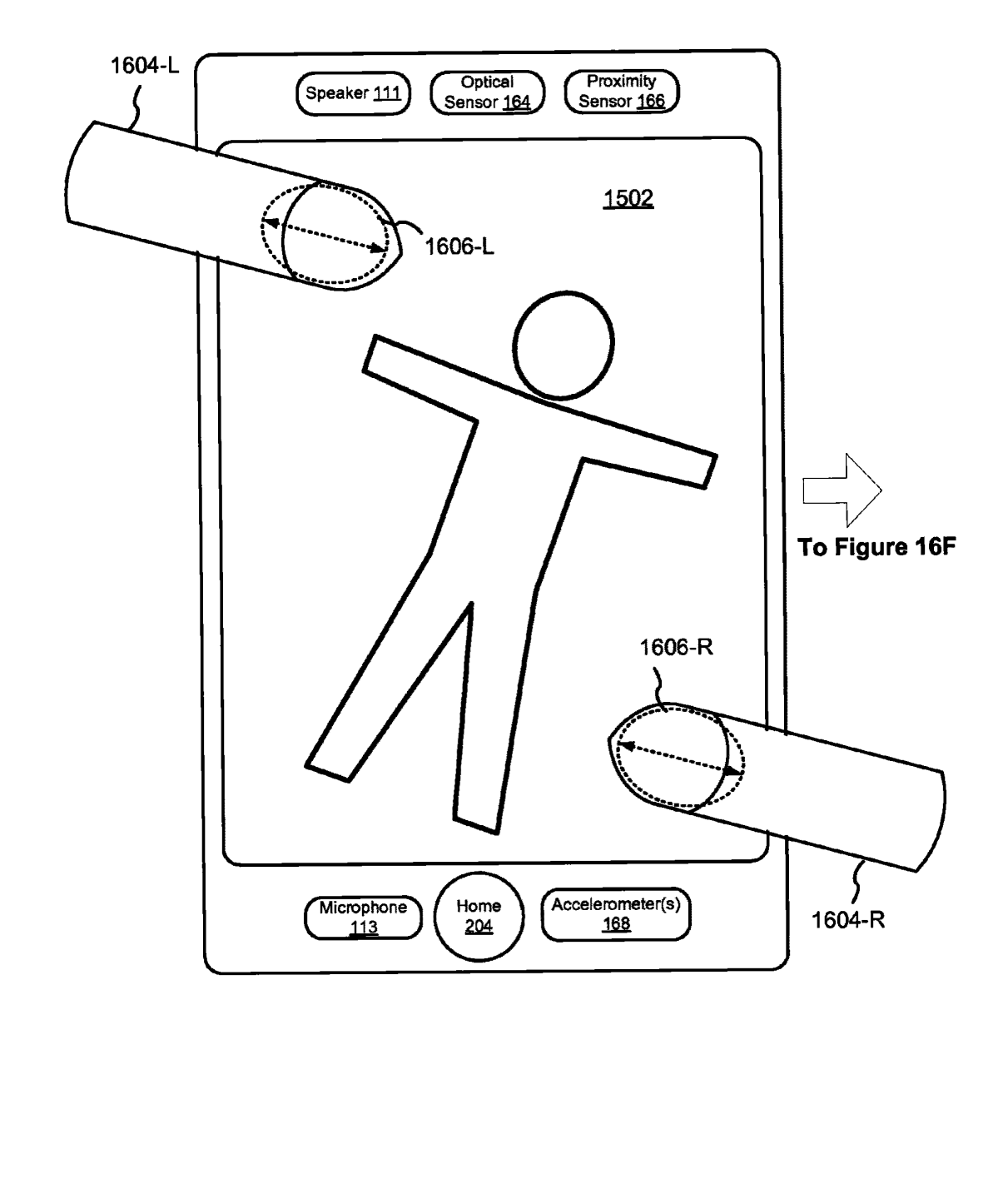

Figure 16E

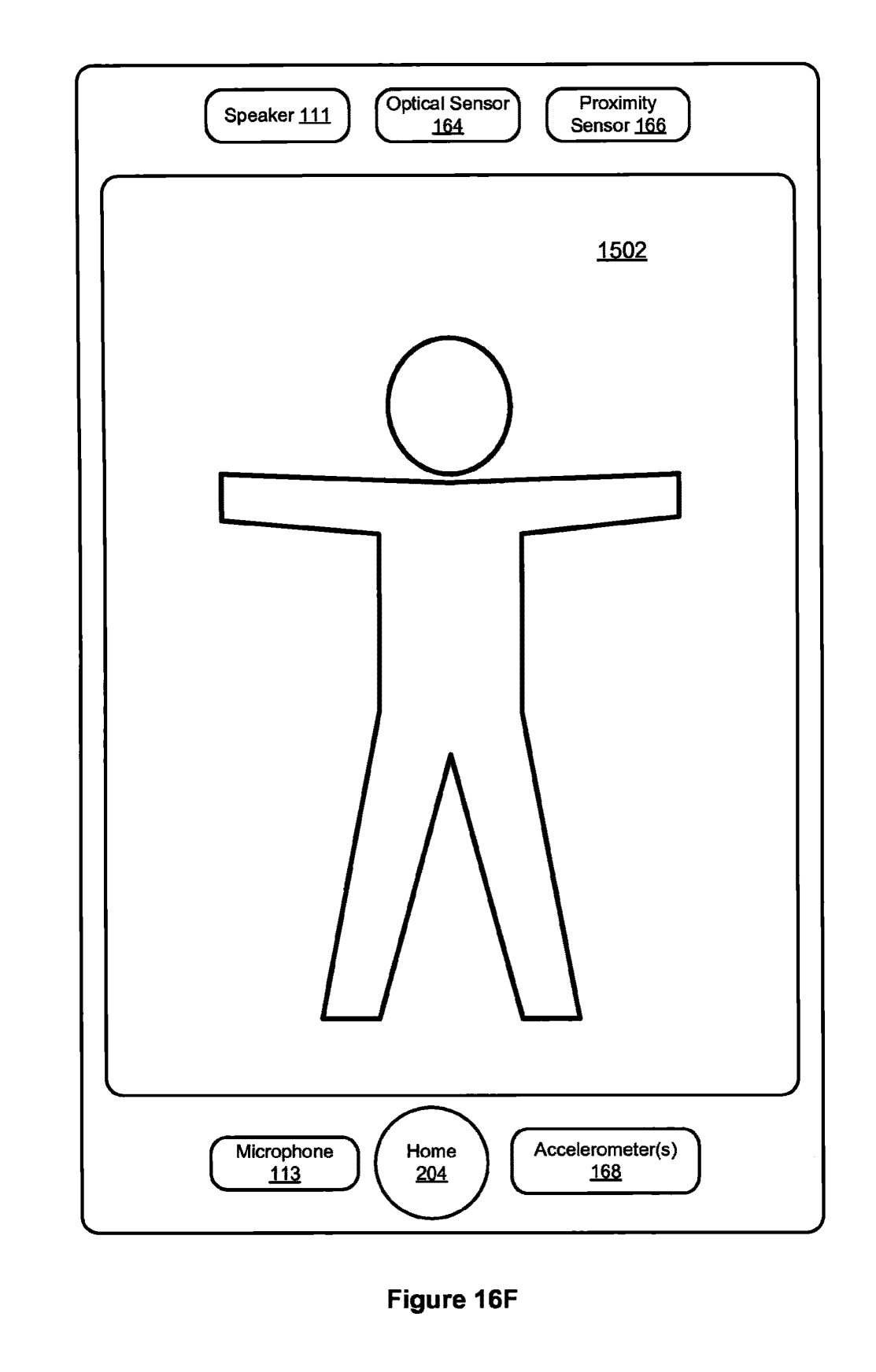

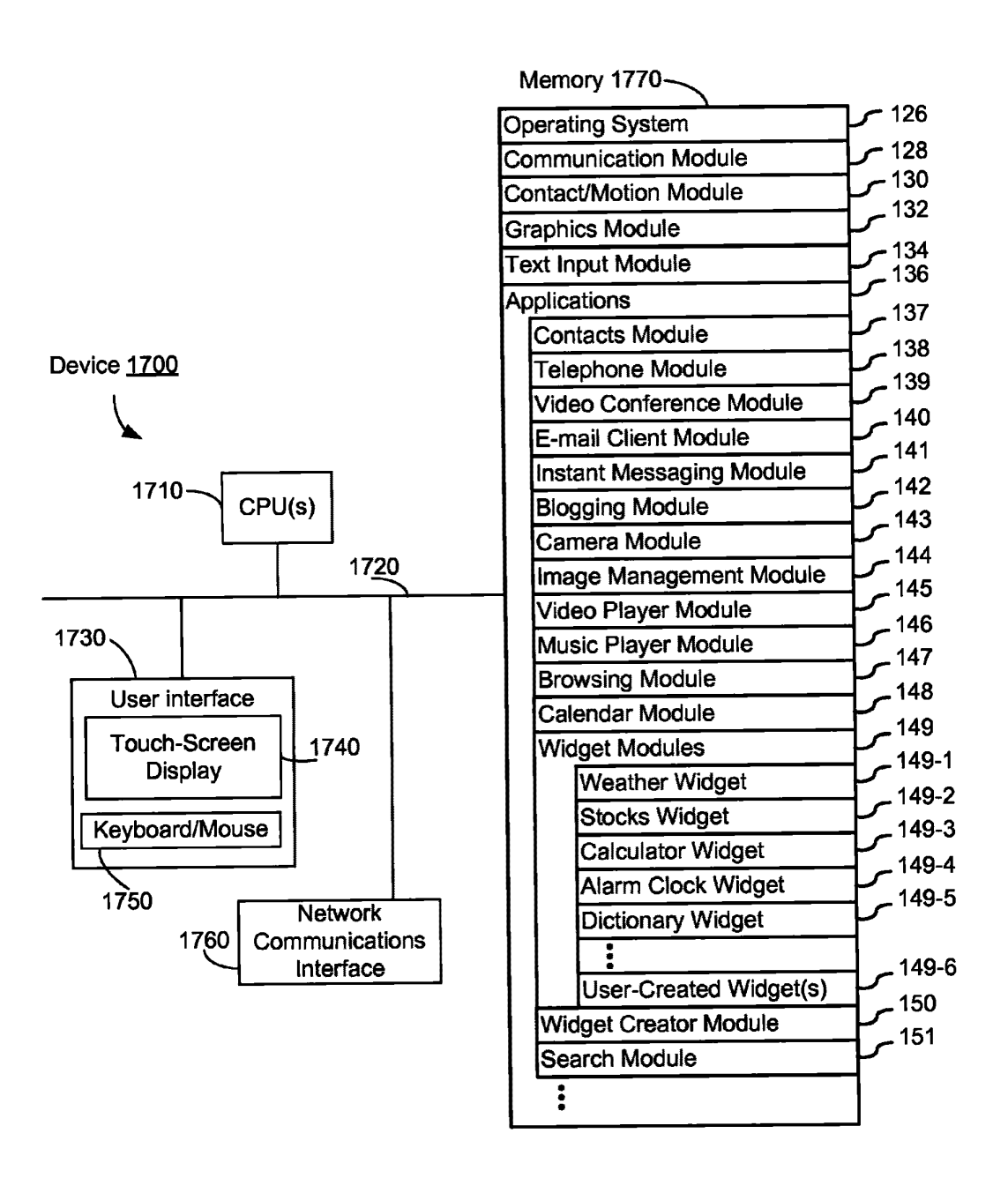

## Figure <sup>17</sup>

\*

#### $\frac{2}{\sqrt{2}}$ LIST-SCROLLING AND TRANSLATION, SCALING, AND ROTATION ON A TOUCH-SCREEN D

1

#### RELATED APPLICATIONS

This applicationThis application claims priority to U.S. Provisional Patent Application Nos. 60/937,993, Portable Multifunction<br>Application Nos. 60/937,993, Portable Multifunction Device," filed Jun. 29, 2007; 60/946,971, "List Scrolling and Document Translation, Scaling, and Rotation on a Touch-10 Document Translation, Scaling, and Rotation on a Touch-<br>Screen Display," filed Jun. 28, 2007; 60/945,858, "List Scrolling and Document Translation on a Touch-Screen Dis and Document Translation on <sup>a</sup> Touch-Screen Dis- play," filed Jun. 22, 2007; 60/879,469, "Portable Multifunction Device," filed Jan. 8, 2007; 60/883,801, "List Scrolling and Document Translation on a Touch-Screen Display," filed 15 and Document Translation on a Touch-Screen Display," filed Jan. 7, 2007; and 60/879,253, "Portable Multifunction Device," filed Jan. 7, 2007. All of these applications are incorporated by reference herein in their entirety.

This applicationThis application is related to the following applications: (1)<br>U.S. patent application Ser. No. 10/188,182, "Touch Pad For<br>U.S. patent application Ser. No. 10/188,182, "Touch Pad For HandheldDevice,"filed on Jul. 1, 2002; (2) U.S. patent application Ser. No. 10/722,948, "Touch Pad For Handheld Device," filed on Nov. 25, 2003; (3) U.S. patent application Ser. No. 10/643,256, "Movable Touch Pad With Added Functionality," filed on Aug. 18, 2003; (4) U.S. patent application 25<br>Ser. No. 10/654.108. "Ambidextrous Mouse." filed on Sep. 2. No. 10/654,108, "Ambidextrous Mouse,"filed on Sep. 2, 2003; (5) U.S. patent application Ser. No. 10/840,862,"Multipoint Touchscreen," filed on May 6, 2004; (6) U.S. patent application Ser. No. 10/903,964, "Gestures ForTouch Sensitive Input Devices," filed on Jul. 30, 2004; (7) U.S. patent 30application Ser. No. 11/038,590, "Mode-Based Graphical User Interfaces For Touch<br>Jan 18, 2005, (9) U.S. as User Interfaces For Touch Sensitive Input Devices" filed on Jan. 18, 2005; (8) U.S. patent application Ser. No. 11/057, 050, "Display Actuator," filed on Feb. 11, 2005; (9) U.S. Provisional Patent Application No. 60/658,777, "Multi-Functional Hand-Held Device," filed Mar. 4, 2005; (10) U.S. patent application Ser. No. 11/367,749, "Multi-Functional" Hand-HeldDevice," filed Mar. 3, 2006; and (11) U.S. Provisional Patent Application No. 60/824,769, "Portable Multifunction Device," filed Sep. 6, 2006. All of these applications  $\frac{40}{3}$ are incorporated by reference herein in their entirety.

#### HNICAL FIELD

The disclosed embodiments relate generally to devices 45 with touch-screen displays, and more particularly to scrolling<br>lists and to translating, ratating, and cooling electronic dom lists and to translating, rotating, and scaling electronic documents on devices with touch-screen displays.

#### BACKGROUND

As portable electronic devices become more compact, and<br>example a formations and compatible compact device the number of functions performed by a given device increases, it has become <sup>a</sup> significant challenge to design <sup>a</sup> user interface that allows users to easily interact with a mul- 55 tifunction device. This challenge is particularly significant for handheld portable devices, which have much smaller screens<br>than declare an latter assumitors. This situation is unfortu than desktop or laptop computers. This situation is unfortunate because the user interface is the gateway through which users receive not only content but also responses to user 60 actions or behaviors, including user attempts to access a device's features, tools, and functions. Some portable com-<br>musication devices (e.g., mobile, telephones, comptiment munication devices (e.g., mobile telephones, sometimes called mobile phones, cell phones, cellular telephones, and<br>the like) have measted to adding more mighbuttons, increas the like) have resorted to adding more pushbuttons, increas-65<br>in the density of quab buttons, available in functions of ing the density of push buttons, overloading the functions of pushbuttons, or using complex menu systems to allow <sup>a</sup> user

**D DOCUMENT** to access, store and manipulate data. These conventional user<br>LAND POTATION interfaces often result in complicated key sequences and interfaces often result in complicated key sequences and menu hierarchies that must be memorized by the user.

> Many conventional user interfaces, such as those that  $\frac{1}{2}$  that is the set of such as those that <sup>3</sup> include physical pushbuttons, are also inflexible. This is unfortunate because it may prevent <sup>a</sup> user interface frombeing configured and/or adapted by either an application run-<br>where an the martial admission rule was no When assumed with ning on the portable device or by users. When coupled with<br>the time consuming manipument to momentae multiple lear the time consuming requirement to memorize multiple key sequences and menu hierarchies, and the difficulty in activat-<br>in a desired quebbutton, such inflavibility is frustrating to ing <sup>a</sup> desired pushbutton, such inflexibility is frustrating to most users.

As a result of the small size of display screens on portable<br> $\mathbf{r}$ electronic devices and the potentially large size of electronic files, frequently only a portion of a list or of an electronic<br>decument of interest to a vecus can be displayed on the series document of interest to a user can be displayed on the screen<br>at a situation of Hann thus will framently need to senall at a given time. Users thus will frequently need to scroll<br>displayed lists ante translate displayed electronic documents displayed lists or to translate displayed electronic documents.<br>Users also will need to misto and to scale (i.e., mesnify of Users also will need to rotate and to scale (i.e., magnify or de-magnify) displayed electronic documents. However, the<br>limitations of aggregational user interfeces can ague these limitations of conventional user interfaces can cause these actions to be awkward to perform.

Furthermore, scrolling displayed lists and translating elec tronic documents can be awkward on both portable and nonportable electronic devices with touch-screen displays. A user<br>needs havens fourtanted if the consiling or translation does not may become frustrated if the scrolling or translation does not reflect the user's intent. Similarly, a user may become frus-<br>tured if pateties and cooling of electronic documents does not trated if rotation and scaling of electronic documents does not reflect the user's intent.

Accordingly, there is a need for devices with touch-screen<br>relate with more transportant and intuitive year interfeces displays with more transparent and intuitive user interfaces for scrolling lists of items and for translating, rotating, and<br>configure alasternia documents that are against use configure scaling electronic documents that are easy to use, configure, and/or adapt.

#### **SUMMARY**

The above deficiencies and other problems associated with user interfaces for portable devices and devices with touchsensitive displays are reduced or eliminated by the disclosed device. In some embodiments, the device has a touch-sensi-<br>time digular (clas lumary as a "touch sensor") with a symbiosis tive display (also knownas <sup>a</sup> "touch screen") with <sup>a</sup> graphical user interface (GUI), one or more processors, memory and one or more modules, programs or sets of instructions stored in the memory for performing multiple functions. In some  $\epsilon$  and  $\epsilon$  the sum international multiple  $\epsilon$  of  $\mu$  multiple international multiple solutions. embodiments, the user interacts with the GUI primarily through finger contacts and gestures on the touch-sensitive so display. In some embodiments, the functions may include telephoning, video conferencing, e-mailing, instant messaging, blogging, digital photographing, digital videoing, web browsing, digital music playing, and/or digital video playing. Instructions for performing these functions may be included in a computer program product configured for execution by<br>one or more processors. one or more processors.

In accordance with some embodiments, a computer-implemented method for use in conjunction with a device with a touch screen display is disclosed. In the method, <sup>a</sup> movement ofan objectonornearthe touch screen display is detected. In response to detecting the movement, an electronic document<br>disclassed as the truth causes display is truncleted in a first displayed on the touch screen display is translated in a first<br>displayed in a face of the electronic document is resolved direction. If an edge of the electronic document is reached while translating the electronic document in the first direction<br>while the chiest is will detected as an use the taugh second while the object is still detected on or near the touch screen display,anareabeyondtheedgeofthe documentis displayed. After the object is no longer detected on or near the touch

tion until the area beyond the edge of the document is no longer displayed.

interface on a device with a touch screen display is disclosed, 5 mented method for use in conjunction with a device with a<br>Linear terms of individual in the method a movement comprising a portion of an electronic document displayed on the touch screen display and an area beyond an edge of the ofan object on or near the touch screen display is detected. In document. Indetecting a movement of an object on or near the touch screen on the touch screen display is scrolled in a first direction. If a translating the electronic document in the first direction while touch screen display, an area beyond the terminus of the list is display, the document is translated in a second direction until of the list is no longer displayed.<br>the area beyond the edge of the document is no longer dis-<br>In accordance with some emb area beyond the edge of the document is no longer dis- In accordance with some embodiments, <sup>a</sup> graphical user played.**interface** 

In accordance with some embodiments, a device is disclosed, comprising a touch screen display, one or more pro- 20 screen display and an area beyond a terminus of the list. In cessors, memory, andoneprograms are stored in the memory and configured to be touch screen display, the list is scrolled in a first direction. If executed by the one or more processors. The one or more programs include instructions for detecting a movement of an first direction while the object is still detected on or near the<br>Line of the list object ontranslating an electronic document displayed on the touch is displayed. After the object is no longer detected on or near screen display in a first direction, in response to detecting the the touch screen display, the list is scrolled in a second direcmovement. The one or more programs also include instruc-<br>tions for displaying an area beyond an edge of the electronic terminus of the list is no longer displayed. for displaying an area beyond an edge of the electronic terminus of the list is no longer displayed. while translating the electronic document in the first direction display. Thetions for translatingplayed, after thetouch screen display.

storage mediumded therein. The computer programinstructions, which when executed by a device with a touch object onelectronic document displayed on the touch screen display in 45 instructions alsoinstructions also cause the device to display an area beyond an touch screen display.<br>
edge of the electronic document if the edge of the electronic In accordance with document is reached while translating the electronic document in the first direction while the object is still detected on 50 storage medium or near the touch screen display. The instructions further ded therein. The computer program cause the device to translate the document in a second direction until the area beyond the edge of the document is no screen display, cause the device to detect a movement of an longer displayed, after thenear the

touch screen display is disclosed. The device comprises cause the device to display an area beyond a terminus of the means for detectingdocument displayeddirection, in response to also comprises means for displaying an area beyond an edge direction until the area beyond the terminus of the list is no ment is reached while translating the electronic document in near the touch screen display.<br>the first direction while the object is still detected on or near 65 In accordance with some the first direction while the object is still detected on or near 65 In accordance with some embodiments, a device with a the touch screen display. The device further comprises means touch screen display is disclosed. The the touch screen display. The device further comprises means touch screen display is disclosed. The device comprises for translating

4

screen display, the document is translated in a second direc-<br>in the object the object is no longer detected on or near the touch after the object is no longer detected on or near the touch screen display.

displayed.<br>In accordance with some embodiments, a graphical user Inaccordance with some embodiments, a computer-imple-<br>In accordance with some embodiments, a graphical user Incordance with some embodiments, a computer-impl In accordance with some embodiments, a computer-impletouch screen display is disclosed. In the method, a movement of an object on or near the touch screen display is detected. In response to detecting the movement, a list of items displayed<br>on the touch screen display is scrolled in a first direction. If a display, the electronic document is translated in a first direc- 10 terminus of the list is reached while scrolling the list in the tion. If the edge of the electronic document is reached while first direction while the object is still detected on or near the<br>terminis of the list is the object is still detected on or near the touch screen display, displayed. After the object is no longer detected on or near the list is a second direction the area beyond the edge of the document is displayed. After touch screen display, the list is scrolled in a second direction the object is no longer detected on or near the touch screen 15 opposite the first direction until the area beyond the terminus

> interface on a device with a touch screen display is disclosed, comprising a portion of a list of items displayed on the touch<br>screen display and an area beyond a terminus of the list. In response to detecting a movement of an object on or near the touch screen display, the list is scrolled in a first direction. If the terminus of the list is reached while scrolling the list in the first direction while the object is still detected on or near the touch screen display, the area beyond the terminus of the list<br>is displayed. After the object is no longer detected on or near

document if the edge of the electronic document is reached 30 In accordance with some embodiments, a device is dis-<br>- consider the edge of the electronic document is reached 30 In accordance with some embodiments, a device closed, comprising a touch screen display, one or more processors, memory, and one or more programs. The one or more while the object is still detected on or near the touch screen cessors, memory, and one or more programs. The one or more programs are stored in the memory and configured to be executed by the one or more processors. The one or more programs include instructions for detecting a movement of an the area beyond the edge of the document is no longer dis-<br>hiertare programs include instructions for detecting a movement of an object on or near the touch screen display and instructions for scrolling a list of items displayed on the touch screen display<br>in a first direction in response to detecting the movement. The In accordance with some embodiments, a computer-pro- in a first direction in response to detecting the movement. The gram product is disclosed, comprising a computer readable one or more programs also include instructions for displaying<br>storage medium and a computer program mechanism embed-40, an area beyond a terminus of the list if the an area beyond a terminus of the list if the terminus of the list<br>is reached while scrolling the list in the first direction while ded therein. The computer program mechanism comprises is reached while scrolling the list in the first direction while<br>instructions, which when executed by a device with a touch the object is still detected on or near the screen display, cause the device to detect a movement of an The one or more programs further include instructions for object on or near the touch screen display and to translate an<br>electronic document displayed on the touch screen display in 45 tion until the area beyond the communisor the<br>inclusion of the list in a second direction of th a first direction, in response to detecting the movement. The displayed, after the object is no longer detected on or near the

In accordance with some embodiments, a computer-program product is disclosed, comprising a computer readable storage medium and a computer program mechanism embedded therein. The computer program mechanism comprises instructions, which when executed by a device with a touch screen display, cause the device to detect a movement of an object on or near the touch screen display and to scroll a list of items displayed on the touch screen display in a first direction<br>in response to detecting the movement. The instructions also In accordance with some embodiments, a device with a in response to detecting the movement. The instructions also list if the terminus of the list is reached while scrolling the list<br>in the first direction while the object is still detected on or near touch screen display and means for translating an electronic in the first direction while the object is still detected on or near the touch screen display. The instructions further cause the device to scroll the list in a second direction opposite the first<br>direction until the area beyond the terminus of the list is no of the electronic document if the edge of the electronic docu-<br>longer displayed, after the object is no longer detected on or

means for detecting a movement of an object on or near the

displayed on the touch screen display in a first direction in mented method of displaying an electronic document having response to detecting the movement. The device also comlist if the terminus of the direction until the area beyond the terminus of the list is no near the touch screen display.

In accordance with some embodiments, a computer-impleincludes detecting a multifinger twisting gesture on or near the touch screen display. The multifinger twisting gesture has the touch screen display. The multiminger wishing gesture has the areas beyond opposite edges of the electronic document a corresponding degree of rotation. If the corresponding degree of rotation and ano longer displayed. degree of rotation exceeds a predefined degree of rotation, a 90° screenrotation is executed and, upon ceasing to detect the multifinger twisting gesture, a of rotation opposite to the acute angle is executed.

touch screen display, one or more processors, memory, and one or more programs. The one or more programs are stored in the memory and configured to be executed by the one or more processors. The one or more programs include: instructions for detectingthe touch screen display, wherein the multifinger twisting gesture has a corresponding degree of rotation; instructions for executingsponding degree of rotation exceeds a predefined degree of rotation; and instructions for executing a screen rotation com-<br>mand with an agute angle of rotation and for executing upon mand with an acute angle of rotation and for executing, upon mand with an acute angle of rotation and for executing, upon<br>ceasing to detect the multifinger twisting gesture, a screen played. rotation command with an angle of rotation opposite to the acute angle, if the corresponding degree of rotation is less than the predefined degree of rotation.

In accordance with some embodiments, <sup>a</sup> computer-program product includes a computer readable storage medium gram product includes a computer readable storage medium<br>and a computer program mechanism embedded therein. The<br>computer program mechanism includes instructions, which and a computer program mechanism embedded therein. The<br>computer program mechanism includes instructions, which computer program mechanism includes instructions, which<br>when executed by a device with a touch screen display, cause 45<br>the device to: detect a multifinger twisting gesture on or near the device to: detect a multifinger twisting gesture on or near the touch screen display, wherein the multifunger twisting<br>extensive a comparability doctor of multion: execute a 90<sup>o</sup> gesture has a corresponding degree of rotation; execute a 90°<br>causes, astation, command, if the corresponding degree of screen rotation command, if the corresponding degree of rotation exceeds a predefined degree of rotation; and execute so<br>consequents to command with an acute angle of mision a screen rotation command with an acute angle of rotation<br>and unan acceive to detect the multifinger twisting gesture and, upon ceasing to detect the multifinger twisting gesture, execute a screen rotation command with an angle of rotation opposite to the acute angle, if the corresponding degree of  $n_{\text{total}}$ rotation is less than the predefined degree of rotation. ss

In accordance with some embodiments, a device with a touch screen display includes: means for detecting <sup>a</sup> multifinger twisting gesture on or near the touch screen display, wherein the multifinger twisting gesture has a corresponding degree of rotation; means for executing a 90° screen rotation 60<br>supposed in this comparability downs of rotation exceeds a command, if the corresponding degree of rotation exceeds a predefined degree of rotation; and means for executing <sup>a</sup> screen rotation command with an acute angle of rotation and, upon ceasing to detect the multifinger twisting gesture, for executing a screen rotation command with an angle of rota- 65 tion opposite to the acute angle, if the corresponding degree of rotation is less than the predefined degree of rotation.

touch screen display and means for scrolling a list of items In accordance with some embodiments, a computer-implea document length and a document width, for use at a device<br>with a touch screen display, includes displaying the electronic prises means for displaying an area beyond a terminus of the with a touch screen display, includes displaying the electronic document at a first magnification and detecting a gesture on or<br>near the touch screen display corresponding to a command to in the first direction while the object is still detected on or near near the touch screen display corresponding to a command to the touch screen display. The device further comprises means zoom out by a user-specified amount. In response to detecting for scrolling the list in a second direction opposite the first the gesture, the electronic document is displayed at a magni-<br>Continue that the document direction until the area beyond the terminus of the list is no<br>longer displayed, after the object is no longer detected on or 10 length or document width is entirely displayed while the<br>near the touch screen display. the s electronic document is displayed at a magnification wherein<br>space havend agreedia adapta of the electronic document are In accordance with some embodiments, a computer-imple-<br>mented method for use at a device with a touch screen display<br>displayed and upon detecting termination of the gesture, the displayed, and upon detecting termination of the gesture, the electronic document is displayed at a magnification wherein<br>the areas beyond opposite edges of the electronic document

are no longer displayed.<br>In accordance with some embodiments, a graphical user 90° screen rotation command is executed. If the correspond-<br>interface on a device with a touch screen display includes an<br>action a game partition command with an equipment and a figure of 20 electronic document having a do  $\frac{1}{2}$  and  $\frac{1}{2}$  are extended to the multiple of  $\frac{1}{2}$  electronic document having a document length and a document of  $\frac{1}{2}$  and  $\frac{1}{2}$  and  $\frac{1}{2}$  and  $\frac{1}{2}$  and  $\frac{1}{2}$  and  $\frac{1}{2}$  and  $\frac{1}{2}$ ment width, to be displayed on the touch screen display at multiple magnifications including a first magnification, and areas beyond opposite edges of the electronic document. In response to detecting a gesture on or near the touch screen response to detecting a gesture on or near the touch screen<br>In accordance with some embodiments, a device includes a  $25$  display corresponding to a command to zoom out by a user-<br>Let a command the play corresponding to a display corresponding to a command to zoom out by a userspecified amount, wherein the gesture is detected while displaying the electronic document at the first magnification, the electronic document is displayed at a magnification less than the first magnification. If the document length or document width is entirely displayed while the gesture is still detected on or near the touch screen display, the electronic document is displayed at a magnification wherein the areas beyond opposite edges of the electronic document are displayed, and upon detecting termination of the gesture, the electronic document<br>35 is displayed at a magnification wherein the areas beyond is displayed at a magnification wherein the areas beyond opposite edges of the electronic document are no longer dis-

In accordance with some embodiments, a device includes a touch screen display, one or more processors, memory, and one or more programs. The one or more programs are stored in the memory and configured to be executed by the one or<br>wear are assessed. The one or more programs include: instrucmore processors. The one or more programs include: instructions for displaying an electronic document at a first magnification; instructions for detecting a gesture on or near the touch screen display corresponding to <sup>a</sup> command to zoomout by a user-specified amount; instructions for displaying the<br>classroot of a moonification less than the first electronic document at a magnification less than the first<br>is the contraction of detection the contraction instrucmagnification, in response to detecting the gesture; instructions for displaying the electronic document at <sup>a</sup> magnification wherein areas beyond opposite edges of the electronic document are displayed, if a document length or a document<br>width is entirely displayed while the gesture is still detected width is entirely displayed while the gesture is still detected on or near the touch screen display; and instructions for<br>displaying the clearment of a magnification displaying the electronic document at <sup>a</sup> magnification wherein the areas beyond opposite edges of the electronic<br>detection terminal document are no longer displayed, upon detecting termination of the gesture.

In accordance with some embodiments, <sup>a</sup> computer-program product includes a computer readable storage medium<br>and a computer program mechanism embedded therein. The and <sup>a</sup> computer programand a computer program mechanism embedded therein. The<br>computer program mechanism includes instructions, which<br>when executed by a device with a touch screen display, cause when executed by a device with a touch screen display, cause<br>the device to display an electronic document at a first magthe device to: display an electronic document at a first mag-<br>Cartiana detects acation on or possible touch series display nification; detect <sup>a</sup> gesture on ornearthe touch screen display corresponding to a command to zoom corresponding to a command to zoom out by a user-specified<br>amount; display the electronic document at a magnification<br>detection in scenese to detection the less than the first magnification, in response to detecting the

gesture; display the electronic document at a magnification wherein areas beyond opposite edges of the electronic docu-<br>mentage displayed if a document langth and doubled in the ment are displayed, if a document length or a document width<br>is entimely displayed while the postero is still date to d is entirely displayed while the gesture is still detected on or<br>near the taugh serious displays and display the alatternia near the touch screen display; and display the electronic 5<br>document at a magnification wherein the ages have dones document at a magnification wherein the areas beyond oppo-<br>aite odees of the alestronic document are no launce dividuals site edges of the electronic document are no longer displayed,<br>unon detecting termination of the gastum upon detecting termination of the gesture.

In accordance with some embodiments, a device with a touch screen display includes: means for displaying an elec- <sup>10</sup><br>tropic document at a first meanification: means for detection. tronic document at <sup>a</sup> first magailication; means for detecting a gesture on or near the touch screen display corresponding to<br>a command to zoom out by a user aposified emount: means a command to zoom<br>for displaying the alg a command to zoom out by a user-specified amount; means<br>for displaying the electronic document at a magnification less for displaying the electronic document at a magnification less<br>than the first magnification, in response to detecting the ges-<br>time mone for displaying the electronic document at a magni ture; means for displaying the electronic document at a mag-<br>nification whomin areas hound appealts adopt of the class nification wherein areas beyond opposite edges of the elec-<br>tranic document are displayed. if a document langth as a tronic document are displayed, if a document length or a<br>document width is ontimal displayed while the costum is still document width is entirely displayed while the gesture is still<br>detected on or near the touch series display and masses for detected on or near the touch screen display; and means for <sup>2</sup><br>displaying the electronic document at a magnification displaying the electronic document at <sup>a</sup> magnification wherein the areas beyond opposite edges of the electronic<br>document are no langer displayed, unon detacting termine document are no longer displayed, upon detecting termination of the gesture.

In accordancewith some embodiments, <sup>a</sup> computer-implemented method of displaying an electronic document, for use<br>of a device with a touch comen display in the last displaying at at a device with a touch screen display, includes displaying at<br>least a first portion of the electronic document at a first mass least a first portion of the electronic document at a first mag-<br>nification and detecting a genture on an near the taugh access nification and detecting a gesture on or near the touch screen<br>display corresponding to a command to goom in hypersurant display corresponding to a command to zoom display corresponding to a command to zoom in by a user-<br>specified amount. In response to detecting the gesture, decreasing portions of the electronic document are displayed<br>at increasing magnifications. Unan detective termination of at increasingat increasing magnifications. Upon detecting termination of<br>the gesture, if the magnification exceeds a predefined magni-<br>fection a magnetius performation of the alectronic desument is fication, a respective portion of the electronic document is<br>displayed at the used fixed magnification displayed at the predefined magnification.

In accordance with some embodiments, a graphical user<br>exfect on a device with a touch somen digular includes interface on a device with a touch screen display includes<br>decreasing notions of an electronic decreased to be disdecreasing portions of an electronic document, to be dis-<br>nlaved on the tayeh serious display at increasing magnifice. played on the touch screen display at increasing magnifica-<br>tions. The decreasing neutiens of the claster six decree of tions. The decreasing portions of the electronic document<br>include a fect portion. In use and the discovery active and the include <sup>a</sup> first portion. Inresponse to detecting <sup>a</sup> gesture onor near the touch screen display corresponding to a command to zoom in by a user-specified amount, wherein the gesture is  $_{45}$  detected while displaying at least the first portion of an elecdetected while displaying at least the first portion of an elec-<br>tropic document at a first meanification, the despecies weak tronic document at a first magnification, the decreasing portions of the electronic document are displayed at the increasing magnifications. Upon detecting termination of the gesture, if the magnification exceeds a predefined magnifica- <sub>50</sub><br>tion, a respective portion of the electronic document is disa respective portion of the electronic document is displayed at the predefined magnification.

In accordance with some embodiments, a device includes a<br>leh somen display, one or more processor, moment, and touch screen display, one or more processors, memory, and<br>one or more programs. The one or more programs are stand one or more programs. The one or more programs are stored 55<br>in the memory and configured to be executed by the one or in the memory and configured to be executed by the one or more processors. The one or more programs include: instructions for displaying at least <sup>a</sup> first portion of an electronic document at a first magnification; instructions for detecting a gesture on or near the touch screen display corresponding to 60<br>a command to goom in her a uses coorient consult in the a command to zoom in by a user-specified amount; instruc-<br>tions for displaying decreasing portions of the electronic tions for displaying decreasing portions of the electronic document at increasing magnifications, in response to detect-<br>ing the gentury and instructions for displaying a magnetic: ing the gesture; and instructions for displaying <sup>a</sup> respective portion of the electronic document at a predefined magnifi- 65<br>cetten if your detecting termination of the section the magnification if, upon detecting termination of the gesture, the magnification exceeds the predefined magnification.

In accordance with some embodiments, a computer-pro-<br>improduct includes a computer model is stance modium gram product includes a computer readable storage medium gram product includes a computer readable storage medium<br>and a computer program mechanism embedded therein. The<br>computer program mechanism includes instructions, phiab and a computer program mechanism embedded therein. The<br>computer program mechanism includes instructions, which<br>when executed by a device with a touch screen display, cause when executed by a device with a touch screen display, cause<br>the device to display at least a first parties of an electronic the device to: display at least a first portion of an electronic<br>document at a first meanification, dated a section an engage document at a first magnification; detect a gesture on or near<br>the taugh agreem display compared in the assumpted to the touch screen display corresponding to a command to<br>zoom in hy a user sposified amount: display decreasing nonzoom in by <sup>a</sup> user-specified amount; display decreasing portions of the electronic document at increasing magnifications,<br>in response to detecting the contumerand directors preparative in response to detecting the gesture; and display a respective<br>portion of the electronic document at a readefined magnific portion of the electronic document at a predefined magnifi-<br>cotion if upon detecting termination of the costum the magn cation if, upon detecting termination of the gesture, the mag-<br>nification greates a gradefined magnification nification exceeds <sup>a</sup> predefmed magnification.

In accordance with some embodiments, a device with a touch screen display includes means for displaying at least a<br>first portion of an electronic document at a first magnification. first portion of an electronic document at a first magnification; means for detecting a gesture on or near the touch screen<br>display corresponding to a command to goom in hypergraphs display corresponding to a command to zoom display corresponding to a command to zoom in by a user-<br>specified amount; means for displaying decreasing portions<br>of the electronic document at increasing momifications, in of the electronic document at increasing magnifications, in<br>regnonse to detective the costure and magne for displacing a response to detecting the gesture; and means for displaying a<br>respective portion of the electronic document at a modefined respective portion of the electronic document at a predefined<br>mecnification if were detecting termination of the partner. magnification if, upon detecting termination of the gesture,<br>the megnification graceds the aredefined megnification the magnification exceeds the predefmed magnification.

The disclosed embodiments provide for easy and intuitive scrolling of lists and translating of electronic documents on a<br>docioe with a touch across display and for easy and intelligent device with a touch screen display, and for easy and intuitive<br>mitation and scaling of electronic documents on a device with rotation and scaling of electronic documents on a device with<br>a touch career dianles: a touch screen display.

### BRIEF DESCRIPTION OF THE DRAWINGS

For a better understanding of the aforementioned embodi-<br>nts\_of\_the\_investion\_ca\_vull\_as\_additional\_ambadiments ments of the invention as well as additional embodiments<br>thereof, raference should be mode to the Description of thereof, reference should be made to the Description of<br>Embediments helow in conjunction with the following draw Embodiments below, in conjunction with the following draw-<br>inco in which like as forested waverals as funta as we are allowed ings in which like reference numerals refer to corresponding parts throughout the figures.

FIG. 1 is a block diagram illustrating a portable multifunc-<br>n device with a touch-sensitive disnlav in accordance with tion device with a touch-sensitive display in accordance with<br>some embediments some embodiments.

FIG. 2 illustrates <sup>a</sup> portable multifunction device having <sup>a</sup> touch screen in accordance with some embodiments.

FIG. 3 illustratesan exemplaryuserinterface forunlocking a portable electronic device in accordance with some embodi-<br>monte ments.

FIG. 4 illustrates an exemplary user interface for a menu of<br>plications on a portable multifyingtion druine in essentings applications on a portable multifunction device in accordance<br>with some embediments with some embodiments.

FIG. **5** is a flow diagram illustrating a method of scrolling<br>ough a list in accordance with some embodiments. through <sup>a</sup> list in accordance with some embodiments.

FIGS. 6A-6D illustrate an exemplary user interface for<br>inaging an inbox in accordance with some embodiments managing an inbox in accordance with some embodiments.

FIG.7is a flowdiagramillustrating <sup>a</sup> method oftranslating an electronic document in accordance with some embodiments.

FIGS. 8A-8D illustrate an exemplary user interface for a<br>weer in accordance with some embodiments browser in accordance with some embodiments.

FIG. 9 is a flow diagram illustrating a process of displaying an electronic document at multiple magnifications in accor-<br>dange with same embadiments dance with some embodiments.

FIGS. 10A-10C illustrate the display of an electronic document at multiple magnifications in accordance with some embodiments.

20

10<br>FIG. 11 is a flow diagram illustrating a process of display- device, such as the touch screen.<br>In an electronic document at multiple magnifications in touch screen as well as correspo ing an electronic document at multiple magnifications in accordance with some embodiments.<br>EIGS 12A 12Gillectric the displa

FIGS.12A-12Cillustrate thedisplayofan electronic document at multiple magnifications in accordance with some 5 embodiments.

 FIGS. 13A-13C illustrate the displayofanelectronic document at multiple magnifications in accordance with some embodiments.

FIG. 14 is a flow diagram illustrating a process of executing  $10$ <br>creen rotation command in accordance with some embodi-FIG. 14 is a flow diagram illustrating a process of executing<br>a screen rotation command in accordance with some embodiments.

FIGS. 15A-15E illustrate rotating the display of an elec-<br>pie dominant on other digital object in accordance with tronic document or other digital object in accordance with some embodiments.<br>ELGS 16A 16E

FIGS. 16A-16F illustrate an exemplary screen rotation<br>ture in eccordance with some embodiments gesture in accordance with some embodiments.<br>FIG 17 is a highly diagram illustration of

FIG. 17 is a block diagram<br>the samen digular in accorda FIG. 17 is a block diagram illustrating a device with a touch-screen display in accordance with some embodiments.

### DESCRIPTION OF EMBODIMENTS

Reference will now be made in detail to embodiments,<br>amples of which are illustrated in the accompanying drawexamples of which are illustrated in the accompanying draw-<br>ince In the following detailed description, numerous applific ings. In the following detailed description, numerous specific  $\frac{25}{25}$ details are set forth in order to provide a thorough understand-<br>ing of the present invention. However, it will be appearant to ing of the present invention. However, it will be apparent to<br>one of ordinary skill in the ort that the appearat invention may one of ordinary skill in the art that the present invention may be practiced without these specific details. In other instances,<br>well known mathods, presedince, components, signific and well-known methods, procedures, components, circuits, and 30<br>naturalis have not have described in data it as a not to some networks have not been described in detail so as not to unnec-<br>caserily charme aspects of the embediments essarily obscure aspects of the embodiments.<br>Embodiments of a nartable multifyingie

Embodiments of <sup>a</sup> portable multifunction device, user interfaces for such devices, and associated processes for using such devices are described. In some embodiments, the 35 using such devices are described. In some embodiments, the 35<br>device is a portable communications device such as a mobile<br>talenhana that also acattice ather functions useh as NDA telephone that also contains other functions, such as PDAand/or music player functions.

The user interface may include a physical click wheel in<br>dition to a touch somen or a virtual click wheel displayed an addition to a touch screen or a virtual click wheel displayed on 40<br>the touch screen. A click wheel is a user interfece druice that the touch screen. A click wheel is a user-interface device that<br>move provide provisation commands hazed an an engular dismay provide navigation commands based on an angular displacement of the wheel or a point of contact with the wheel by<br>a were fithed wise, A client wheel mey also have a do need to a user of the device. A click wheel may also be used to provide<br>a user command corresponding to selection of one as we use a user command corresponding to selection of one or more 45<br>items for example, when the user of the daries assessed draw items, for example, when the user of the device presses down<br>an at least a portion of the wheel on the center of the wheel. on at least a portion of the wheel or the center of the wheel.<br>Alternatively, broaking contect with a slightward inc Alternatively, breaking contact with a click wheel image on a<br>touch screen gurface moviedinate a user assessed touch screen surface may indicate a user command corre-<br>sponding to sological Earnimalistics in the discussion of sponding to selection. For simplicity, in the discussion that  $50$ <br>follows a portable multifynation deviated in the discussion follows, a portable multifunction device that includes a touch screen is used as an exemplary embodiment. It should be<br>understood, however, that agree of the sum is the state understood, however, that some of the user interfaces and<br>associated processes may be evaluated to the day. associated processes may be applied to other devices, such as personal computers and laptop computers, that may include 55 one or more other physical user-interface devices, such as a<br>physical click whool a physical lands and some in physical click wheel, <sup>a</sup> physical keyboard, <sup>a</sup> mouse and/or <sup>a</sup> joystick.

The device supports a variety of applications, such as a<br>enhone application, a video conferencies equiliarians telephone application, a video conferencing application, an 60<br>e-mail application, an instant messaging application, a black e-mail application, an instant messaging application, <sup>a</sup> blogging application, a digital camera application, a digital video application, a web browsing application, a digital music player application, and/or a digital video player appli-<br>estion cation.  $\epsilon$  , and the contract of the contract of the contract of the contract of the contract of the contract of the contract of the contract of the contract of the contract of the contract of the contract of the contract of th 65

The various applications that may be executed on the device may use at least one common physical user-interface

device, such as the touch screen. One or more functions of the touch screen as well as corresponding information displayed on the device may be adjusted and/or varied fromon the device may be adjusted and/or varied from one appli-<br>cation to the next and/or within a respective application. In<br>this way, a segmenar abusiation is the term (only as the term this way, a common physical architecture (such as the touch screen) of the device may support the variety of applications<br>with your interfaces that are intritive and transposed with user interfaces that are intuitive and transparent.

The user interfaces may include one or more soft keyboard<br>the dimental The soft largheord and a dimental may include embodiments. The soft keyboard embodiments may include<br>etendant (OWEPTY) and/or new standard as of mustices and standard (QWERTY) and/or non-standard configurations of symbols on the displayed icons of the keyboard, such as those<br>described in JJS, astert, anglications, San Mau 11/450,000 described in U.S. patent applications Ser. No. 11/459,606,<br>"Kathoogde For Dartohlo Flostronic Dariaes" filed Ltd. 24 "Keyboards For Portable Electronic Devices," filed Jul. 24, 2006, and Ser. No. 11/459,615,"TouchScreenKeyboards For Portable Electronic Devices," filed Jul. 24, 2006, the contents of which are hereby incorporated by reference herein in their<br>entirety. The leasheard embediments may include a matural entirety. The keyboard embodiments may include a reduced<br>number of isons (or soft leave) relative to the number of leave number of icons (or soft keys) relative to the number of keys<br>in oxisting physical leathcoards, such as that for a truggestion in existing physical keyboards, such as that for <sup>a</sup> typewriter. This may make it easier for users to select one or more icons in the keyboard, and thus, one or more corresponding symbols. The keyboard embodiments may be adaptive. For<br>example, displayed isons may be modified in accordance example, displayed icons may be modified in accordance<br>with user actions, such as coloning one or mam icons and/or with user actions, such as selecting one or more icons and/or<br>and are as more corresponding armhole. One or more enalize one or more corresponding symbols. One or more applica-<br>tions on the portable device may utilize common and/or diftions on the portable device may utilize common and/or dif-<br> $f_{\text{const}}$  larger and such a linear to the larger direction of the larger ferent keyboard embodiments. Thus, the keyboard embodiment used may be tailored to at least some of the applications.<br>In some embediments, one or man leasheed and aliments In some embodiments, one or more keyboard embodiments<br>may be tailored to a remastive year. For groundly beend as a may be tailored to a respective user. For example, based on a<br>word users history (lexicography clang, individual users) of word usage history (lexicography, slang, individual usage) of<br>the respective user. Some of the korboard ombodiments may the respective user. Some of the keyboard embodiments may<br>be editated to reduce a mobobility of a user some when be adjusted to reduce a probability of a user error when<br>selecting one or more icons, and thus one or more symbols selecting one or more icons, and thus one or more symbols,<br>when using the soft kayboard ambodiments when using the soft keyboard embodiments.

Attention is now directed towards embodiments of the<br>vice FIG 1 is a block diagram illustrating a nortable muldevice. FIG. 1 is a block diagram illustrating a portable mul-<br>tifunction device 100 with a touch-sensitive disnlav 112 in tifunction device 100 with a touch-sensitive display 112 in<br>contribution with agreement diments. The taugh association display accordance with some embodiments. The touch-sensitive dis-<br>nlay 112 is sometimes called a "touch-senser" for some play 112 is sometimes called a "touch screen" for conve-<br>piones. The drains 100 mentioded a manuscul 100 (which The device 100 may include a memory 102 (which<br>lude one or more computer madeble starses modimay include one or more computer readable storage medi-<br>ums) a memory controllor 122 and or many auxesting with ums), aums), a memory controller 122, one or more processing units (CPU's) 120, a peripherals interface 118, RF circuitry 108, audio circuitry 110, a speaker 111, a microphone 113, and  $\frac{1}{2}$ input/output (1/O) subsystemmput/output  $(1/\lambda)$  subsystem 106, other input or control<br>devices 116, and an external port 124. The device 100 may include one or more optical sensors 164. These components may communicate over one or more communication buses or<br>signal lines 103. lines 103.

It should be appreciated that the device 100 is only one<br>apple of a portable multifyration device 100 is a linear example of a portable multifunction device  $100$ , and that the device  $100$  may have negative a function of  $\frac{1}{2}$ device 100 may have more or fewer components than shown,<br>may combine two or more components, and may have may combine two or more components, or a may have a<br>different configuration or arrangement of the same is different configuration or arrangement of the components.<br>The various components shown in FIG 4 The various components shown in FIG. <sup>1</sup> may be implemented in hardware, software or a combination of both hardware and software, including one or more signal processing<br>and/or analization crossific interacted signal and/or application specific integrated circuits.

Memory <sup>102</sup> may include high-speed randommemory 102 may include nigh-speed random access<br>memory and may also include non-volatile memory, such as one or more magnetic disk storage devices, flash memory devices, or other non-volatile solid-state memory devices. Access to memory 102 by other components of the device 100, such as the CPU 120 and the peripherals interface 118. such as the CPU 120 and the peripherals interface  $118$ , may be controlled by the memory controller 122.

to

The peripherals interface 118 couples the input and output<br>inhands of the daries to the CPU 120 and memory 102 peripherals of the device to the CPU 120 and memory 102.<br>The one or more processors 120 run or execute various soft-The one or more processors 120 run or execute various soft-<br>uses processes and/or sets of instructions stored in memory ware programs and/or sets of instructions stored in memory<br>102 to norform various functions for the device 100 and to 102 to perform various functions for the device 100 and to 5<br>nmcess data. process data.

In some embodiments, the peripherals interface 118, the<br>ULL120, and the mamoru controllor 122 may be imple-CPU 120, and the memory controller 122 may be imple-<br>mented on a single chip, such as a chip 104. In some other mented on a single chip, such as a chip 104. In some other<br>curled imagine that may be implemented on separate chips embodiments, they may be implemented on separate chips.<br>The BE (redio fracuous) circuity: 108 receives and send

The RFThe RF (radio frequency) circuitry 108 receives and sends<br>RF signals, also called electromagnetic signals. The RF cir-<br>mitry 108 converts electrical signals to from electromagnetic cuitry <sup>108</sup> converts electrical signals tolfromcuitry 108 converts electrical signals to/from electromagnetic<br>signals and communicates with communications networks<br>and athen communications dwises via the electromagnetic and other communications devices via the electromagnetic 15<br>circula The BE circuity: 109 may include well-known cirsignals. The RF circuitry 108 may include well-known cir-<br>quitry for norforming these functions, including but not limcuitry for performing these functions, including but not limited to an antenna system, an RF transceiver, one or more amplifiers, a tuner, one or more oscillators, a digital signal<br>numeroscan a CODEC chinest, a subscriber identity module processor, a CODEC processor, a CODEC chipset, a subscriber identity module<br>(SIM) card, memory, and so forth. The RF circuitry 108 may communicate with networks, such as the Internet, also<br>neformal to as the World Wide Web (WWW) on internet referred to as the World Wide Web (WWW), an intranet and/or a wireless network, such as a cellular telephone net-<br>week a min-lass lacel area natural: (LAN) and/or a matro work, a wireless local area network (LAN) and/or a metro-25<br>neliton area network (MAN), and other devices by wireless politan area network (MAN), and other devices by wireless  $\sum_{n=1}^{\infty}$  . The wireless communication may use any of a plurality of communications standards, protocols and tech-<br>nelsoling including but not limited to Global System for nologies, including but not limited to Global System for<br>Mobile Communications (GSM). Enhanced Data GSM Envi-Mobile Communications (GSM), Enhanced Data GSM Envi-30 Mobile Communications (GSM), Enhanced Data GSM Envi-<br>ronment (EDGE), wideband code division multiple access<br>(W.CDMA), ando division multiple access (CDMA), time (W-CDMA), code division multiple access (CDMA), time division multiple access (TDMA), Bluetooth, Wireless Fideldivision multiple access (TDMA), Bluetooth, Wireless Fidel-<br>ity (Wi-Fi) (e.g., IEEE 802.11a, IEEE 802.11b, IEEE 802.11g and/or IEEE 802.11n), voice over Internet Protocol (VoIP), 35<br>We MAN a protocol for amail instant messaging and/or Wi-MAX, a protocol for email, instant messaging, and/or<br>Short Masses Samics (SMS)) as any other mitable com-Short Message Service (SMS)), or any other suitable com-<br>munication arctorel, including communication arctorels not municationprotocol, including co ° - - protocols not yet developed as of the filing date of this document.<br>The surfice circuity: 110, the appelor 111, and the

The audio circuitry 110, the speaker 111, and the micro-40<br>the 112 negative an audio interface between a user and the phone 113 provide an audio interface between a user and the<br>daries 100. The oudie circuity 110 magizes audio data from device 100. The audio circuitry 110 receives audio data from<br>the neglectable interface 118, converts the audio data to an the peripherals interface 118, converts the audio data to an electrical signal, and transmits the electrical signal to the<br>creation 111. The meeter 111 converts the electrical signal to speaker 111. The speaker 111 converts the electrical signal to 45 human-audible sound waves. The audio circuitry <sup>110</sup> also receives electrical signals converted by the microphone 113 from sound waves. The audio circuitry 110 converts the elecfrom sound waves. The audio circuitry 110 converts the elec-<br>trical signal to audio data and transmits the audio data to the<br>results in the free and the free areas inc. Audio data may be peripherals interface 118 for processing. Audio data may be 50<br>until year of frame and/or transmitted to moment 192 and/or the retrieved fromretrieved from and/or transmitted to memory 102 and/or the<br>RF circuitry 108 by the peripherals interface 118. In some<br>embediments the qudie circuitry 110 also includes a headest embodiments, the audio circuitry 110 also includes a headset<br>included the heads and included an interface jack (not shown). The headset jack provides an interface between the audio circuitry  $110$  and removable audio input/ 55 output peripherals, such as output-only headphones or a head-<br>extended both activities of a subset hone for one or hoth came set with both output (e.g., a headphone for one or both ears) and input (e.g., a microphone).<br>The UQ minister 106 count

The I/O subsystem 106 couples input/output peripherals on<br>A device 100, such as the display system 112 and other the device 100, such as the display system 112 and other 60<br>input/control devices 116, to the peripherals interface 118. input/control devices 116, to the peripherals interface 118. The I/O subsystem 106 may include a display controller 156 and one or more input controllers 160 for other input or and one or more input controllers 160 for other input or<br>cantrol drives. The one or more input controllers 160 control devices. The one or more input controllers <sup>160</sup> receive/send electrical signals from/to other input or control 65 devices 116. The other input/control devices  $116$  may include<br>whereing lattices (e.g., much buttons, mokes buttons, etc.) physical buttons (e.g., push buttons, rocker buttons, etc.),

1<br> **12**<br> **8** couples the input and output dials, slider switches, joysticks, click wheels, and<br>  $\frac{12}{2}$ some alternate embodiments, input controller(s) 160 may be coupled to any (or none) of the following: a keyboard, infrato any (or none) of the following: a keyboard, infra-<br>red port, USB port, and a pointer device such as a mouse. The<br>same as many huttons (e.g., 200 - EIG, 2) may include an one or more buttons (e.g., 208, FIG. 2) may include an up/down button for volume control of the speaker 111 and/or<br>the mismakers 112. The one or more buttons may include a the microphone 113. The one or more buttons may include a the microphone 113. The one or more buttons may include a push button (e.g., 206, FIG. 2). A quick press of the push<br>hutton may discussed a look of the touch screen 112 or hegin button may disengage a lock of the touch screen 112 or begin<br>converges that west gestures on the touch screen to unlook the <sup>a</sup> process that uses gestures onthe touch screen to unlock the device, as described<br>11/222.540.97.html device, as described in U.S. patent application Ser. No.<br>11/322,549, "Unlocking a Device by Performing Gestures on<br>Alberta is baraky an Unlock Image" filed Dec. 23, 2005, which is hereby incorporated by reference herein in its entirety. A longer press<br>of the quality hytten (a.g., 206), may turn nower to the device s of the push button (e.g., 206) may turn power to the device<br>100 cm or off. The user may be able to outcomize a function. 100 on or off. The user may be able to customize a function-<br>ality of one or more of the buttons. The touch screen 112 is ality of one or more of the buttons. The touch screen 112 is<br>used to implement virtual or soft buttons and one or more soft used to implement virtual or soft buttons and one or more soft<br>leads and: keyboards.

> 20 The touch-sensitive display system The touch-sensitive display system 112 provides an input<br>interface and an output interface between the device and a<br>uses. The display controllar 156 receives and/or conds also user. The display controller 156 receives and/or sends elec-<br>trical signals from/to the display over  $112$ . The display trical signals from/to the display system 112. The display<br>system 112 displays visual output to the user. The visual system 112 displays visual output to the user. The visual<br>output may include graphics, text, icons, video, and any com outputmay include graphics, text, icons, video, and any combination thereof (collectively termed "graphics"). In some embodiments, some or all of the visual output may correspond to user-interface objects, further details of which are described below.

scribed below.<br>A touch screen in display system 112 is a touch-sensitive<br>rface that accepts input from the user based on haptic and/or surface that accepts input from the user based on haptic and/or tactile contact. The display system 112 and the display con-<br>troller 156 (along with any associated modules and/or sets of troller 156 (along with any associated modules and/or sets of instructions in memory 102) detect contact (and any movement or breaking of the contact) on the display system 112 ment or breaking of the contact) on the display system 112<br>and converts the detected contact into interaction with user-<br>interaction with userinterface objects (e.g., one or more soft keys, icons, web pages or images) that are displayed on the touch screen. In an exemplary embodiment, a point of contact between a touch<br>cannot in the display avatem 112 and the user corresponds to  $\alpha$  screen in the display system 112 and the user corresponds to a finger of the user. a finger of the user.

The touch screen in the display system 112 may use LCD<br>quid crystal display) technology, or LPD (light emitting (liquid crystal display) technology, or LPD (light emitting polymer display) technology, although other display technologies may be used in other embodiments. The touch screen in the display system 112 and the display controller<br>156 may detect contact and any movement or breaking 156 may detect contact and any movement or breaking<br>these facing any of a plumlity of touch consincted<br>probability thereof using any of a plurality of touch sensing technologies now known or later developed, including but not limited to<br>canacitive resistive infrared and surface acoustic wave techcapacitive, resistive, infrared, and surface acoustic wave tech-<br>nalegies, as well as other apprimity, concer arroys or other nologies, as well as other proximity sensor arrays or other elements for determining one or more points of contact with a touch screen in the display system 112. A touch-sensitive display in some embodiments of the display system<br>has analogous to the multi-tough sensitive tablets des display in some embodiments of the display system 112 may<br>be analogous to the multi-touch sensitive tablets described in<br>the following U.S. Pat. Nos. 6.323.846 (Westerman et al.). the following U.S. Pat. Nos. 6,323,846 (Westerman et al.), 6,570,557 (Westerman et al.), and/or 6,677,932 (Westerman)<br>and/or U.S. Patent Publication 2002/0015024A1, each of r U.S. Patent Publication 2002/0015024A1, each of which is hereby incorporated by reference herein in their<br>extincts. However, a tough agreen in the display system 112 entirety. However, a touch screen in the display system<br>displays signal output from the northbodovice 100, when entirety. However, a touch screen in the display system 112<br>displays visual output from the portable device 100, whereas<br>touch equative tablets do not provide visual output. The touch touch sensitive tablets do not provide visual output. The touch<br>sense is the display gratery 112 may have a recolution in screen in the display system 112 may have a resolution in<br>excess of 100 dpi. In an exemplary embodiment, the touch excess of 100 dpi. In an exemplary embodiment, the touch screen in the display system has a resolution of approximately 168 dpi. The user may make contact with the touch screen in the display system <sup>112</sup> using any suitable object or append-

4o

age, such as a stylus, a finger, and so forth. In some embodi-<br>mental the user interface is designed to work primarily with ments, the user interface is designed to work primarily with<br>figures have a certain and contains which are much less near finger-based contacts and gestures, which are much less pre-<br>size than stylve hand input duate the legacy area of contact of cise than stylus-based input due to the larger area of contact of<br>e finance it has touch acroon. In some embodiments, the device a finger on the touch screen. In some embodiments, the device 5<br>turnalates the much finger head input into a procise pointer translates the rough finger-based input into a precise pointer/<br>cursor position or command for performing the actions cursor position or command for performing the actions desired by the user.

A touch-sensitive display in some embodiments of the<br>relay system 112 may be as described in the following display system  $112$  may be as described in the following 10<br>limits of  $(1)$  HS actorization for  $N_2$ ,  $(1/281, 212)$ display system 112 may be as described in the following applications: (1) U.S. patent application Ser. No. 11/381,313, "Multipoint Touch Surface Controller,"filed on May2, 2006; (2) U.S. patent application Ser. No. 10/840,862, "Multipoint Touchscreen," filed on May 6, 2004; (3) U.S. patent application Ser. No. 10/903,964, "Gestures For Touch Sensitive 15Input Devices," filed on Jul. 30, 2004; (4) U.S. patent application Ser. No. 11/048,264, "Gestures For Touch Sensitive Input Devices," filed on Jan. 31, 2005; (5) U.S. patent application Ser. No. 11/038,590, "Mad--Based Graphical User Interfaces For Touch Sensitive Input Devices," filed on Jan. 20<br>19, 2005, (C. U.S. astert englishing San Mo. 11/228,758) Interfaces For Touch Sensitive Input Devices," filed on Jan. 18, 2005; (6) U.S. patent application Ser. No. 11/228,758, "Virtual Input Device Placement On A "Virtual Input Device Placement On A Touch Screen User<br>Interface," filed on Sep. 16, 2005; (7) U.S. patent application<br>Interface," filed on Sep. 0. Ser. No.  $11/228,700$ , "Operation Of A Computer With A Touch Screen Interface," filed on Sep. 16, 2005; (8) U.S. patent application Ser. No. 11/228,737, "Activating Virtual Keys Of AKeys Of A Touch-Screen Virtual Keyboard," filed on Sep. 16, 2005; and (9) U.S. patent application Ser. No. 11/367,749, "Multi-Functional Hand-HeldDevice;' filed onMar. 3, 2006. All of these applications are incorporated by reference herein 30<br>in their antimati in their entirety.

In some embodiments, in addition to the touch screen, the device 100 may include a touchpad (not shown) for activating<br>cardioativating martiaular functions. In some embodiments or deactivating particular functions. In some embodiments,<br>the teuchned is a touch consitive area of the device that the touchpad is a touch-sensitive area of the device that, 35 unlike the touch screen, does not display visual output. The<br>termined way has a touch sonsitive surface that is separate touchpad may be a touch-sensitive surface that is separate<br>from the touch capan in the display system 112 or an extenfrom the touch screen in the display system 112 or an extenfrom the touch screen in the display system 112 or an exten-<br>sion of the touch-sensitive surface formed by the touch screen.

In some embodiments, the device 100 may include a physi-<br>carrier alight whool as an input control device 116. A cal or virtual click wheel as an input control device 116. A user may navigate among and interact with one or more graphical objects (henceforthgraphical objects (henceforth referred to as icons) displayed<br>in the display system 112 by rotating the click wheel or by 45<br>moving a noint of contact with the click wheel (e.g., where the moving a point of contact with the click wheel (e.g., where the<br>empered to fraction of the point of contact is magnited by its amount of movement of the point of contact is measured by its angular displacement with respect to a center point of the<br>alial wheel). The click wheel may also be used to select one click wheel). The click wheel may also be used to select one<br>can use a fitter disclaused isome. For momple, the user may or more of the displayed icons. For example, the user may 50 press down on at least a portion of the click wheel or an<br>examined bytton Hancommands and pariotion commands associated button. User commands and navigation commands provided by the user via the click wheel may be processed by<br>in in wet as the line 160 council as one or map of the modules an input controller 160 as well as one or more of the modules<br>and leader of instructions in moment 102. For a virtual click and/or sets of instructions in memory 102. For a virtual click 55<br>wheel, the click wheel and click wheel controller may be next wheel, the click wheel and click wheel controller may be part of the display systemof the display system 112 and the display controller 156,<br>respectively. For a virtual click wheel, the click wheel may be<br>with a vector and complete proportion in the american either an opaque or semitransparent object that appears and<br>lineways an the trusk appear display in papears to user disappears on the touch screen display in response to user 60<br>interaction with the davise, In come embediments, a virtual interaction with the device. In some embodiments, a virtual<br>-list urbani is displayed on the taugh career of a portable click wheel is displayed on the touch screen of a portable<br>multifunction daries and operated by user contact with the multifunction device and operated by user contact with the touch screen.

The device 100 also includes a power system  $162$  for pow- 65<br>as the unique components. The nover system  $162$  may ering the various components. The power system 162 may<br>include a nower management system, one or more power include <sup>a</sup> power management system, one or more power

14<br>
and so forth. In some embodi-<br>
in the sources (e.g., battery, alternating current (AC)), a recharging system, a power failure detection circuit, a power converter or<br>issuerter a power status indicator (e.g., a light emitting diode inverter, <sup>a</sup> power status indicator (e.g., <sup>a</sup> light-emitting diode (LED)) and any other components associated with the gen eration, management and distribution of power in portable devices.

> The device 100 may also include one or more optical<br>recent 164 FIG 1 shows an optical sonsor counled to an sensors 164. FIG. 1 shows an optical sensor coupled to an ortinal concerns  $166$ . The ontioptical sensor controller 158 in I/O subsystem<br>cal sensor 164 may include charge-counled de optical sensor controller 158 in I/O subsystem 106. The opti-<br>
> o cal sensor 164 may include charge-coupled device (CCD) or<br>
> complementary matel arise components: (CMOS) the complementary metal-oxide semiconductor (CMOS) phototransistors. The optical sensor 164 receives light from totransistors. The optical sensor 164 receives light from the<br>environment, projected through one or more lens, and con-<br>wate the light to data proposating an image. In conjunction verts the light to data representing an image. In conjunction with an imaging module 143, the optical sensor <sup>164</sup> may capture still images or video. In some embodiments, an optical sensor is located on the back of the device 100, opposite<br>the taugh sensor digitary 112 on the front of the device, so that the touch screen display 112 on the front of the device, so that<br>the touch screen display may be used as a viewfinder for the touch screen display may be used as a viewfinder for<br>higher still and/or video image acquisition. In some embodi either still and/or video image acquisition. In some embodiments, an optical sensor is located on the front of the device so<br>that the wave image way he altained for videoconferencing that the user's image may be obtained for videoconferencing<br>while the user views the other video conference participants while the user views the other video conference participants<br>and the trust expect director. In come embodiments, the nooi on the touch screen display. In some embodiments, the posi-<br>tion of the antipal square 164 can be changed by the user (e.g. tion of the optical sensor 164 can be changed by the user (e.g., by rotating the lens and the sensor in the device housing) so<br>that a single anticel sensor 154 may be used along with the that <sup>a</sup> single optical sensor <sup>164</sup> may be used along with the touch screen display for both video conferencing and still<br>and/anxideo image convicition and/or video image acquisition.<br>The device 100 mey also in

The device 100 may also include one or more proximity sensors 166. FIG. 1 shows a proximity sensor 166 coupled to<br>the neximber la interface 118, Alternately, the proximity senthe peripherals interface 118. Alternately, the proximity sen-<br>can 166 may be counled to an input controller 160 in the UO sor 166 may be coupled to an input controller 160 in the I/O subsystem 106. The proximity sensor 166 may perform as<br>described in U.S. patent application Ser. Nos. 11/241,839. described in U.S. patent application Ser. Nos. 11/241,839, "Proximity Detector In Handheld Device," filed Sep. 30, 2005, and 11/240,788, "Proximity Detector In Handheld Device," filed Sep. 30, 2005, which are hereby incorporated<br>has acformed barrin in their optimaty. In some embodiments by reference herein in their entirety. In some embodiments,<br>the apprimity sonsor turns off and disables the touch screen the proximity sensor turns off and disables the touch screen 112 when the multifunction device is placed near the user's ear (e.g., when the user is making <sup>a</sup> phone call). In some embodiments, the proximity sensor keeps the screen off when<br>the darks in the user's needed, when a state dark appe to the device is in the user's pocket, purse, or other dark area to prevent unnecessary battery drainage when the device is a locked state.

In some embodiments, the software components stored in<br>weak 102 was include an agenting gutten 126, a commemory 102 may include an operating system<br>munication module (or set of instructions) 12 memory 102 may include an operating system 126, a com-<br>munication module (or set of instructions) 128, a contact/<br>module (or set of instructions) 129, a combinement motion module (or set of instructions) 130, a graphics module<br>(or set of instructions) 132, a text input module (or set of (or set of instructions) 132, a text input module (or set of  $\frac{1}{2}$  of  $\frac{1}{2}$  of  $\frac{1}{2}$  of  $\frac{1}{2}$  of  $\frac{1}{2}$  of  $\frac{1}{2}$  of  $\frac{1}{2}$  of  $\frac{1}{2}$  of  $\frac{1}{2}$  of  $\frac{1}{2}$  of  $\frac{1}{2}$  of  $\frac{1}{2}$  of  $\frac{$ instructions) 134, a Global Positioning System (GPS) module<br>(or set of instructions) 135, and applications (or set of instruc-(or set of instructions)  $135$ , and applications (or set of instructions) 136.

The operating system <sup>126</sup> (e.g., Darwin, RTXC, LINUX, UNIX, OS X, WINDOWS, or an embedded operating system such as VxWorks) includes various software components and/or drivers for controlling and managing general system<br>tasks (a.g., mamory management, storage device control tasks (e.g., memory management, storage device control, power management, etc.) and facilitates communication between various hardware and software components.<br>The communication module 128 facilitates comm

The communication module 128 facilitates communica-The communication module 128 facilitates communication with other devices over one or more external ports 124 and also includes various software components for handling<br>data respired by the BE signifies 108 and/or the external port data received by the RF circuitry 108 and/or the external port<br>124 The oxternal port 124 (e.g. Universal Serial Bus (USB) 124. The external port <sup>124</sup> (e.g., Universal Serial Bus (USB), FIREWIRE, etc.) is adapted for coupling directly to other

devices or indirectly over a network (e.g., the Internet, wire-<br>last LAN, etc.), In some embodiments, the external port is a less LAN, etc.). In some embodiments, the external port is a<br>multi-rin (e.g., 20 pin) connector that is the same as or multi-pin (e.g., 30-pin) connector that is the same as, or similar to and/or compatible with the 30-pin connector used<br>on iPod (trademark of Annie Computer, Inc.) devices on iPod (trademark of Apple Computer, Inc.) devices.

The contact/motion module 130 may detect contact with<br>the care in the display system 112 (in conjunction the touch screen in the display system<br>with the display sententlan 156) and the the touch screen in the display system 112 (in conjunction<br>with the display controller 156) and other touch sensitive<br>derived a standard or physical olick wheel). The condevices (e.g., a touchpad or physical click wheel). The con-<br>testimation modula 120 includes verious software compotact/motion module <sup>130</sup> includes various software compo-10nents for performing various operations related to detection<br>of centers and as determining if contact has occurred, deterof contact, such as determining if contact has occurred, deter-<br>strikes if there is mayomant of the contact and tracking the mining if there is movement of the contact and tracking the<br>measurement corose the touch sergen in the display system 112 movement across the touch screen in the display system<br>and determining if the context has been healtan (i.e., i.e. movement across the touch screen in the display system 112,<br>and determining if the contact has been broken (i.e., if the 15<br>and determining movement of the noit of contact has ceased). Determining movement of the point of<br>contact maximalized determining mood (magnitude) velocity contact may include determining speed (magnitude), velocity<br>Currentials and direction), and/or an acceleration (a change (magnitude and direction), and/or an acceleration (a change in magnitude and/or direction) of the point of contact. These<br>contacts in may be analized to single contacts (e.g., one finger operations may be applied to single contacts (e.g., one finger 20<br>contacts) or to multiple simultaneous contacts (e.g. "multicontacts) or to multiple simultaneous contacts (e.g., "multitouch"/multiple finger contacts). In some embodiments, the contact/motion module <sup>130</sup> and the display controller <sup>156</sup> also detects contact on a touchpad. In some embodiments, the contact/motion module 130 detects movement of one or more 25<br>chiests an ex near the touch sergen and/or the touchned. In objects on or near the touch screen and/or the touchpad. In some embodiments, the contact/motion module 130 and the<br>contrallat 160 detects contact on a click wheel 116 controller 160 detects contact on a click wheel 116.

The graphics module 132 includes various known software components for rendering and displaying graphics on the <sup>30</sup><br>display gratom 112 including components for changing the display system 112, including components for changing the<br>intensity of graphics that are displayed. As used herein, the intensity of graphics that are displayed. As used herein, the term "graphics" includes any object that can be displayed to<br>a user, including without limitation text, web pages, icons a user, including without limitation text, web pages, icons<br>Crush as user interface objects including soft keys), digital (such as user-interface objects including soft keys), digital <sup>32</sup><br>images videos grimations and the like images, videos, animations and the like.

The text input module 134, which may be a component of graphics module 132, provides soft keyboards for entering<br>text in various can liestions (e.g., contexts 137, e-mail 140, IM text invarious applications (e.g., contacts 137, e-mail140, IM141, blogging 142, browser 147, and any other application  $40$ that needs text input).

The GPS module 135 determines the location of the device<br>dependent this information for use in vertices applications and provides this information for use in various applications<br> $\zeta_{\rm c}$  and taken the same in the location has defining to (e.g., to telephone 138 for use in location-based dialing, to  $^{45}$ ra 143 and/or blogger 142 as picture/video metadata,<br>consistentiana that negridades hand as precises such and to applications that provide location-based services such<br>converting midnets, local valley, nage widents, and men as weather widgets, local yellow page widgets, and map/<br>navigation widgets) navigation widgets).

(or sets of instructions), or a subset or superset thereof

- a contacts module 137 (sometimes called an address book or contact list);
- 
- a telephone module 138; a video conferencing module 139;<br>sse social aliant module 140;<br>sse ssential aliant module 140;
- an e-mail client module 140;
- an instant messaging (IM) module 141;
- a blogging module 142;<br>a semam module 143 fe
- a camera module 143 for still and/or video images;<br>diabeted in the 144
- an image management module 144;<br>excites also an adole 145;
- a video player module 145;
- a music player module 146;<br>diameters in the fact of the set of the set of the set of the set of the set of the set of the set of the set o
- a browser module 147;
- a calendar module 148;
- 65<br>widget modules 149, which may include weather widget<br>149-1, stocks widget 149-2, calculator widget 149-3, stocks widget 149-2, calculator widget 149-3,

5<br>twork (e.g., the Internet, wire-<br>diments the orthomal port is a second other widgets obtained by the user as well as userother widgets obtained by the user, as well as usercreated widgets 149-6;

widget creator module 150 for making user-created wid-<br>external for and/or search module 151 gets 149-6; and/or search module 151.

Examples of other applications 136 that may be stored in<br>weak 103 include manne and and other word processing memory 102 include memo pad and other word processing<br>continuations, IAVA emphasical prolications encryption digital applications, JAVA-enabled applications, encryption, digital<br>sistes representant voice recognition and voice replication rights management, voice recognition, and voice replication.

In conjunction with display system 112, display controller<br>156, contact module 130, graphics module 132, and text input module 134, the contacts module 137 may be used to manage<br>and direct hash an eartest list, including: adding name(s) to an address book or contact list, including: adding name(s) to<br>the address books dealy delating name(a) from the address books the address book; deleting name(s) from<br>exercisting telephone number(s), a mail the address book; deleting name(s) from the address book;<br>associating telephone number(s), e-mail address(es), physi-<br>a-l address(as) as other information with a name: associating cal address(es) or other information with a name; associating<br>on image with a name; astocorizing and sorting names; proan image with a name; categorizing and sorting names; providing telephone numbers or e-mail addresses to initiate and/<br>safe illitate communications by telephone 128, video conferor facilitate communications by telephone 138, video confer-<br>case 129, a mail 149, at IM 141; and so forth ence 139, e-mail 140, or IM 141; and so forth.<br>La socialization with  $RE$  eigenvitation and so

In conjunction with RF circuitry 108, audio circuitry 110, leader 111, microphone 112, display speaker 111, microphone 113, display system<br>controller 156, control module 120, craphics speaker 111, microphone 113, display system 112, display<br>controller 156, contact module 130, graphics module 132,<br>display in the solution of the solution of the module 132 movies and text input module 134, the telephone module 138 may be<br>used to arter a sequence of characters corresponding to a used to enter a sequence of characters corresponding to a telephone number, access one or more telephone numbers in<br>the address hook 127, modify a telephone number that has the address book 137, modify a telephone number that has been entered, dial a respective telephone number, conduct a<br>conversation and disconnect as hanging when the conversetion and disconnect or hang up when the conversa-<br>unalated. As noted above, the wireless communication is completed. As noted above, the wireless communication may use any of a plurality of communications standards, protocols and technologies.

In conjunction with RF circuitry 108, audio circuitry 110, leader 111, microphone 112, display speaker 111, microphone 113, display system 112, display<br>controller 156, optical sensor 164, optical sensor controller controller 156, optical sensor 164, optical sensor controller 158, contact module 130, graphics module 132, text input module 134, contact list 137, and telephone module 138, the videoconferencing module 139 may be used to initiate, con-<br>dust and terminate a video conference hetwoon a user and duct, and terminate a video conference between a user and one or more other participants.

In conjunction with RF circuitry 108, display system 112,<br>play controller 156, contact module 130, graphics module display controller 156, contact module 130, graphics module<br>122, and tast insut module 124, the e-mail elignt module 140 132, and text input module 134, the e-mail client module <sup>140</sup> may be used to create, send, receive, and manage e-mail. In<br>conjunction with image management modula 144, the e-mail conjunction with image management module 144, the e-mail<br>exists 140 meters it was aggregated and sold a moils with module 140 makes it very easy to create and send e-mails with<br>-\*\*\*\* a saided images token with comore module 143 still or video images taken with camera module 143.

In conjunction with RF circuitry 108, display system 112,<br>The applications 136 may include the following modules<br>cets of instructions) or a subset or superset thereof:<br>122 and text insut module 134 the instant messaging m In conjunction with RF circuitry 108, display system 112, 132, and text input module 134, the instant messaging module 141 may be used to enter a sequence of characters corresponding to an instant message, to modify previously entered<br>characters, to transmit a reconocitive instant message (for characters, to transmit a respective instant message (for<br>means a strain a Short Message Service (SMS) or Multime

example, using <sup>a</sup> Short Message Service (SMS) or Multimedia Message Service (MMS) protocol), to receive instant messages and to view received instant messages. In some<br>conhodiments transmitted and/or received instant messages embodiments, transmitted and/or received instant messages may include graphics, photos, audio files, video files and/or<br>that attachments as an authorited in a MMS and/or an other attachments as are supported in <sup>a</sup> MMS and/or an

Enhanced Messaging Service (EMS). In conjunction with RF circuitry 108, display system<br>relay controller 156, contact module 130, graphics ma In conjunction with RF circuitry 108, display system 112,<br>display controller 156, contact module 130, graphics module<br>144 132, text input module 134, image management module 144, and browsing module 147, the blogging module 142 may be<br>used to cand taut, at ill images, yideo, and/or other graphics to used to send text, still images, video, and/or other graphics to a blog (e.g., the user's blog).

In conjunction with display system<br> $\epsilon$  ontical concor(c) 164, ontical can In conjunction with display system 112, display controller<br>156, optical sensor(s) 164, optical sensor controller 158, contact module 130, graphics module 132, and image management module 144, the camera module 143 may be used to negative at  $\frac{1}{4}$  may be used to capture still images or video (including a video stream) and 5 store them<br>image only store them into memory 102, modify characteristics of a still<br>image or video, or delete a still image or video from memory<br>102. 102.

In conjunction with display system In conjunction with display system 112, display controller<br>156, contact module 130, graphics module 132, text input 10<br>the image proposement module 134, and camera module 143, the image management<br>module 144 may be used to expanse, modify or otherwise module 144 may be used to arrange, modify or otherwise<br>maginalists label delate measure (a.g., in a digital slide show) manipulate, label, delete, present (e.g., in a digital slide show<br>en elbum), and stare still and/or video images or album), and store still and/or video images.<br>In conjunction with display system 112 dis-

In conjunction with display system 112, display controller  $\frac{15}{2}$  and  $\frac{15}{2}$  and  $\frac{1}{2}$  and  $\frac{1}{2}$  and  $\frac{1}{2}$  and  $\frac{1}{2}$  and  $\frac{1}{2}$  and  $\frac{1}{2}$  and  $\frac{1}{2}$  and  $\frac{1}{2}$  and  $\frac{1}{2}$  and  $\frac{1}{$ In conjunction with display system 112, display controller<br>156, contact module 130, graphics module 132, audio cir-<br>unit and spacelers 111 shariidoo pleuer module 145 may cuitry 110, and speaker 111, the video player module 145 may<br>have alter display present or otherwise play hack videos (e.g. be used to display, present or otherwise play back videos (e.g.,  $\sim$ on the touch screen or on an external, connected display via<br>external next 124) external port 124).

In conjunction with display system<br>htmllan.156, contact module 120, c In conjunction with display system 112, display system<br>
controller 156, contact module 130, graphics module 132,<br>
cutting airmitry 110, graphor 111, BE circuitry 108, and audio circuitry 110, speaker 111, RF circuitry 108, and<br>hyperger module 147 the music player module 146 allows the browser module 147, the music player module 146 allows the<br>uses to developd and play hack recorded music and other user to download and play back recorded music and other 25<br>caund files stored in one or more file formats, such as MP3 or sound files stored in one or more file formats, such as MP3 or<br>A AC files, In some ombodiments, the druine 100 may include AAC files. In some embodiments, the device 100 may include<br>the functionality of an MP3 player, such as an iPod (tradethe functionality of an MP3 player, such as an iPod (trade- instead of a touchpad.<br>mark of Annle Computer, Inc.). mark of Apple Computer, Inc.).

display systemmodule 132, and text input module 134, the browser module linking to, receiving, and displaying web pages or portions thereof, as well as attachments andpages.

In conjunction with RF circuitry 108, display system<br>that we can be a 156 september 200, cross display systemmodule 132, text input module 134, e-mail module 140, and one or more swipes (from browser module 147, the calendar module 148 may be used to 40 and/or downward) and/or a rolling of a finger (from

In conjunction with RF circuitry 108, display system display system controller 156, contact module 130, graphics example, a swipe gesture that sweeps over an application icon<br>module 132, text input module 134, and hrowser module 147, 45, may not select the corresponding appl the widget modules 149 are mini-applications that may be ture corresponding to selection is a tap.<br>downloaded and used by a user (e.g., weather widget 149-1. The device 100 may also include o downloaded and used by a user (e.g., weather widget 149-1, The device 100 may also include one or more physical stocks widget 149-2, calculator widget 149-3, alarm clock buttons, such as "home" or menu button 204. As descr stocks widget 149-2, calculator widget 149-3, alarmwidget 149-4, anduser (e.g., user-created widget 149-6). In some embodiments, so any application 136 in a set of applications that may be a widget includes an HTML (Hypertext Markup Language) executed on the device 100. Alternatively, in some embodi-<br>Canada in the distribution of the solution of the contract of the many hyperparties is implemented as a soft file, a CSS (Cascading Style Sheets) file, and a JavaScript file. ments, the menu button is implemented as a soft key in a GUI<br>In touch screen 112. In some embodiments, a widget includes an XML (Extensible In some embodiments, a widget includes an XML (Extensible in touch screen 112.<br>Markup Language) file and a JavaScript file (e.g., Yahoo! In one embodiment, the device 100 includes a touch screen Widgets).

dgets).<br>In conjunction with RF circuitry 108, display system 112, display systeminto a widget).

In conjunction with display systemcontroller 156, contact moduleand text input module 134, the search module 151 may be may accept verbal input for activation or deactivation of some used to search for text, music, sound, image, video, and/or 65 functions through the microphone 113.<br>other files in memory 102 that match one or more search Attention is now directed towards Files in memory 102 that match one or more search Attention is now criteria (e.g., one or more user-specified search terms). interfaces ("UI")andassociatedprocesses that may be imple-

18<br>
system 112, display controller Each of the above identified modules and applications cor-<br>
expanse to a set of instructions for performing one or more respond to a set of instructions for performing one or more functions described above. These modules (i.e., sets of instructions) need not be implemented as separate software programs, procedures or modules, and thus various subsets of these modules may be combined or otherwise re-arranged in<br>surviving ambediments. In some embediments, memory 102 various embodiments. In some embodiments, memory 102 may store a subset of the modules and data structures identi-<br>feed above. Eurthermann, momeny 102 may store additional fied above. Furthermore, memory 102 may store additional<br>read-take and data structures not described above. modules and data structures not described above.

> In some embodiments, the device  $100$  is a device where  $\frac{1}{2}$  and  $\frac{1}{2}$  and  $\frac{1}{2}$  and  $\frac{1}{2}$  and  $\frac{1}{2}$  and  $\frac{1}{2}$  and  $\frac{1}{2}$  and  $\frac{1}{2}$  and  $\frac{1}{2}$  and  $\frac{1}{2}$  and  $\frac{1}{2}$  and  $\frac{1}{2}$  a operation of a predefined set of functions on the device is<br>neglected atolygivaly through a touch screen in the display performed exclusively through a touch screen in the display<br>custom 112 and/or a touch nod. By using a touch screen and/or system 112 and/or a touchpad. By using a touch screen and/or<br>structured as the unimors input (control drains for example) <sup>a</sup> touchpad as the primary input/control device for operation of the device 100, the number of physical input/control<br>devices (rush as much buttons dials and the like) on the devices (such as push buttons, dials, and the like) on the<br>day is 100 way be reduced device 100 may be reduced.

> vice 100 may be reduced.<br>The predefined set of functions that may be performed<br>alunitative set of functions and cause and cause that exclusively through <sup>a</sup> touch screen and/or <sup>a</sup> touchpad includesnavigationbetweenuserinterfaces. In some embodiments, the touchpad, when touched by the user, navigates the<br>device 100 to a main hama, at root many from any user device 100 to a main, home, or root menu from<br>interface that move ha displayed on the device 10 device 100 to a main, nome, or root menu nom any user-<br>interface that may be displayed on the device 100. In such<br>exhabilitant the touched may be referred to as a "menu embodiments, the touchpad may be referred to as <sup>a</sup> "menu button." In some other embodiments, the menu button may be<br>a ghazinal quab button or other physical input/control device a physical push button or other physical input/control device<br>instead of a touchnod

rk of Apple Computer, Inc.).<br>In conjunction with RF circuitry 108, display system 112, 30 ing a touch screen 112 in accordance with some embodi-<br>In system controller 156, contact module 130, graphics ments. The touch scree e 132, and text input module 134, the browser module this embodiment, as well as others described below, a user<br>
in this embodiment, as well as others described below, a user<br>
in extending contact on a mean of the graphics 147 may be used to browse the Internet, including searching, may select one or more of the graphics by making contact or touching the graphics, for example, with one or more fingers 202 (not drawn to scale in the figure). In some embodiments, selectionofoneormoregraphicsoccurswhentheuserbreakscontact with the one or more graphics. In some embodiments, m 112, contact with the one or more graphics. In some embodiments,<br>raphics the contact may include a gesture, such as one or more taps. m controller 156, contact module 130, graphics the contact may include a gesture, such as one or more taps,<br>text input module 134, e-mail module 140, and sone or more swipes (from left to right, right to left, upward one or more swipes (from left to right, right to left, upward and/or downward) and/or a rolling of a finger (from right to left, left to right, upward and/or downward) that has made create, display, modify, and store calendars and data associ-<br>ated with calendars (e.g., calendar entries, to do lists, etc.), contact with the device 100. In some embodiments, inadvertated with calendars (e.g., calendar entries, to do lists, etc.). contact with the device 100. In some embodiments, inadvertent contact with a graphic may not select the graphic. For example, a swipe gesture that sweeps over an application icon module 132, text input module 134, and browser module 147, 45 may not select the corresponding application when the ges-

19-2, calculator widget 149-5) or created by the previously, the menu button 204. As described<br>d dictionary widget 149-5) or created by the previously, the menu button 204 may be used to navigate to<br> $\frac{12}{5}$  in a cat of

 $112$ , a menu button 204, a push button 206 for powering the m 112, device on/off and locking the device, and volume adjustment<br>raphics button(s) 208. The push button 206 may be used to turn the m controller 156, contact module 130, graphics button(s) 208. The push button 206 may be used to turn the metri<br>text input module 134, and hrower module 147 mower on/off on the device by depressing the button and module 132, text input module 134, and browser module 147, power on/off on the device by depressing the button and the widget creator module 150 may be used by a user to create holding the button in the depressed state for a predefined time widgets (e.g., turning a user-specified portion of a web page 60 interval; to lock the device by depressing the button and releasing the button before the predefined time interval has elapsed; and/or to unlock the device or initiate an unlock If it is used; and/or to unlock the device or initiate an unlock<br>
130, graphics module 132, process. In an alternative embodiment, the device 100 also<br>
process. In an alternative embodiment, the device 100 also

Attention is now directed towards embodiments of user<br>interfaces ("UI") and associated processes that may be imple-

mented on a portable multifunction device 100 and/or on a device 1700 with a touch-screen display (FIG. 17). device 1700 with a touch-screen display (FIG. 17).

FIG. 3 illustrates an exemplary user interface for unlocking<br>external administrative accordance with some embodi a portable electronic device in accordance with some embodi-<br>mental In came embodiments, user interfece 200 includes the ments. In some embodiments, user interface 300 includes the 5<br>following elements, or a subset or gunomet thereof: following elements, or a subset or superset thereof<br>I label: image 202 that is moved with a financy

Unlock image <sup>302</sup> that is moved with <sup>a</sup> finger gesture to unlock the device:

unlock the device;<br>Arrow 304 that provides a visual cue to the unlock gesture;<br>Channel 306 that provides additional cues to the unlock Channel 306 that provides additional cues to the unlock 10gesture;

Time 308;

Day 310;

Date **312**; and

Wallpaper imageWallpaper image 314.<br>In some embodiments, the device detects contact with the<br>solid sometime diselay (e.g., a way', fixed making contact touch-sensitive display (e.g., <sup>a</sup> user's finger making contact on or near the unlock image 302) while the device is in a<br>user interfece look state. The device moves the unlock image user-interface lock state. The device moves the unlock image<br>202 in accordance with the context. The draine transitions to 302 in accordance with the contact. The device transitions to 20a user-interface unlock state if the detected contact corresponds to a predefined gesture, such as moving the unlock<br>image agrees abouted 206. Conversely, the device maintains image across channel 306. Conversely, the device maintains<br>the user interface look state if the detected context does not the user-interface lock state if the detected contact does not<br>convenient to the numbered contact do noted above. correspond to the predefined gesture. As noted above, pro-<br>correspond to the predefined gesture. As noted above, pro-<br>25 cesses that use gestures on the touch screen to unlock the device are described in U.S. patent application Ser. No. device are described in U.S. patent application Ser. No.<br>11/322,549, "Unlocking a Device by Performing Gestures on<br>U.S. 11/322,549, "Unlock field by Performing Gestures on an Unlock Image," filed Dec. 23, 2005, which is hereby incorporated by reference herein in its entirety.

FIG. 4 illustrates an exemplary user interface for <sup>a</sup> menu of applications on a portable multifunction device in accordance<br>with earne ambediments. In some ambediments, were interwith some embodiments. In some embodiments, user inter-<br> $\mathcal{L}_{\text{total}}$  and includes the following elements, or a wheat as face 400 includes the following elements, or a subset or superset thereof:

Signal strength indicator 402 for wireless communication;<br>Time 404: Time 404;

Battery status indicator 406;<br>E

Tray 408 with icons for frequently used applications, such<br>example at more of the following: as one or more of the following:<br>Dhana 128:

Phone 138;

E-mail client 140, which may include an indicator410of the number of unread e-mails;<br>present 47, and

Browser 147; and

Music player 146; and<br>rea for other analizeti

Icons for other applications, such as one or more of the<br>following: following:

IM 141;<br>Image ma

Image management 144;

Camera 143;

Camera 143;<br>Video player 145;<br>Webl

Weather 149-1;

Stocks 149-2;

Blog 142;

Calendar 148; **148;**  $55$ 

Calculator 149-3;

Alarm clock 149-4;<br>Dictionary 149-5: a Dictionary 149-5; and

User-created widget 149-6.<br>same ambediments 1H 400

In some embodiments, UI 400 displays all of the available 60<br>aligntions 126 on one serves so that there is no need to applications 136 on one screen so that there is no need to scroll through a list of applications (e.g., via a scroll bar or via<br>convice assium). In some embodiments, as the number of a swipe gesture). In some embodiments, as the number of applications increases, the icons corresponding to the appli-<br>cations may degree in size as that all applications may be cations may decrease in size so that all applications may be 65<br>displayed an a single serior without semiling. In some displayed on <sup>a</sup> single screen without scrolling. In some embodiments, having all applications on one screen and <sup>a</sup>

 $\overline{20}$ menu button enables a user to access any desired application<br>with at most two inquire angle or estimating the menu button with at most two inputs, such as activating the menu button 204 and then activating the desired application (e.g., by a tap<br>see the figure active on the isom corresponding to the applior other finger gesture on the icon corresponding to the appli-<br>cation cation).

In some embodiments, UI 400 provides integrated access to both widget-based applications and non-widget-based<br>conlications. In some ambediments, all of the widgets applications. In some embodiments, all of the widgets,  $\frac{1}{2}$ whether user-created or not, are displayed in UI 400. In other<br>restriction that is in the line are around wider embodiments, activating the icon for user-created widget 149-6 may lead to another UI (not shown) that contains the I'me 308;<br>Day 310; The user-created widgets or icons corresponding to the user-cre-<br>ated widgets. ated widgets.

In some embodiments, a user may rearrange the icons in UI<br>0. e.e., using a measured consider in U.S. natent emplication 400, e.g., using processes described in U.S. patent application  $\sim$  No. 11/459,602, "Portable Electronic Device With Interface Reconfiguration Mode;' filed Jul. 24, 2006, which is hereby incorporated by reference herein in its entirety. For<br>weapons a vector way confliction isons in and out of trav example, a user may move application icons in and out of tray<br>408 using finear costures <sup>408</sup> using finger gestures.

In some embodiments, UI <sup>400</sup> includes <sup>a</sup> gauge (not shown) that displays an updated account usage metric for an<br>account associated with usage of the device (e.g., a cellular account associated with usage of the device (e.g., a cellular<br>where assessed as described in U.S. get art englishing Son phone account), as described in U.S. patent application Ser. No. 11/322,552, "Account Information Display For Portable Communication Device," filed Dec. 23, 2005, which is hereby incorporated by reference herein in its entirety.

As discussed above, UI 400 may display all of the available<br>plications 126 on one screen so that there is no need to 30 applications <sup>136</sup> on one screen so that there is no need to scroll through a list of applications. However, in some<br>embediments a teuch applitude digital may include a GUI embodiments a touch-sensitive display may include a GUI with one or more windows that display only a portion of a list of items (e.g., information items) or of an electronic docu-3s $\frac{1}{5}$  ment. In response to detecting a movement of an object on or near the touch-sensitive display, the list may be scrolled or the<br>alexancia document may be translated. Detecting the mayo electronic document may be translated. Detecting the move-<br>weather than third was include determining anged (magniment of the object may include determining speed (magni-<br>today relative (magnitude and direction) and/or an eccelera tude), velocity (magnitude anddirection), and/oran accelera-4e tion (including magnitude and/or direction) of the object. Scrolling through the list or translating the document may be accelerated in response to an accelerated movement of the<br>chiest. In some embediments the samiling and acceleration object. In some embodiments, the scrolling and acceleration of the scrolling, or translation and acceleration of the trans-45 lation, may be in accordance with <sup>a</sup> simulation of <sup>a</sup> physical device having friction, i.e., damped motion. For example, the scrolling or translation may correspond to a simulation of a force law or equation of motion having a mass or inertial term,<br>as well as a dissinative term. In some embodiments, the as well as a dissipative term. In some embodiments, the so simulation may correspond to <sup>a</sup> cylinder rotating about its axis.

In some embodiments, accelerated movement of the detected object may include an accelerated movement of a point of contact followed by a breaking of the point of contact.

For example, the user may make contact with the touch-<br>consitive display suites or guess are on at more of his or bet sensitive display, swipe or sweep one or more of his or her<br>figures along the display (i.e., move and/or accelerate the fingers along the display (i.e., move and/or accelerate the point of contact), and optionally, break the point of contact with the display, i.e., move the one or more fingers away from<br>the display, The spring as grown may be clong a gradefined the display. The swipe or sweep may be along a predefined<br>suis of the tough consitive display or may be within a predeaxis of the touch-sensitive display or may be within a prede-<br>tauning denote also analogued direction on the touch consi termined angle of a predefined direction on the touch-sensi-<br>time director. In other embediments, the secolemnted mayo tive display. In other embodiments, the accelerated movement of the point of contact may include a first user gesture oriented along a predefined axis of the touch-sensitive display or oriented within a predetermined angle of a predefined direction on the touch-sensitive display.

21 22<br>Scrolling through the list of items or translating the elec-<br>nie document may be further coolerated in parameters of such a dimensionless consiliers are tronic document may be further accelerated in response to detection of a second movement of an object on or near the<br>taxeh consitive display, such as a second muscules mation of touch-sensitive display, such as a second sweeping motion of the point of contact along the predefined axis or within the s predetermined angle of a predefined direction on the touch-<br>consitive display and/one account weap acctume arisented alone sensitive display and/or a second user gesture oriented along<br>the anadefined orie or within the producement angle of a the predefined axis or within the predetermined angle of a<br>modefined direction on the touch consitive digitals: East predefined direction on the touch-sensitive display. For example, the user may swipe one or more of his or her fingers 10<br>class the texts consider display two spaces times along the touch-sensitive display two or more times.<br>The conclling through the list of items or the transl

The scrolling through the list of items or the translation of the electronic document may be stopped in accordance with<br>the user healting the naint of contact and then ortalization of the user breaking the point of contact and then establishing a substantially stationary point of contact with the touch-sen-<br>aitive digular for at least a num determined notiad of time. For sitive display for at least a pre-determined period of time. For example, after swiping one or more of his or her fingers along<br>the teach consisting display and herebing the maint of contract the touch-sensitive display and breaking the point of contact,<br>the user movi touch the display and hold the age as many the user may touch the display and hold the one or more fmgers that are touching the display stationary (or approxi- <sup>20</sup> mately stationary) for one or more seconds, or fractions of a second.

The direction of scrolling or translation may be reversed in<br>manage to internacting a virtual hour days company ding to response to intersecting a virtual boundary corresponding to<br>a terminus of the list ange adop of the electronic degree at a terminus of the list or an edge of the electronic document. 25 The scrolling reversal or translation reversal may correspond<br>the a damned mation. For grapped a drains constituent of the to a damped motion. For example, during scrolling, a displayed portion of the list of items may appear to bounce off of a boundary of the window in the touch-sensitive display when<br>a beginning or an end of the list of items is reached. Similarly a beginning or an end of the list of items is reached. Similarly, 30<br>during translation, a displayed nattion of the electronic days. during translation, a displayed portion of the electronic docu-<br>ment mess ennear to having officie have done of the mind was ment may appear to bounce off of a boundary of the window<br>in the tough appeitive display when an adopt of the decument in the touch-sensitive display when an edge of the document<br>is reached. The annual having may compare at the science is reached. The apparent bounce may correspond to a simulation of a viscous or closific hall having magnetum in a first lation of a viscous or elastic ball having momentum in a first 35<br>direction striking an immovable and/or inelastic object, such direction striking an immovable and/or inelastic object, such<br>as a small. The subsequent mation of the decument (the mation as a wall. The subsequent motion of the document (the motion of which corresponds to the ball in the aforementioned anal-<br>card may be demand, for grample, has including a friction and ogy) may be damped, for example, by including <sup>a</sup> friction or dissipative term in the simulation. A parameter corresponding 40<br>to the friction term in the simulation may be adiustable. to the friction term in the simulation may be adjustable,<br>allowing the document to reach equilibrium in contact with allowing the document to reach equilibrium in contact with<br>the virtual boundary, or displaced from the virtual boundary.

the virtual boundary, or displaced from the virtual boundary. In some embodiments movement of the point of contact by the user over an index on the touch-sensitive display may be <sup>45</sup> determined. In some embodiments, the index may be displayed in a first region or a first window of the touch-sensitive<br>display while the list of items or information items during the display while the list of items or information items during the scrolling may be displayed in a second region or a second scrolling may be displayed in a second region or a second<br>window of the touch-sensitive display. The displayed index 50<br>may have a sequence of index items. In an exemplary embodimay have a sequence of index items. In an exemplary embodi-<br>mant the server as of index items were included at the six that ment, the sequence of index items may include letters in the alphabet, i.e., the index may include an alphabetical index.<br>The list of information items may include an alphabetically The list of information items may include an alphabetically<br>codered list of information items. The alphabetically endowed ordered list of information items. The alphabetically ordered ss list of information items may include contact information, for<br>example, in a vector contact list on address hardexample, in <sup>a</sup> user's contact list or address book.

In response to movement of the user's point of contact over<br>ionlayed index, the list of information items on the taugh a displayed index, the list of information items on the touchsensitive display may be scrolled. The list of information 60 a first index symbol preceding a particular index symbol and<br>items may include a converse of information item wheats as a coased index symbol following the inde items may include a sequence of information item subsets<br>corresponding to the sequence of index items. The subsets corresponding to the sequence of index items. The subsets may include one or more categories. For example, a respective category may include contact information for one or more individuals whose first and/or last names begin with one 65 or more respective letters, such as the letter 's'. In an exemplary embodiment, there is <sup>a</sup> subset corresponding to each

letter in the alphabet that has one or more entries. In some embodiments, the scrolling may be in accordance with a<br>simulation of an equation of motion baying fristion simulation of an equation of motion having friction.<br>The candling mass include condline through a m

The scrolling may include scrolling through a respective<br>formation itom wheet if the noint of context messes away information item subset if the point of contact moves over a<br>corresponding respective index item in the index items. The corresponding respective index item corresponding respective index item in the index items. The<br>scrolling may have an associated scroll speed based on a<br>speed of mayor and of the naint of context sum the magnetium speed of movement of the point of contact over the respective<br>index item and the number of items in the information item index item and the number of items in the information item<br>subset corresponding to the respective index item. For subset corresponding to the respective index item. For<br>example the small anged may be forted for what that have example, the scroll speed may be faster for subsets that have more entries than subsets with fewer entries. The scrolling<br>may include agreating themselectly identify a changing of the may include scrolling through all items in a plurality of the<br>information item subsets in manages to the noint of context information item subsets in response to the point of contact<br>moving over the corresponding index items in the displayed moving over the corresponding index items in the displayed index.

If it is determined that the point of contact with the index<br>reconondate a recononium index it an index the list of corresponds to a respective index item in the index, the list of<br>information items may be scrolled to a corresponding subset information items may be scrolled to a corresponding subset<br>of the list of information, items. For manuals, if the weap of the list of information items. For example, if the user selects an index item, such as the letter  $'R'$ , in the set of index<br>complete the list of items were begun at the set led to the symbols, the list of items may be smoothly scrolled to the<br>corresponding what for the latter 'D' in the list of items corresponding subset for the letter 'R' in the list of items. Alternatively, the displayed list of information items jump directly from a current scroll position to a scroll position in<br>which information items corresponding to the index item 'R' which information items corresponding to the index item 'R'<br>are displayed. are displayed.

displayed.<br>In the present document, the term "if" may be construed to mean "when," or "upon," or "in response to determining," or<br>"in response to detecting" depending on the sentent Simi "in response to detecting," depending on the context Similarly, the phrase "ifit is determined"or"if[a stated condition or event] is detected" may be construed to mean "upon deter-<br>minimal' on the name age to determining" on the substanting! mining" or "in response to determining" or "upon detecting"<br>the stated condition or wort, or "in response to detecting" the the stated condition or event, or "in response to detecting" the stated condition or event, depending on the context.

If the point of contact with the touch-sensitive display corresponds to a user selection of a respective information<br>item in the list of information items information companent item in the list of information items, information correspond-<br>ing to the respective information item may be displayed on ing to the respective information item may be displayed on<br>the touch-sensitive display. For example, if the user selects a the touch-sensitive display. For example, ifthe user selects <sup>a</sup> respective name, the corresponding contact information may<br>be disnlaved. be displayed.

While scrolling through respective information subsets, an<br>day suppled may displayed in conjunction with as have seen index symbol may displayed in conjunction with each respec-<br>tive information items wheat. In some only aliments, we want tive information item subset. In some embodiments, respec-<br>tive index symbols may be disnlayed adiacent to correspondtive index symbols may be displayed adjacent to correspond-<br>ing subsets (such as displayed taut) of the list of information ing subsets (such as displayed text) of the list of information<br>items. In same and a dimental consecutive independent and items. In some embodiments, <sup>a</sup> respective index symbol may be displayed at an upper edge of a window containing the<br>displayed text of the respective information item subset

displayed text of the respective information item subset.<br>The index symbol corresponding to a respective information The index symbol corresponding to a respective information subset may be translucently displayed over the respective<br>information, item, where The translucently displayed in deve information item subset. The translucently displayed index<br>symbol may have a different font color than that used to symbol may have a different font color than that used to display taut in the information it was added to display the set display text in the information item subset, and/or it may be displayed using a larger font than the font used to display text<br>in the information item subset in the information item

the information item subset.<br>If the list of information items contains no items for a<br>timelarized warmhal i.e. no article for a particular what particularindex symbol, i.e., no entries for <sup>a</sup> particularsubset, a second index symbol following the index symbol may be<br>disalazed in conjunction with condline through the list of displayed in conjunction with scrolling through the list of information items from the information subset corresponding<br>the the first index sumbol to the information subset comes to the first index symbol to the information subset corresponding to the second index symbol. The particular index symbol may not be displayed in conjunction with the displayed text of the list of information items during the scroll

 through. For example, display of <sup>a</sup> respective index symbol may be skipped when the list of information items contains no<br>items for the portioular index sumbol items for the particular index symbol.

In some embodiments, the list scrolling described here<br>exacts without displaying a semilihan Similarly in some operates without displaying <sup>a</sup> scroll bar. Similarly, in some <sup>5</sup> embodiments, the translation of electronic documents<br>documents under the contract dimension assault have The described here operates without displaying scroll bars. The user's sweeping motion on the touch-sensitive display opera-<br>iion was he neefs word dimeths an ten of the displayed list an tion may be performed directly on top of the displayed list or<br>displayed electronic document, and may include a successor displayed electronic document, and may include a sweeping 10 or gliding motion, near or in contact with the display's surface, along a path anywhere within a display window in which<br>the list on alectronic demonstria displayed. While a semiller the list or electronic document is displayed. While a scroll bar<br>could notentially he displayed in conjunction with the discould potentially be displayed in conjunction with the displayed list, the scrolling or translation described here can be 15 independent of any such scroll bar. In some embodiments, if a scroll bar is used, then an upward movement of a point of<br>context on the senall hourset series sedies article in the list to contact on the scroll barmay cause earlier entries in the list to be displayed, whereas a downward movement of the point of contactonthe scroll barmay cause laterentries inthelistto be <sup>20</sup> displayed.

 In some embodiments, scrolling or translation may be in accordance with a speed of movement of a detected object, such as a speed of movement of a point of contact. The speed may be a time average of values determined during several <sup>25</sup> time intervals. In an exemplary embodiment, the speed, velocity and/or acceleration may be determined over five time<br>intermals, where a geographic time interval compresseds to an intervals, where a respective time interval corresponds to an - ofa frame rate, such as 0.0167 s, ofa display. In some embodiments, the speed, velocity and/or acceleration may be  $30$ <br>determined group when a variable frame with is used, making determined even when a variable frame rate is used, such as when one or more frames are skipped or not displayed. In these embodiments, the speed, velocity, and/or acceleration may be determined two or more times for the respective time interval and/or may be projected based on values determined <sup>35</sup> in <sup>a</sup> preceding and/or <sup>a</sup> subsequent time interval.

In some embodiments, the scrolling or translation after <sup>a</sup> user optionally breaks the contact may be in accordance with<br>the shapes in the coerlasting and the speed or the valentiu in the change in the acceleration and the speed or the velocity in one or more time intervals prior to the breaking of the contact.  $40$ <br>For around the valentials of condition on teaching are on For example, the velocity  $v_f$  of scrolling or translation one or<br>mass time intervals of subscribes against mass be determined more time intervals after breaking contact may be determined using

#### <sub>'/</sub>=ν<sub>ο</sub>+αΔι,  $\frac{45}{2}$

.<br>ا

!

where  $v_o$  is a current value of the velocity when the contact is<br>hereby  $\alpha$  is a summature of the assolution when the broken, <sup>a</sup> is <sup>a</sup> current value of the acceleration when the contact is broken and  $\Delta t$  is an elapsed time, such as one time interval. The velocities and/or acceleration in such <sup>a</sup> calcula- so tion may be projected along an axis or directionofthe scrolling ortranslation. In some embodiments, in subsequent time intervals following the determination of the velocity based on<br>the acceleration and/or the velocity in an acquasiting interthe acceleration and/or the velocity in one or more time inter-<br>rule mise to the hosting of the center, the velocity of the vals prior to the breaking of the contact, the velocity of the  $\frac{1}{2}$ scrolling or translation may be tapered. For example, in each successive time interval the velocity may be decreased by 5%. When the velocity crosses a lower threshold, it may be set to zero.

FIG. 5 is a flow diagram illustrating a method 500 of  $_{60}$ <br>plling through a list in accordance with some embodiscrolling through a list in accordance with some embodi-<br>massive Theoretical 500 numidae a simulational indicates to ments. The method 500 provides a simple visual indicator to a user that a terminus of a list has been reached.

Movement of an object is detected on or near a touch screen display of a device (502). In some embodiments, the object is 65 a finger. In some embodiments, the device is a portable multifunction device.

In response to detecting the movement, a list of items<br>mlayed on the touch careen display is comiled in a first displayed on the touch screen display is scrolled in a first<br>direction (504). In some embadiments, the list is a list of direction (504). In some embodiments, the list is a list of email messages, as illustrated in FIGS. 6A-6D. In some embodiments, the list of items is a list of instant message conversations, a list of favorite phone numbers, a list of contact information (sometimes called a contact list or address<br>hard-list of the fitted a list of small fitted as a list of small book list), a list of labels, a list of email folders, a list of email<br>oddresses, a list of physical addresses, a list of ringtones, a list addresses, a list of physical addresses, a list of ringtones, a list<br>of album names, and list of healtmarks. In some amhadi of album names, or a list of bookmarks. In some embodi-<br>ments, the first direction is a vertical direction: in some other ments, the first direction is <sup>a</sup> vertical direction; in some other embodiments, the first direction is a horizontal direction. In some embodiments, scrolling the list in the first direction prior to reaching a terminus of the list has an associated<br>capalling anosdes means ding to a good of measurement of the scrolling speed corresponding to a speed of movement of the<br>chiest (506). In come embedimenta, the list is conslled in object (506). In some embodiments, the list is scrolled in accordance with a simulation of an equation of motion having<br>filation (500) friction (508).

If a terminus of the list is reached (e.g., upon reaching the<br>minus of the list) while candling the list in the first dines terminus of the list) while scrolling the list in the first direction while the object is still detected on or near the touch screen display, an area beyond the terminus of the list is<br>disclosed (510 Max 514), because we had invested to list have displayed (510-Yes, 514). In some embodiments, the list has a first item and a last item and the terminus is either the first<br>item or the last item. For example, in FIG, 6B the email 3534 item or the last item. For example, in FIG. 6B the email 3534<br>from Aaron Jones is the first item and thus the terminus of the from Aaron Jones is the first item from Aaron Jones is the first item and thus the terminus of the<br>corresponding list of emails. In some embodiments, the area<br>havend the terminus of the list is white (516). In some beyond the terminus of the list is white (516). In some embodiments, the list of items has a background and the area<br>has not the tamping of the list is visually indicting from the beyond the terminus of the list is visually indistinct from the<br>background (518). For example, in FIG, 6C both the area background (518). For example, in FIG. 6C both the area<br>3536 and the background of the listed emails are white 3536 and the background of the listed emails are white.

After the object is no longer detected on or near the touch<br>near director, the list of items is consuled in a second direct screen display, the list of items is scrolled in a second direction opposite the first direction until the area beyond the terminus of the list is no longer displayed (520). In some embodiments, the list is scrolled in the second direction using<br>a demand mation  $(522)$ . In came embodiments, the observe a damped motion  $(522)$ . In some embodiments, the change from scrolling the list in the first direction to scrolling the list<br>in the second direction until the area bevond the terminus of in the second direction until the area beyond the terminus of the list is no longer displayed makes the terminus of the list appear to be elastically attached to an edge of the touch screen<br>directors at the specifical scribes of the touch assessed directors display or to an edge displayed on the touch screen display  $(524).$ 

In some embodiments, scrolling in the first direction prior<br>reaching the terminal of the list has a first associated to reaching the terminus of the list has a first associated<br>carelling distance that corresponds to a distance of movement scrolling distance that corresponds to a distance of movement of the object prior to reaching the terminus of the list. For example, a scrolling distance prior to reaching the terminus of<br>the list shares in  $ECS, 5A, 5D$  mess companion d to a distance the list shown in FIGS. 6A-6D may correspond to a distance<br>travaged an the taugh serior display by the swine contract traversed on the touch screen display by the swipe gesture<br>2514 hefore the terminus is maghed. Displaying an area 3514 before the terminus is reached. Displaying an area beyond the terminus of the list includes scrolling the list in the<br>first direction for a gaze of associated semiling distance that is first direction for a second associated scrolling distance that is less than <sup>a</sup> distance of movement of the object after the terminus is reached. For example, in FIG. 6C, after the terminus is reached the list is scrolled for a distance 3538, which may be less than a distance traversed on the touch screen<br>diaglax by the guine genture 1514 often the terminus is display by the swipe gesture <sup>3514</sup> after the terminus is reached.

In some embodiments, scrolling in the first direction prior<br>measures to mainly of the list has a first associated samell to reaching a terminus of the list has a first associated scroll-<br>ing aread, that compared to a group of movement of the ing speed that corresponds to a speed of movement of the object. For example, <sup>a</sup> scrolling speed prior to reaching the terminus of the list shown in FIGS. 6A-6D may correspond to<br>a great on the touch agreed digital system continue 2514 a speed on the touch screen display of the swipe gesture 3514 before the terminus is reached. Displaying an area beyond the

terminus of the list includes scrolling the list in the first direction at a second associated scrolling speed. The second<br>case sisted carelling apod is alowed that the first essecieted associated scrolling speed is slower than the first associated scrolling speed. For example, in FIG. 6C, displaying the area scrolling speed. For example, in FIG. 6C, displaying the area<br>3536 beyond the terminus of the list may include scrolling the<br>114 between the list may be a scrolling may be form the list at a speed that is slower than the scrolling speed before the<br>tarminus is assaled. In some ambediments, the second seco terminus is reached. In some embodiments, the second asso-<br>sisted anged is a fraction (a.g., and holf an ana third) of the ciated speed is a fraction (e.g., one-half or one-third) of the<br>first associated graed. In some embediments, the second first associated speed. In some embodiments, the second associated speed is the square root of the first associated 10 speed.

If a terminus of the list is not reached while scrolling the list<br>the first direction while the chiest is still detected an announ in the first direction while the object is still detected on or near<br>the touch career display, the process  $500$  is complete (510) the touch screen display, the process  $500$  is complete (510-<br>N<sub>1</sub>  $512$ ). The appears  $500$  may be an initiated upon galaxy No, 512). The process <sup>500</sup> may be re-initiated upon subse-15quent detection of another movement of an object on or near<br>the touch cancer director (500) the touch screen display  $(502)$ .<br>ELGS 6.4.6D illustrate that

FIGS. 6A-6D illustrate the scrolling of <sup>a</sup> list of items to <sup>a</sup> terminus of the list, at which point an area beyond the terminus is displayed and the list is then scrolled in an opposite 20<br>direction until the area heroed the terminus is no longer direction until the area beyond the terminus is no longer<br>disclassed in accordance with agence embediments. While displayed, in accordance with some embodiments. While<br>EIGS 6A 6D illustrate this conslling in the context of e nor FIGS.  $6A-6D$  illustrate this scrolling in the context of a por-<br>table multifunction device  $100$ , this scrolling is not limited to table multifunction device 100, this scrolling is not limited to<br>we stable weakly multifunction devices. In the summals of EICS portable multifunction devices. In the example of FIGS. 25 portable multifunction devices. In the example of FIGS.<br>6A-6D, the listed items are email messages; FIGS. 6A-6D illustrate an exemplary user interface 3500A for managing an<br>inher in eccentance with some embodiments. An emborance inbox in accordance with some embodiments.An analogous user interface may be used to display and manage other mail-<br>haves (e.g., drafts, sont, track, narroasel, etc.). In addition boxes (e.g., drafts, sent, trash, personal, etc.). In addition, other types of lists are possible, including but not limited to lists of instant message conversations, favorite phone numbers, contact information, labels, email folders, email addresses, physical addresses, ringtones, album names or<br>bookmarks bookmarks.30

In some embodiments, user interface 3500A include the<br>lowing elements or a subset or superset thereof: following elements, or a subset or superset thereof:<br>402, 404, and 406, as described above;

404, and 406, as described above;

- a create email icon 3310 that when activated (e.g., by a<br>facenter on the icon) initiates display of a UI to prote finger tap on the icon) initiates display of a UI to create 40 a new email message;
- new email message;<br>mailboxes icon 3502 that when activated (e.g., by a finger<br>induction 3502 that the director of a Hillinian email tap on the icon) initiates the display of a UI listing email<br>wealth area  $G = 5.14$  and mailboxes (i.e., folders);
- mailboxes (i.e., folders);<br>unread messages icon 3504 that displays the number of 45<br>reader designed in the integral unread messages in the inbox;<br>mes 3506 of the senders of the

names 3506 of the senders of the email messages;<br>making 1508 for the email messages;

subject lines 3508 for the email messages;<br>dates 3510 of the email messages;

- dates 3510 of the email messages;<br>wave dimensional 2512 that
- unread message icons <sup>3512</sup> that indicate messages that sohave not been opened;

have not been opened;<br>preview pane separator 3518 that separates the list of mes-<br>sone from a preview of a selected message in the list: sages from a preview of a selected message in the list;<br>tings icon 3520 that when activated (e.g., by a finger ta

- settings icon 3520 that when activated (e.g., by a finger tap<br>settings icon) initiates the display of a LH to madific on the icon) initiates the display of <sup>a</sup> UI to modify sssettings;
- move message icon 3522 that when activated (e.g., by a<br>final that when the start is also initiated the display of a UU to finger tap on the icon) initiates the display of <sup>a</sup> UI to move messages;
- move messages;<br>Delete symbol icon 3524 that when activated (e.g., by a 60<br>frace structure symbol initiated display of a U to confirm fingertap onthe icon) initiates display ofa UI to confirmthat the user wants to delete the selected email;<br>unly Easymod issue 2526 that when activated (a
- Reply/Forward icon 3526 that when activated (e.g., by a<br> $\epsilon$ finger tap on the icon) initiates display of a UI to select<br>have to verbe as forward the selected erails how to reply or forward the selected email;<br>the list of emails fills more than the allotted

If the list of emails fills more than the allotted screen area, the user may scroll through the emails using vertically

5<br>scrolling the list in the first upward and/or vertically downward swipe gestures on the<br>downling grand. The account truth expansive function of a list of touch screen. In the example of FIG. 6A, a portion of a list of emails is displayed in the screen area, including a top dis-<br>alared areal 2520 from Drugo Wallspanda hattam displayed played email 3530 from Bruce Walker and a bottom displayed<br>email 3532 from Kim Brook. A user performs a vertically s email 3532 from Kim Brook. A user performs a vertically<br>downward swing gesture 3514 to seroll toward the top of the email 3532 from Kim Brook. A user performs a vertically<br>downward swipe gesture 3514 to scroll toward the top of the<br>list. The vertically downward gesture 2514, which were been list. The vertically downward gesture 3514, which may be <sup>a</sup> finger gesture, corresponds to the movement of an object on<br>an near the taugh careen that is detected in anomical 502 of or near the touch screen that is detected in operation 502 of process <sup>500</sup> (FIG. 5). The vertically downward gesture <sup>3514</sup> need not be exactly vertical; a substantially vertical gesture is<br>cufficient. In some ambodimenta, a gesture within a nucletor sufficient. In some embodiments, a gesture within a predeter-<br>mined, angle of heine neglectly systemly sending in system mined angle of being perfectly vertical results in vertical<br>carelling In any ambadiment a section within 27 degrees of scrolling. In one embodiment, <sup>a</sup> gesture within <sup>27</sup> degrees of being perfectly vertical results in vertical scrolling.

> As a result of detecting the vertically downward gesture<br>14. in FIG. SD the displayed ample have alifted down 3514, in FIG. 6B the displayed emails have shifted down,  $\frac{1}{2522}$  from  $\frac{1}{2522}$  from  $\frac{1}{2522}$ such that the previous bottom displayed email 3532 from Kim<br>Brook is no longer displayed, the previous top displayed Brook is no longer displayed, the previous top displayed o email 3530 from Bruce Walker is now second from the top, and the email 3534 from Agron Jones, which was not disand the email 3534 from Aaron Jones, which was not dis-<br>played in FIG. 6A. is now displayed at the top of the list. This played in FIG. 6A, is now displayed at the top of the list. This<br>shifting of empils is an example of the scralling described in shifting of emails is an example of the scrolling described in<br>consultor  $504 \text{ s}$  for eases  $500 \text{ GUC}$ . operation 504 of process 500 (FIG. 5).<br>In this grample, the ameil 3524 free

In this example, the email  $3534$  from Aaron Jones is the ferrominate of the list  $\overline{1}$  loop first email in the list and thus is the terminus of the list. Upon reaching this email 3534, in response to continued detection<br>of the surficelly downwead on the 2514, on one 2526 CUC. of the vertically downward gesture 3514, an area 3536 (FIG.<br> $\epsilon$ C) above the first arreal 3524 (i.e., beyond the terminus of 6C) above the first email 3534 (i.e., beyond the terminus of  $\frac{1}{2}$  of a displaced as described in operation 514 of appears the list) is displayed, as described in operation 514 of process 500 (FIG. 5). In some embodiments, the area displayed beyond the terminus of the list is visually indistinct from<br>healenguad of the list on described in conntian  $518$  of beyond the terminus of the list is visually indistinct from the<br>background of the list, as described in operation 518 of pro-<br>second the second the second the second the cess 500 (FIG. 5). In FIG. 6C, both the area 3536 and the 35 background of the emails (e.g., emails <sup>3534</sup> and 3530) are white and thus are visually indistinct.

Once vertically downward gesture 3514 is complete, such<br>the corresponding object is no longer detected on an pear that a corresponding object is no longer detected on or near<br>the truck array display the list is conslled in an amazing the touch screen display, the list is scrolled in an opposite<br>direction until the area  $2526$  is no longer displayed.  $EIC_6$  6D direction until the area <sup>3536</sup> is no longer displayed. FIG. 6Dillustrates the result of this scrolling in the opposite direction, which corresponds to operation 520 of process 500 (FIG. 5):<br>the small 2524 from Agree January displaced at the term the email 3534 from Aaron Jones is now displayed at the top<br>of the screen area allotted to the list and the area 3536 is not of the screen area allotted to the list and the area 3536 is not displayed.

In the example of FIGS. 6A-6D, a vertically downward gesture resulted in display of an area beyond the first item in<br>the list. Similarly, a vertically unward gesture may result in the list. Similarly, a vertically upward gesture may result in<br>display of an ages housed the last item of the list if the display of an area beyond the last item of the list, if the vertically upward gesture continues once the list has been scrolled to the last item. The last item may be considered a<br>terminus of the list, similar to the first item. As discussed terminus of the list, similar to the first item. As discussed above, the gesture need not be exactly vertical to result in<br>vertical compliant a costum within a analogued mass of vertical scrolling; a gesture within a predefined range of s angles from perfectly vertical is sufficient.<br>In some embodiments, instead of semili-

In some embodiments, instead of scrolling a list of items in<br>subsequential a consequence of the structure of a declaration one dimension, <sup>a</sup> user may desire to translate an electronic document in two dimensions. If the electronic document fills more than the screen area allotted to display the document, the screen will only display a portion of the document. The user may translate the electronic document to view portions<br>of the document that are not initially displayed of the document that are not initially displayed.<br>FIG. 7 is a flow diagram illustrating a me

7 is a flow diagram illustrating a method 700 of<br>ting an electronic document in accordance with some translating an electronic document in accordance with some s embodiments. The method 700 provides a simple visual indicator to a user that one or more edges of an electronic document are being displayed.

es

Movement of an object is detected on or near a touch screen display of a device (702). In some embodiments, the object is<br>a finant, in some embodiments, the device is a portable mula finger. In some embodiments, the device is a portable mul-<br>idention dation tifunction device.

In response to detecting the movement, an electronic docu-<br>subdividend an the taugh armor digital is translated in a ment displayed on the touch screen display is translated in a<br>first direction (704). In some embodimental the electronic first direction (704). In some embodiments, the electronic<br>decrease is a real name as illustrated in EIGS, 84, 8D. In document is <sup>a</sup> web page, as illustrated in FIGS. 8A-8D. In some embodiments, the electronic document is a digital<br>incore In some embodiments, the electronic document is a image. In some embodiments, the electronic document is <sup>a</sup> 10word processing, spreadsheet, email, or presentation docu-<br>meet. In came emhadimenta, the first direction is a vertical ment. In some embodiments, the first direction is a vertical<br>direction is having the direction are discovered direction. In direction, <sup>a</sup> horizontal direction, or <sup>a</sup> diagonal direction. In some embodiments, the first direction corresponds to the direction of movement of the object detected on or near the 15<br>direction but is not necessarily identical to the direction of display but is not necessarily identical to the direction of movement of the object.

In some embodiments, translating the electronic document<br>the first direction migrate masking an adma of the electronic in the first direction prior to reaching an edge of the electronic<br>days we are associated and defendation correspond document has an associated speed of translation correspond-20<br>in a task a grand of maximum of the object (706). In some ing to <sup>a</sup> speed of movement of the object (706). In some embodiments, the electronic document is translated in accor-<br>dange with a simulation of an equation of mation house dance with a simulation of an equation of motion having<br>friction (700) friction (708).

Ifan edge ofthe electronic document is reached (e.g., upon 25reaching the edge of the document) while translating the electronic document in the first direction while the object is<br>still detected on as near the touch earson display on area still detected on or near the touch screen display, an area<br>have at the area of the clearment of common is displayed beyond the edge of the electronic document is displayed<br>(710 Yea 714) In some ambadiments the area beyond the (710-Yes, 714). In some embodiments, the area beyond the 30edge of the electronic document is black, gray, a solid color,  $\frac{1}{2}$ or white (716). In some embodiments, the area beyond the edge of the electronic document is visually distinct from the<br>document (718). For example, the area 3930 bevond the edge document (718). For example, the area 3930 beyond the edge<br>of the web page 3912 in FIG. 8C is black, in contrast to the e web page 3912 in FIG. 8C is black, in contrast to the 35 white background of the web page 3912. In some other embodiments, a wallpaper image such as a picture or pattern<br>movied displayed in the area housed the odge of the electronic may be displayed in the area beyond the edge of the electronic<br>decreases document.

After the object is no longer detected on or near the touch 40 screen display, the electronic document is translated in a second direction until the area beyond the edge of the electronic documentis no longer displayed (720). Forexample, in FIG. 8D the web page 3912 has been translated such that the<br>area 3930 beyond its edge is no longer displayed. In some area 3930 beyond its edge is no longer displayed. In some 45 embodiments, the second direction is opposite the first direction. In some embodiments, the electronic document is trans-<br>http://www.comedition.com/www.comedition.com/722). lated in the second direction using <sup>a</sup> damped motion (722). In some embodiments, the change from translating the elec-<br>tronic document in the first direction to translating the electronic document in the first direction to translating the elec- so tronic document in the second direction until the area beyond the edge of the electronic document is no longer displayed makes the edge of the electronic document appear to be<br>alastically attached to an odge of the touch sexeon display ax elastically attached to an edge of the touch screen display or to an edge displayed on the touch screen display (724). ss

In some embodiments, translating in the first direction prior to reaching an edge of the electronic document has a first associated translating distance that corresponds to a distance of movement of the object prior to reaching the edge of the electronic document. For example, a distance of translation of 60<br>the unchange 2012 sharm in FIGS, 8A, 8D minute reaching the web page 3912 shown in FIGS. 8A-8D prior to reaching<br>the edge of the document may correspond to a distance trathe edge of the document may correspond to a distance traversed on the touch screen display by the swipe gesture 3925 before the edge is reached. In some embodiments, displaying<br>cause have a display of the algebraic degree at includes an area beyond the edge of the electronic document includes 65<br>translation the electronic document in the first direction for a translating the electronic document in the first direction for <sup>a</sup> second associated translating distance, wherein the second

28<br>tected on or near a touch screen associated translating distance is less than a distance of movement of the object after reaching the edge of the electronic<br>decument For around in EIG **2C** often the odge is mached document. For example, in FIG. **8C**, after the edge is reached<br>the rush name 2012 is translated by a distance indicated by the web page 3912 is translated by a distance indicated by  $\frac{1028}{1000}$  and  $\frac{2028}{1000}$  and  $\frac{1028}{1000}$  by thich may be less than 5 opposing arrows 3928-1 and 3928-2, which may be less than<br>a distance traversed on the tough serior display by the quinc a distance traversed on the touch screen display by the swipe gesture 3925 after the terminus is reached.<br>In came, amb diments, translating in

In some embodiments, translating in the first direction<br>can experience of the algorithmic document has a first prior to reaching an edge of the electronic document has a first associated translating speed that corresponds to <sup>a</sup> speed of movement of the object. For example, a speed of translation<br>naive to application the odge of the uph nage 2012 shown in prior to reaching the edge of the web page 3912 shown in<br>EUCS 8.4. SD may compared to a good of mayomant of the FIGS. **8A-8D** may correspond to a speed of movement of the<br>swine gesture **3925** Displaying an area beyond the edge of swipe gesture 3925. Displaying an area beyond the edge of the electronic document includes translating the electronic document in the first direction at a second associated translating speed. The second associated translating speed is slower thanslower than the first associated translating speed. For example, in FIG. 8C, displaying the area 3930 beyond the edge of the web page 3912 may include translating the web page 3912 at a speed that is slower than the speed of transla-<br>high hafter the adaptic greated. In came ambediments, the tion before the edge is reached. In some embodiments, the second associated speed is a fraction (e.g., one-half or onethird) of the first associated speed. In some embodiments, the second associated speed is the square root of the first associated speed.<br>Tf an ede

If an edge of the electronic document is not reached while<br>relative the electronic document in the first dimetion while translating the electronic document in the first direction while<br>the shinet is till detected as a specular teach agreem director the object is still detected on or near the touch screen display,<br>the grosses 700 is complete (710 No. 712). The grosses 700 the process <sup>700</sup> is complete (710-No, 712). The process <sup>700</sup> may be re-initiated upon subsequent detection of another<br>maximum of an abient an annual the tauch comen display movement of an object on or near the touch screen display<br>(702)  $(702)$ 

FIGS. **8A-8D** illustrate the translation of an electronic<br>current to an edge of the document, at which point an area document to an edge of the document, at which point an area beyond the edge is displayed and the document is then translated in a second direction until the area beyond the edge of<br>the document is no longer displayed in accordance with some the document is no longer displayed, in accordance with some embodiments. While FIGS. 8A-8D illustrate this translation<br>in the context of a portable multifunction device 100 this in the context of a portable multifunction device 100, this translation is not limited to portable multifunction devices. In the example of FIGS.  $8A-8D$ , the document is a web page 3912; FIGS. 8A-8D illustrate an exemplary user interface for a browser in accordance with some embodiments. An analo-<br>same area interface more based to display other types of gous user interface may be used to display other types of electronic documents, such as word processing, spreadsheet, email, presentation documents, or digital images.

In some embodiments, user interface 3900A of FIGS.<br>Not includes the following elements or a subset or super. **8A-8**D includes the following elements, or a subset or super-<br>set thereof: set thereof

402, 404, and 406, as described above;

Previous page icon <sup>3902</sup> that when activated (e.g., by <sup>a</sup> finger tap on the icon) initiates display of the previous web page;

web page;<br>Web page na

- web page name 3904;<br>Next page icon 3906 that when activated (e.g., by a finger<br>indicated in the second page of the cent web next. tap on the icon) initiates display of the next web page;
- URL (Uniform Resource Locator) entry box <sup>3908</sup> for inputting URLs of web pages;<br>fact issue 2010 that release is:
- Refresh icon 3910 that when activated (e.g., by a finger tap on the icon) initiates a refresh of the web page;
- Web page 3912 or other structured document, which is made of blocks 3914 of text content and other graphics (e.g.,
- (e.g., images);<br>Settings icon 3916 that when activated (e.g., by a finger tap<br>that is included direction of a setting many for the on the icon) initiates display of <sup>a</sup> settings menu for the browser;
- Bookmarks icon 3918 that when activated (e.g., by a finger tap on the icon) initiates display of a bookmarks list or menu for the browser;
- menu for the browser;<br>Add bookmark icon 3920 that when activated (e.g., by a finger tap on the icon) initiates display of a UI for adding 5 bookmarks; and
- New window icon 3922 that when activated (e.g., by a<br>fine that is considered is also dall for adding finger tap on the icon) initiates display of a UI for adding<br>next windows to the browser new windows to the browser.

new windows to the browser.<br>In some embodiments, the device analyzes the render tree 10<br>the with some 2011 to determine the blocks 2014 in the web of the web page 3912 to determine the blocks 3914 in the web page. In some embodiments, a block 3914 corresponds to a render node that is: replaced; a block; an inline block; or an<br>inline table inline table.

ine table.<br>In FIG. 8A, the web page fills more than the allotted screen 15<br> $\frac{15}{2}$  (2014.7) and block 8 area: only the left sides of block <sup>7</sup> (3914-7) and block <sup>8</sup> (3914-8) are displayed and only the top left comer of block 9<br>(3914-8) is displayed. To view the portially displayed blocks  $(3914-9)$  is displayed. To view the partially displayed blocks,<br>a user may translate the displayed document by gesturing on a user may translate the displayed document by gesturing on<br>the taugh sensor in accordance with some embodiments the touch screen in accordance with some embodiments. 20<br>Le same embodiments in response to a substantially verti-

In some embodiments, in response to <sup>a</sup> substantially vertical upward (or downward) swipe gesture by the user, the web page (or, more generally, other electronic documents) may translate one-dimensionally upward (or downward) in the vertical direction. In some embodiments, a gesture is consid-25<br>cand approximately vertical if it is within a producermined angle ered substantially vertical if it is within a predetermined angle<br>of helps narrative vertical. For axample, in reponse to an of being perfectly vertical. For example, in response to an upward swipe gesture by the user that is within a predeter-<br>with a predeter-calculated and  $27\%$  of being norfortly vertical, the webmined angle (e.g., 27°) of being perfectly vertical, the web<br>nase may caroll and dimensionally unward in the vertical page may scroll one-dimensionally upward in the vertical <sup>30</sup> direction.

Conversely, in some embodiments, in response to a gesture<br>this next within a prodotormined angle (e.g., 27°) of being that is not within a predetermined angle  $(e.g., 27^{\circ})$  of being perfectly vertical, the web page may translate two-dimen-<br>signally (i.e. with simultaneous movement in both the vertic sionally (i.e., with simultaneous movement in both the verti-35 cal and horizontal directions). For example, in responseto an upward swipe gesture by the user that is not within a prede-<br>transieral angle (e.g., 27%) of hoing perfectly vertical, the web termined angle (e.g., 27°) of being perfectly vertical, the web page may translate two-dimensionally along the direction of the swipe.

 swipe. <sup>40</sup> In the example ofFIG. 8A, an upward swipe gesture <sup>3925</sup> is not within a predetermined angle of being perfectly verti-<br>1. Therefore, as a gazelt of detecting the unward swing cal. Therefore, as a result of detecting the upward swipe gesture 3925, the web page is translated in two dimensions. In<br>different to the translation is converimedely diagonal. FIG this example, the translation is approximately diagonal. FIG. 45<br>SD illustrates the negation fithing translation: blocks 8 (3914-8) 8B illustrates the result of this translation: blocks 8 (3914-8)<br>and 9 (3914-9) are now fully displayed: blocks 1 (3914-1) and (3914-9) arenow fully displayed;blocks1(3914-1)and 2 (3914-2) are now<br> $(2014.2)$  is no large 2 (3914-2) are now only partially displayed, and block 3<br>(3914-3) is no longer displayed at all. This translation is an<br> $\frac{704 \text{ of m}}{24 \text{ s}}$ example of the translation described in operation 704 of pro- 50<br>sees  $700 \times 70$ cess 700 (FIG. 7).<br>In FIG. 8B. bl

 FIG. 8B, block <sup>9</sup> (3914-9) is in the lower right-hand corner of the web page 3912; both the bottom and right edges<br>of the web page have been reached while translating the web of the web page have been reached while translating the web<br>second that we reaching these odges of the document in page. Upon reaching these edges of the document, in 55 response to continued detection of the upward gesture 3925,<br>says 2020, CC, 2C, havend the hottom and right edges of an area 3930 (FIG. 8C) beyond the bottom and right edges of the web page is displayed. In some embodiments, the area the web page is displayed. In some embodiments, the area<br> $\ddot{x}$  is a set the area of an algorithmic document is displayed beyond the edge(s) of an electronic document is visually distinct from the  $718$  of process  $700$  (FIG. 7). In FIG. 8C, the area 3930 is black and thus is visually distinct from the white background of the<br>web page 3912. web page 3912.

Once the upward gesture 3925 is complete, such that a corresponding object is no longer detected on or near the 65 touch screen display, the web page <sup>3912</sup> is translated (e.g., in a direction opposite to the original direction of translation)

30<br>when activated (e.g., by a finger and the area 3930 is no longer displayed. FIG. 8D illustrates<br>digital usef a bookmarks list or a structure fit is translation, which corresponds to operation the result of this translation, which corresponds to operation 720 of process 700 (FIG. 7): block 9 (3914-9) is now displayed in the lower right-hand corner of the portion of the screen allotted to display the web page 3912 and the area 3930 not displayed. In some embodiments, the direction of trans-<br>heliau is not perceasedly cancelia to the original direction but lation is not necessarily opposite to the original direction but<br>mean having any direction auch that upon completion of the may be in any direction such that, upon completion of the<br>turnition, the area bruand the edge(s) of the electronic translation, the area beyond the edge(s) of the electronic<br>decument is no longer displayed document is no longer displayed.

> FIG. 9 is a flow diagram<br>mlaving an electronic docu FIG. 9 is a flow diagram illustrating a process 900 of<br>displaying an electronic document having a document length<br>and a document with in accordance with some embodiand <sup>a</sup> document width, in accordance with some embodiments. The process 900 provides a simple visual indicator to a user that an electronic document is being displayed at a minimum magnification (e.g., the electronic document can-<br>not be zoomed out and/or demagnified further). not be 2comed out and/or demagnified further).

> The process 900 is performed at a device with a touch<br>use display In comparaboliments the device is a portable screen display. In some embodiments, the device is a portable<br>multifination daries. In some embodiments, the electronic multifunction device. In some embodiments, the electronic<br>decrease is a replaced (a.g. web nage  $2012$ , FIGS,  $10\text{A}$ ) document is a web page (e.g., web page 3912, FIGS.  $10A$ -<br>10C), In same ambediments, the electronic document is a document is a web page (e.g., web page  $3912$ ,  $F1G3$ .  $10A-10C$ ). In some embodiments, the electronic document is a digital image. In some embodiments, the electronic document is a word processing, spreadsheet, email or presentation document.

> The electronic document is displayed  $(902)$  at a first mag-<br>Section an the touch careen display. A genture is detected nification on the touch screen display. A gesture is detected<br>(904) on or near the touch screen display corresponding to a (904) on or near the touch screen display corresponding to a command to zoomcommand to zoom out by a user-specified amount. In some<br>embodiments, the gesture is a pinching gesture (e.g., gesture<br>3951/3953, FIG. 10A). 3951/3953, FIG. 10A).

> In response to detecting the gesture, the electronic docu-<br>interaction lass than the first ment is displayed (906) at a magnification less than the first<br>magnification. For groundle, the web page 3012 is shown at a magnification. For example, the web page 3912 is shown at a<br>lesser magnification in FIG. 10B than in FIG. 10A. magnification in FIG. 10B than in FIG. 10A.

> If the document length or document width is not entirely document length or document width is not entirely displayed (908-No) while the gesture is still detected on or near the touch screen display, the process 900 is complete<br>(910) (910).

> If, however, the document length (e.g., 3957, FIG. 10B) or document width (e.g., 3959, FIG. 10B) is entirely displayed t width (e.g.,  $3959$ , FIG.  $10B$ ) is entirely displayed  $(908 - Yes)$  while the gesture  $(e.g., 3951/3953)$  is still detected on or near the touch screen display, the electronic document is<br>displayed (013) at a magnification wherein areas heaved displayed (912) at a magnification wherein areas beyond opposite edges of the electronic document (e.g., areas 3955,<br>FIG. 10B) are displayed. 10B) are displayed.

> In some embodiments, the areas beyond opposite edges of<br>calculation document include an area beyond a top edge of the electronic document include an area beyond a top edge of the document and an area beyond a bottom edge of the docu-<br>ment. In some embodiments, the areas beyond opposite edges ment. In some embodiments, the areas beyond opposite edges of the electronic document include an area beyond a right edge of the document and an area beyond a left edge of the<br>dangerate the same ambediments, the areas beyond annexity document. In some embodiments, the areas beyond opposite edges of the electronic document include an area beyond a top<br>sales af the decument an area housed a bottom edge of the edge of the document, an area beyond a bottom edge of the<br>document, an area beyond a right edge of the document, and document, an area beyond a right edge of the document, and<br>suggest have also a few document (e.g., EIG, 10B) an area beyond a left edge of the document (e.g., FIG. 10B).

> In some embodiments, the areas beyond opposite edges of the electronic document are black, gray, a solid color, or white. In some embodiments, the areas beyond opposite<br>share of the algebraic document are visually distinct from edges of the electronic document are visually distinct from<br>the decument Four grounds the execution of CEG 10D) are the document. For example, the areas 3955 (FIG. 10B) are<br>11-th and thus are viewally distinct from the web name 3912 black and thus are visually distinct from the web page 3912.<br>Unen detecting termination of the gesture, the electronic

> Upon detecting termination of the gesture, the electronic document is displayed (914) at <sup>a</sup> magnification wherein the

areas beyond opposite edges of the electronic document are no longer displayed. For example, the areas 3955 are not displayed in FIG. 10C. displayed in FIG. 10C.

FIGS. 10A-10C illustrate the display of an electronic docu-<br>nt at multiple magnifications in accordance with some ment at multiple magnifications in accordance with some 5<br>embodiments. While FIGS, 10A-10C illustrate displaying While FIGS. 10A-10C illustrate displaying these multiple magnifications in the context of a portable<br>multifunction daring 100 diveloping these multiple magnifimultifunction device 100, displaying these multiple magnifi-<br>cations is not limited to nortable multifunction devices. In the cations is not limited to portable multifunction devices. In the example of FIGS.  $10A-10C$ , the document is a web page  $10$ example of FIGS. 10A-10C, the document is a web page<br>3912; FIGS.10A-10C (like FIGS. 8A-8D) illustrate an exemplary user interface for a browser in accordance with some embodiments. An analogous user interface may be used to<br>display other times of electronic documents, such as disjuited display other types of electronic documents, such as digital<br>integers as more associated as a more debate associated images or word processing, spreadsheet, email, or presenta-15tion documents.<br>La ELC 104

In FIG. 10A, the web page <sup>3912</sup> is displayed at <sup>a</sup> first magnification. The web page 3912 fills more than the allotted<br>career area only the left sides of hlask 7.(2014.7) and hlask screen area: only the left sides of block 7 (3914-7) and block<br>8 (2014, 8) are digitarized and only the top left comer of block 8 (3914-8) are displayed and only the top left corner of block 20<br>0. (2014.0) is displayed. 9 (3914-9) is displayed.

In response to detecting a pinching gesture  $3951/3953$ <br> $(G, 10.4)$  the vish negative displayed at a meanification less (FIG. 10A), the web-page is displayed at a magnification less<br>than the first magnification, as sharm in FIG. 10B. If a dom than the first magnification, as shown in FIG. 10B. If a docu-<br>mant langth 2057 as a document width 2059 is entirely disment length 3957 or a document width 3959 is entirely dis-25<br>nlaued while the gentum 2051/3052 is still detected areas played while the gesture 3951/3953 is still detected, areas 3955 beyond opposite edges of the web page 3912 are dis-<br>aloued Haap detecting tarmination of the costum 3051/3052 played. Upon detecting termination of the gesture 3951/3953,<br>the useb gave 2012 is displayed at a magnification wherein the the web page 3912 is displayed at a magnification wherein the  $\frac{2055}{100}$  are no longer displayed, as shown in EIG, 10G 30

areas 3955<br>11–2013 as 3955 are no longer displayed, as shown in FIG. 10C.<br>FIG. 11 is a flow diagram illustrating a process 1100 of<br>playing an electronic document at multiple magnifications displaying an electronic document at multiple magnifications<br>in accordance with came ambadiments. The nucesse 1100 in accordance with some embodiments. The process 1100 provides a simple visual indicator to <sup>a</sup> user that an electronic document is being displayed at a maximum magnification 35<br>(e.g., the electronic document cannot be zoomed in and/or (e.g., the electronic document cannot be zoomed in and/or magnified further).

The process 1100 is performed at a device with a touch<br>use disable Is cause with disable device is a northscreen display. In some embodiments, the device is a portable<br>multifunction device. In some embodiments, the electronic multifunction device. In some embodiments, the electronic<br>decreased in a surface of the materials and EIGS 434 document is a web page (e.g., web page 3912, FIGS. 12A-<br>12C). In some embadiments, the electronic document is a 12C). In some embodiments, the electronic document is a distribution of  $\epsilon$  and  $\epsilon$  is a distribution of  $\epsilon$  and  $\epsilon$  is a distribution of  $\epsilon$  and  $\epsilon$  is a distribution of  $\epsilon$  and  $\epsilon$  is a distribution of  $\epsilon$  and digital image (e.g., digital image 1302, FIGS. 13A-13C). In some embodiments, the electronic document is a word processing, spreadsheet, email or presentation document.

At least a first portion of the electronic document is dis-<br>used (1102) at a first magnification. A gasture is detected played (1102) at a first magnification. A gesture is detected<br>(1104) on or near the touch screen display corresponding to a  $(1104)$  on or near the touch screen display corresponding to a common the screen in  $\mathbf{F}$  as  $\mathbf{F}$  as  $\mathbf{F}$ command to zoom in by a user-specified amount. In some<br>embodiments, the gesture is a de-ninching gesture (e.g., embodiments, the gesture is a de-pinching gesture (e.g., 50<br>embodiments, the gesture is a de-pinching gesture (e.g., 50 3931/3933, FIGS. 12A and 13A).

In response to detecting the gesture, decreasing portions of the electronic document are displayed  $(1106)$  at increasing<br>meanifications For graphs in EIG, 12B a decreased partial magnifications. For example, in FIG. 12B a decreased portion of the web page 3912 is displayed at a higher magnification 55 than the portion in FIG. 12A, and in FIG. 13B a decreased n the portion in FIG. 12A, and in FIG. 13B a decreased portion of the digital image <sup>1302</sup> is displayed at <sup>a</sup> higher magnification than the portion in FIG. 13A.

If, upon detecting termination of the gesture, the magnifi-<br> $\frac{1}{2}$ cationdoes not exceed <sup>a</sup> predefined magnification(1108-No), sothe process <sup>1100</sup> is complete (1110).

If, however, upon detecting termination of the gesture, the magnification exceeds a predefined magnification<br>(1108 Nec) exceptives action of the clastratic decument is  $(1108\text{-}Yes)$ , a respective portion of the electronic document is<br>displayed  $(1112)$  at the gradefined meanification. In the displayed (1112) at the predefined magnification. In the 65<br>magnification magnification magnification magnification examples of FIGS. 12B and 13B, the magnification exceeds a<br>andefined magnification. Upon detecting termination of the predefined magnification. Upon detecting termination of the

1<br>32<br>of the electronic document are gesture 3931/3933, a portion of the web page 3912 is displayed at the predefined magnification, as illustrated in FIG.  $12C$ , and a portion of the digital image 1302 is displayed at the predefined magnification, as illustrated in FIG. 13C.

In some embodiments, immediately prior to detecting termination of the gesture, a last decreased portion of the elec-<br>tranic decreased is digitalwed at a first resolution. Hence tronic document is displayed at <sup>a</sup> first resolution. Upon detecting termination of the gesture, the respective portion of the electronic document is displayed at a second resolution<br>that is greater than the first resolution that is greater than the first resolution.

FIGS. 12A-12C illustrate the display of an electronic document at multiple magnifications in accordance with some<br>embodiments. While FIGS. 12A-12C illustrate displaying While FIGS. 12A-12C illustrate displaying<br>comparisotions in the context of a portable these multiple magnifications in the context of a portable<br>multification device 100 diveloping these multiple moves multifunction device 100, displaying these multiple magnifications is not limited to portable multifunction devices. In the<br>example of EIGS, 12.4.12G, the document is a vish neces example of FIGS.  $12A-12C$ , the document is a web page<br>2012. EIGS.  $12A-12C$  (lite EIGS.  $9A-9D$ ) illustrate on gram 3912; FIGS. 12A-12C (like FIGS. 8A-8D) illustrate an exem-<br>plary user interface for a browser in accordance with some plary user interface for a browser in accordance with some embodiments. An analogous user interface may be used to display other types of electronic documents, such as digital<br>images as word processing, supportant annual an arcsenta images or word processing, spreadsheet, email, or presentation documents.

In FIG. 12A, <sup>a</sup> first portion of the web page <sup>3912</sup> is dis played at <sup>a</sup> first magnification. The web page <sup>3912</sup> fills more than the allotted screen area: only the left sides of block 7<br>(2014.7) and block 8.(2014.8) are displayed and only the ten  $(3914-7)$  and block  $8(3914-8)$  are displayed and only the top left corner of block 9 (3914-9) is displayed.

In response to detecting a de-pinching gesture 3931/3933 (FIG. 12A), decreasing portions of the web-page <sup>3912</sup> are displayed at increasing magnifications compared to the mag-<br> $\frac{1}{2}$  faction change in FIG. 12.4. For example, the portion of the nification shown in FIG. 12A. For example, the portion of the web page 3912 shown in FIG. 12B is smaller than and has a<br>higher magnification than the portion of the web nage 3912 higher magnification than the portion of the web page 3912<br>shares in  $FIG$ , 13.4 shown in FIG. 12A.

In the example of FIG. 12B, the magnification exceeds a predefined magnification. Upon detecting termination of the gesture 3931/3933, <sup>a</sup> portion of the web page <sup>3912</sup> is displayed at the predefined magnification, as illustrated in FIG. 12C.

FIGS. 13A-13C illustrate the display of an electronic document at multiple magnifications in accordance with some<br>embodiments. While FIGS. 13A-13C illustrate displaying While FIGS. 13A-13C illustrate displaying these multiple magnifications in the context of <sup>a</sup> portable multifunction device 100, displaying these multiple magnifi-<br>exting in patitivity the part of a unkiformian device. In the cations is not limited to portable multifunction devices. In the example of FIGS. 13A-13C, the document is a digital image 1302 that includes an image of a person 1304.

 In FIG. 13A, <sup>a</sup> digital image <sup>1302</sup> is displayed at <sup>a</sup> first magnification. In response to detecting a de-pinching gesture<br>3931/3933, decreasing portions of the digital image 1302 are decreasing portions of the digital image 1302 are displayed at increasing magnifications compared to the mag-<br>sife other shares in FIC 12.4. For magnification of the nification shown in FIG. 13A. For example, the portion of the<br>digital image 1302 shown in FIG. 13D is smaller than and has  $\frac{1302 \text{ shown in FIG. 13B is smaller than and has}}{5 \text{ when the surface of the distinct image}}$ a higher magnification than the portion of the digital image  $12.22 \div 12.4$ 1302 shown in FIG. 13A.

In the example of FIG. 13B, the magnification exceeds a predefined magnification. Upon detecting termination of the<br>nasting 2021/2022, a partial diffusion of the digital image 1202 is gesture 3931/3933, <sup>a</sup> portion of the digital image <sup>1302</sup> is displayed at the predefined magnification, as illustrated in FIG. 13C.

FIG. 14 is a flow diagram illustrating a process 1400 of<br>ecuting a screen rotation command in accordance with executing a screen rotation command in accordance with some embodiments. The process <sup>1400</sup> provides <sup>a</sup> simple visual indicator to <sup>a</sup> user that the user has not provided <sup>a</sup> sufficient gesture to initiate <sup>a</sup> 90° screen rotation command.

45

25

The process 1400 is performed at a device with a touch<br>rear digital Lacence ambediments the device is a partial a screen display. In some embodiments, the device is <sup>a</sup> portable multifunction device.<br>A multifuser type

A multifinger twisting gesture (e.g., 1506, FIG. 15A, or<br>08 EIG 15C) is detected (1402) on or near the touch screen 1508, FIG.15C)is detected (1402) on ornearthetouch screen 5display. The multifinger twisting gesture has a corresponding<br>degree of mission. In come embodiments, the multifinger degree of rotation. In some embodiments, the multifinger twisting gesture includes gestures by two thumbs 1604-L and<br>1604-R (FIGS. 16A and 16D) (FIGS. 16A and 16D)

If the corresponding degree of rotation exceeds a pre-10<br>Sund degree of untation (1404 Vex) a 00% agrees untation defined degree of rotation (1404-Yes), a 90° screen rotation<br>command is superiod (1406). For grappels, the digital image command is executed  $(1406)$ . For example, the digital image 1502 of FIGS. 15A and 16A is rotated from a portrait orien-<br>tation to a landscape orientation, as shown respectively in tation to a landscape orientation, as shown respectively in FIGS. 15B and 16B.  $15B$  and  $16B$ .

If the corresponding degree of rotation does not exceed a predefined degree of rotation (1404-No), <sup>a</sup> screen rotation command with an acute angle of rotation (i.e., less than 90°)<br>is arranted (1408). For grounds, the digital image 1502 of is executed (1408). For example, the digital image 1502 of<br>EIGS 15C and 16D is natated by an aguta angle, as sharin FIGS. 15C and 16D is rotated by an acute angle, as shown 20<br>respectively in EIGS. 15D and 16E. Upon ceasing to detect respectively in FIGS. 15D and 16E. Upon ceasing to detect<br>the multifinger twisting gesture, a screen mistion command is the multifinger twisting gesture, a screen rotation command is executed  $(1410)$  with an angle of rotation opposite to the acute angle (e.g., with the result shown in FIGS. 15E and 16F).

FIGS. 15A-15E illustrate rotating the display of an elec-<br>pic document or other digital object in accordance with tronic document or other digital object in accordance with<br>came ambadiments While EIGS 15A 15E illustrate display some embodiments. While FIGS. 15A-15E illustrate display rotation in the context of a portable multifunction device 100,<br>display, potation is not limited to nortable multifunction display rotation is not limited to portable multifunction 30<br>dariase In the summla of EIGS 15A 15E the electronic devices. In the example of FIGS. 15A-15E, the electronic<br>degrees is a divital image 1502. document is a

cument is a digital image 1502.<br>In FIGS. 15A and 15C, the digital image 1502 is displayed<br>a notified in the digital image of the digital in 1506 in a portrait orientation. A multifinger twisting gesture 1506<br> $\sqrt{21}$  (EA) or 1508 (EIC 15C) is detected on the touch screen (FIG.  $15A$ ) or  $1508$  (FIG.  $15C$ ) is detected on the touch screen 35 display. The multifinger twisting gesture 1506 or 1508 has a<br>compared ing downs of patetian. In some embediments, the corresponding degree of rotation. In some embodiments, the degree of rotation corresponds to a degree of rotation of an axis between the contact points on the touch screen display of the two fmgers in the multifinger gesture (e.g., an axis 40between the center points or centroids of the contact regions of the two fingers).<br>In the grounds

In the example of FIG. 15A, the multifinger twisting ges-<br> $\frac{1506 \text{ h}}{250 \text{ h}}$ ture 1506 has a corresponding degree of rotation that exceeds a predefined degree of rotation. Thus, a 90° screen rotation 45<br>https://www.addamated.org/addamated command is executed, with the result that the digital image is<br>displayed in a landascape orientation, as shown in FIG 15D. In displayed in a landscape orientation, as shown in FIG. 15B. In<br>the appearance of FIG. 15G harveson, the qualify age tripline the example of FIG. 15C, however, the multifinger twisting<br>example 1509 has a comparative degree of patrician that degree gesture 1508 has a corresponding degree of rotation that does not exceed a predefined degree of rotation. A screen rotation 50<br>command with an acute angle of rotation is executed, with the command with an acute angle of rotation is executed, with the result shown in FIG. 15D. Upon ceasing to detect the multi-<br>Secondariating acctual 1508 accress retation common davitfinger twisting gesture 1508, a screen rotation command with<br>an angle agreeits to the agrets angle is arcented with the an angle opposite to the acute angle is executed, with the result that the portrait orientation of the digital image  $1502$  is 55 restored, as shown in FIG. 15E.<br>EIGE. 16A 16E. illustrate.org

FIGS. 16A-16F illustrate an exemplary screen rotation<br>tives in ecconomic uith some embodiments. While EIGS. gesture in accordancewith some embodiments.While FIGS. 16A-16F illustrate this screen rotation gesture in the context of a portable multifunction device 100, this screen rotation 60 gesture is not limited to portable multifunction devices. In the example of FIGS. 16A-16F, this screen rotation gesture is used to rotate the digital image 1502.<br>In FIG. 16A, the device 100 display

In FIG. 16A, the device 100 displays the digital image 1502 in a portrait orientation. Simultaneous rotation of two thumbs 65 (e.g., 1604-L and 1604-R) in <sup>a</sup> first sense of rotation is detected on the touch screen display 112. In some embodi-

34<br>med at a device with a touch ments, the first sense of rotation ments, the first sense of rotation is a clockwise rotation (e.g., FIG. 16C). The simultaneous rotation of the two thumbs has<br>FIG. 16C). The simultaneous rotation of the two thumbs has a corresponding degree of rotation.

In some embodiments, the sense of rotation for each thumb<br>detected by monitoring the change in orientation of the is detected by monitoring the change in orientation of the contact area of the thumb with the touch screen display. For<br>example, if the contact area of the thumb is allintical, the example, if the contact area of the thumb is elliptical, the change in the orientation of an axis of the ellipse may be<br>detected (a.g., from eartest ellipse 1606 L in EIG, 164 to detected (e.g., from contact ellipse 1606-L in FIG. 16A to contact ellipse 1608-L. in FIG. 16B. as shown on an enlarged contact ellipse 1608-L in FIG. 16B, as shown on an enlarged portion of touch screen 112 in FIG.  $16C$ ). In some embodi-<br>meats, the change in the orientation of the orie of the allinear ments, the change in the orientation of the axis of the ellipse determines the corresponding degree of rotation. In some orthonormal cancer of a vector financial cancer of a embodiments, at least some of a user's other fingers (i.e.,  $\epsilon_{\text{mean}}$  at the three least three fingers of the fmgers other than thumbs 1604-L and 1604-R) support the device 100 by contacting the backside of the device.<br>In some ambodiments, the first some of retation is

In some embodiments, the first sense of rotation is a coun-<br>clasifician activity. For anomals, if thumb 1604 L is inj terclockwise rotation. For example, if thumb 1604-L is ini-<br>tially on the lower latt aide of touch sexeen 112 (rether than the tially on the lower left side of touch screen 112 (rather than the o upper left side in FIG.  $16A$ ), thumb  $1604-R$  is initially on the upper right side of touch screen  $112$  (rather than the lower upper right side of touch screen <sup>112</sup> (rather than the lower right side in FIG. 16A), and the thumbs are moved apart from<br>cash other, than the same of patetian detected by the touch each other, then the sense of rotation detected by the touch screen 112 will be counterclockwise for both thumbs.

 If the corresponding degree of rotation exceeds <sup>a</sup> predefined degree of rotation, a 90° screen rotation command is executed. For example, display of the digital image  $1502$  is rotated from the portrait orientation of FIG. 16A to a land-<br>scape orientation in FIG. 16B scape orientation in FIG. 16B.

If, however, the corresponding degree of rotation does not exceed a predefined degree of rotation, a screen rotation command with an acute angle of rotation is executed. For mand with an acute angle of rotation is executed. For example, the digital image 1502 in FIG. 16D is rotated by an example angle with the result shown in FIG. 16E. Ones data and acute angle, with the result shown in FIG. 16E. Once detection of the two thumbs 1604-L and 1604-R ceases, a screen<br>the command with an angle of rotation opposite to the rotation command with an angle of rotation opposite to the acute angle is executed, thereby restoring the digital image<br>1503 to a natimit ariantation as shown in EIG 15E 1502 to a portrait orientation, as shown in FIG. 16F.

While FIGS. 6A-6D, 8A-8D, 10A-10C, 12A-12C, 13A-<br>C 15A-15E and 16A-16E illustrate condition translation 0 13C, 15A-15E, and 16A-16F illustrate scrolling, translation, scaling, and rotation operations in the context of a portable<br>multification device 100 cimilar operations may be not multifunction device 100, similar operations may be per-<br>formed as agent drains with a trust agent display in agent. formed on any device with a touch-screen display, in accor-<br>days with agree and adjustate. The device angle of device dance with some embodiments. The device, such as device<br>1700 halow may an may not be sortable and the function as <sup>1700</sup> below, may or may not be portable and the function or functions performed

cctions performed by the device may vary.<br>FIG. 17 is a block diagram illustrating a device 1700 with<br>touch-screen, display, in accordance, with, some embodia touch-screen display in accordance with some embodiments. Device 1700 need not be portable. The device 1700<br>turinally includes and an mass presenting units (CDU's) typically includes one or more processing units (CPU's) 1710, one or more network or other communications inter-<br>faces 1750, magnesium 1770, and are an magnesium interfaces 1760, memory 1770, and one or more communication<br>has a 1720 for interesses that has community. The same buses 1720 for interconnecting these components. The com-<br>municipality have 1730 may include simultar (constituted munication buses 1720 may include circuitry (sometimes 5 called a chipset) that interconnects and controls communica-<br>tions hattuage autom components. The druine 1700 includes tions between system components. The device 1700 includes<br>a user interface 1730 comprising a touch-screen display 1740. auserinterface <sup>1730</sup> comprisinga touch-screendisplay 1740. The user interface 1730 also may include a keyboard and/or<br>mayoa (or athen nainting darios) 1750 Mamagi 1770 mouse (or other pointing device) 1750. Memory 1770 o includes high-speed random access memory, such as DRAM,<br>SRAM, DDR RAM or other random access solid state SRAM, DDR RAM or other random access solid state<br>mamory devices: and may include non-volatile memory such memory devices; and may include non-volatile memory, such<br>as a greater means measurable disk stagger devices, anticel disk as one or more magnetic disk storage devices, optical disk<br>that as devices, flash manners devices, as other non-validity storage devices, flash memory devices, or other non-volatile solid state storage devices. Memory <sup>1770</sup> may optionally include one or more storage devices remotely located from<br>the CDU(c) 1710 January and allmante manuscrial 770 stars the CPU(s) 1710. Insome embodiments, memory <sup>1770</sup> stores

35 35<br>programs, modules, and data structures analogous to the pro-<br>grams, modules, and data structures at and in the proposed 12, the first linear in the subject of the line grams, modules, and data structures stored in the memory  $102$ <br>of portable multifynation, dovine  $100$  (EIG,  $11$ ) as a subset of portableof portable multifunction device 100 (FIG. 1), or a subset<br>thereof. Furthermore, memory 1770 may store additional<br>negative modules, and data structures (not about) not programs, modules, and data structures (not shown) not 5<br>necessarily the mamory 192 of partials multifunction device present in the memory 102 of portable multifunction device<br>100.

Each of the above identified elements in FIG. 17 may be red in one or more of the previously manipulated measurestored in one or more of the previously mentioned memory<br>devices Each of the show identified medules compared to devices. Each of the above identified modules corresponds to 10<br>a set of instructions for performing a function described a set of instructions for performing a function described<br>above The above identified modules connectives (i.e., estacle above. The above identified modules or programs (i.e., sets of<br>instructions) need not be implemented as separate software instructions) need not be implemented as separate sofhvare programs, procedures or modules, and thus various subsets of<br>these modules may be combined or otherwise as armoused in these modules may be combined or otherwise re-arranged in 15<br>verious embodiments. In some embodiments, manager 1779. various embodiments. In some embodiments, memory 1770 may store a subset of the modules and data structures identi-<br>field above. Finally, we also a structure in this case fied above. Furthermore, memory <sup>1770</sup> may store additional modules and data structures not described above.

The foregoing description, for purpose of explanation, has 20<br>an described with reference to specific embediments. How been described with reference to specific embodiments. How-<br>gyer, the illustrative discussions above are not intended to be ever, the illustrative discussions above are not intended to be<br>exhaustive or to limit the invention to the armsic fame disexhaustive or to limit the invention to the precise forms dis-<br>aloned Many modifications and unitains are presidents closed. Many modifications and variations are possible in<br>view of the above teachings. The embodiments were above view of the above teachings. The embodiments were chosen 25<br>and described in order to best explain the principles of the and described in order to best explain the principles of the<br>invantion and its prostical applications to thereby such invention and its practical applications, to thereby enable<br>others skilled in the set to heat utilize the invention and uniothers skilled in the art to best utilize the invention and various embodiments with various modifications as are suited to<br>the narticular use contemniated the particular use contemplated. 30

What is claimed is:

- **1.** A computer-implemented method, comprising:<br>at a device with a touch screen display:
- at a device with a touch screen display:
	- displaying a first portion of an electronic document;<br>detecting a maximum of an abient an annual that  $35$ detecting a movement of an object on or near the touch<br>same display. screen display;<br>manonso to do
	- in response to detecting the movement, translating the<br>electronic document disclaved on the tauch sensor electronic document displayed on the touch screen<br>display in a first direction to display a second partial display in a first direction to display a second portion<br>of the electronic document, wherein the second new of the electronic document, wherein the second por-<br>tion is different from the first nartians. tion is different from the first portion;<br>response to an edge of the electronic c
	- in response to an edge of the electronic document being<br>resolved while translating the electronic document in reached while translating the electronic document in<br>the first direction while the chiest is still detected as the first direction while the object is still detected on  $45$ <br>or near the touch series display. or near the touch screen display:<br>displaying an asse havend the se
		- displaying an area beyond the edge of the document, and
		- displaying a third portion of the electronic document,<br>wherein the third portion is smaller than the first wherein the third portion is smaller than the first  $_{50}$ portion; and
		- in response to detecting that the object is no longer on or near the touch screen display, translating the<br>electronic document in a second direction would be electronic document in a second direction until the area beyond the edge of the electronic document is 55 no longer displayed to display a fourth portion of<br>the electronic document, wherein the fourth name the electronic document, wherein the fourth por-<br>tion is different from the first neution tion is different from the first portion.<br>computer-implemented method of cloi

2. The computer-implemented method of claim 1, wherein<br>claim portion of the electronic decument, the example was the first portion of the electronic document, the second portion of the electronic document, the third portion of the electronic document, and the fourth portion of the electronic document are displayed at the same magnification.

**3**. The computer-implemented method of claim 1, wherein<br>e movement of the object is on the touch screen display the movement of the object is on the touch screen display,  $\frac{65}{100}$ 

**4**. The computer-implemented method of claim 1, wherein<br>e object is a finger. the object is <sup>a</sup> finger.

5. The computer-implemented method of claim<br>a first direction is a vertical direction, a horizontal 5. The computer-implemented method of claim 1, wherein<br>the first direction is a vertical direction, a horizontal direction,<br>or a digacond direction or a diagonal direction.

6. The computer-implemented method of claim 1, wherein<br>e electronic document is a web page. the electronic document is a web page.

7. The computer-implemented method of claim 1, wherein<br>e electronic document is a digital image. the electronic document is a digital image.

8. The computer-implemented method of claim 8. The computer-implemented method of claim 1, wherein<br>the electronic document is a word processing, spreadsheet,<br>american component is a word processing, spreadsheet, email or presentation document.

9. The computer-implemented method of claim 1, wherein<br>e electronic document includes a list of items. the electronic document includes a list of items.

10. The computer-implemented method of claim<br>care in the second direction is cancerity the first direction 10. The computer-implemented method of claim 1,<br>wherein the second direction is opposite the first direction.

11. The computer-implemented method of claim 11. The computer-implemented method of claim 1,<br>wherein translating in the first direction prior to reaching an<br>edge of the document has an associated graed of translation edge of the document has an associated speed of translation<br>that corresponds to a speed of maximum of the abient that corresponds to a speed of movement of the object.

12. The computer-implemented method of claim 12. The computer-implemented method of claim 1,<br>wherein translating in the first direction is in accordance with<br>a simulation of momention function by interesting a simulation of an equation of motion having friction.

13. The computer-implemented method of claim<br>regain the age beyond the edge of the degree in his 13. The computer-implemented method of claim 1,<br>wherein the area beyond the edge of the document is black,<br>grow a solid solar or white gray, <sup>a</sup> solid color, or white.

14. The computer-implemented method of claim 1,<br>erein the area bevond the edge of the document is visually wherein the area beyond the edge of the document is visually<br>distinct from the document. distinct from the document.

tinct from the document.<br>15. The computer-implemented method of claim<br>parein translating the document in the second direction 15. The computer-implemented method of claim 1,<br>wherein translating the document in the second direction is a<br>damned motion damped motion.

16. The computer-implemented method of claim 16. The computer-implemented method of claim 1,<br>wherein changing from translating in the first direction to<br>translating in the second direction until the area hevond the translating in the second direction until the area beyond the<br>odeo of the document is no longer displayed makes the adve edge of the document is no longer displayed makes the edge<br>of the electronic document among to be electically etterhed to of the electronic document appear to be elastically attached to<br>an edge of the touch series digitalsy arts on adoptically attached

an edge of the touch screen display or to an edge displayed on<br>the touch screen display. the touch screen display.

**17.** The computer-implemented method of claim 1, interior translating in the first direction prior to reaching the wherein translating in the first direction prior to reaching the<br>edge of the electronic document has a first associated transedge of the electronic document has a first associated trans-<br>lating distance that corresponds to a distance of measurement of lating distance that corresponds to a distance of movement of<br>the object prior to resolving the adopt of the alectronic data the object prior to reaching the edge of the electronic docu-<br>montr and whomin displaying an area house the sales of the ment; and wherein displaying an area beyond the edge of the<br>electronic document commisses translating the electronic electronic document comprises translating the electronic<br>document in the first direction for a second essential trans document in the first direction for a second associated trans-<br>lating distance, wherein the associated translating lating distance, wherein the second associated translating<br>distance is loss than a distance of movement of the abient of the distance is less than a distance of movement of the object after<br>reaching the adge of the alcotranic document reaching the edge of the electronic document.

18. The computer-implemented method of claim 18. The computer-implemented method of claim 1,<br>wherein translating in the first direction prior to reaching the<br>where it the alactmic is determined. edge of the electronic document has a first associated trans-<br>leting aposd that corresponds to a graed of maximum of the lating speed that corresponds to a speed of movement of the<br>object and wherein displaying an area havened the adaptation object, and wherein displaying an area beyond the edge of the<br>electronic, document, commisse, translating, the electronic electronic document comprises translating the electronic<br>document in the first direction at a second exercised trace document in the first direction at a second associated trans-<br>lating speed, whomin the second associated translating speed lating speed, wherein the second associated translating speed<br>is alonyather, the first associated translating speed is slower than the first associated translating speed.

19. A device, comprising:<br>a touch screen display:

a touch screen display;

one or more processors;

memory; and

one or more programs, wherein the one or more programs are stored in the memory and configured to be executed<br>hydrogeneous and continued the sum of by the one or more processors, the programs including: instructions for displaying a first portion of an electronic<br>documents document;

38<br>instructions for detecting a movement of an object on or<br>display a first portion of an example of an example of an example of an example of an example of an example of the state of the state of the state of the state of near the touch screen display;<br>tractions for translating the el

instructions for translating the electronic document displayed on the touch screen display in a first direction<br>to display a second partian of the electronic docuto display a second portion of the electronic docu-<br>weather the second partian is different from the ment, wherein the second portion is different from<br>function in assesses to detecting the maximum ment, wherein the second portion is different from the<br>first portion, in response to detecting the movement;<br>therefiese for displaying an area beyond an odeo of the

instructions for displayingan area beyondan edge ofthe electronic document and displaying a third portion of the electronic document, wherein the third portion is 10<br>candles that the first portion in reapproach the odge. smaller than the first portion, in response to the edge<br>of the clastronic document being resobed while trans. of the electronic document being reached while trans-<br>lating the electronic document in the first direction lating the electronic document in the first direction<br>while the object is still detected on or near the touch while the object is still detected on or near the touch<br>cause display and screen display; and

screen display; and<br>instructions for translating the electronic document in a<br>second direction until the cree by end the oder of the second direction until the area beyond the edge of the electronic document is no longer displayed to display<br>e fourth nartion of the electronic document, wherein a fourth portion of the electronic document, wherein the fourth portion is different from the first portion, in 20<br>response to detecting that the object is no longer on or response to detecting that the object is no longer on or near the touch screen display.<br>Commuter reader leadership

20. A computer readable storage medium<br>coin instructions, which when executed by 20. A computer readable storage medium having stored<br>therein instructions, which when executed by a device with a<br>taugh sense display, cause the device to: touch screen display, cause the device to:

display a first portion of an electronic document;

detect a movement of an object on or near the touch screen<br>displays display;

- translate the electronic document displayed on the touch<br>example display in a first dimetion to display a second screen display in a first direction to display a second<br>nartian of the electronic document, wherein the second portion of the electronic document, wherein the second<br>excited in different from the first portion, in recognecto portion is different from the first portion, in response to<br>detecting the movement detecting the movement
- display an area beyond an edge of the electronic document<br>and digital as third portion of the electronic document and display a third portion of the electronic document,<br>wherein the third narrian is smaller than the first portion wherein the third portion is smaller than the first portion,  $if$  the adopt a platform of common is moothed while if the edge of the electronic document is reached while<br>turnal time the electronic document in the first direction translating the electronic document in the first direction<br>rubile the chiest is still detected on or near the touch while the object is still detected on or near the touch<br>same disclaim and screen display; and
- translate the electronic document in <sup>a</sup> second direction until the area beyond the edge of the electronic document is no longer displayed to display a fourth portion of<br>the alastmaic document, wherein the fourth portion is the electronic document, wherein the fourth portion is<br>different from the fourth portion in recepces to detecting different fromdifferent from the first portion, in response to detecting<br>that the object is no longer on or near the touch screen display.

### UNITED STATES PATENT AND TRADEMARK OFFICE **CERTIFICATE OF CORRECTION**

PATENT NO.  $:7,469,381 B2$ APPLICATION NO. : 11/956969 : December 23, 2008 **DATED INVENTOR(S)** : Ording

Page 1 of 1

It is certified that error appears in the above-identified patent and that said Letters Patent is hereby corrected as shown below:

Column 38, line 8, please insert --; -- after movement.

Signed and Sealed this

Seventeenth Day of February, 2009

John Voll

 $\,$  JOHN DOLL Acting Director of the United States Patent and Trademark Office